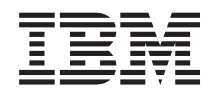

System i Linux en una partición lógica

*Versión 6 Release 1*

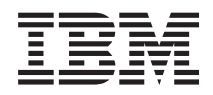

System i Linux en una partición lógica

*Versión 6 Release 1*

#### **Nota**

Antes de utilizar esta información y el producto al que hace referencia, no olvide leer la información del apartado ["Avisos",](#page-76-0) en la página 71.

Esta edición atañe a la versión 6, release 1, modificación 0 de i5/OS (producto número 5761-SS1) y a todos los releases y modificaciones ulteriores hasta que se indique lo contrario en nuevas ediciones. Esta versión no funciona en todos los modelos RISC (reduced instruction set computer) ni tampoco en modelos CISC.

# **Contenido**

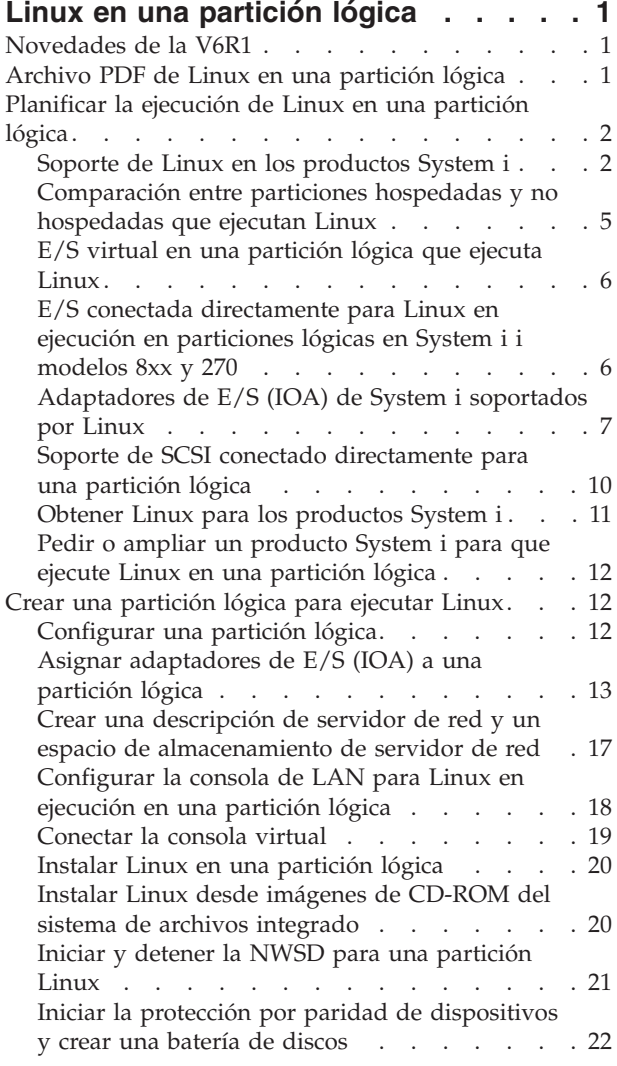

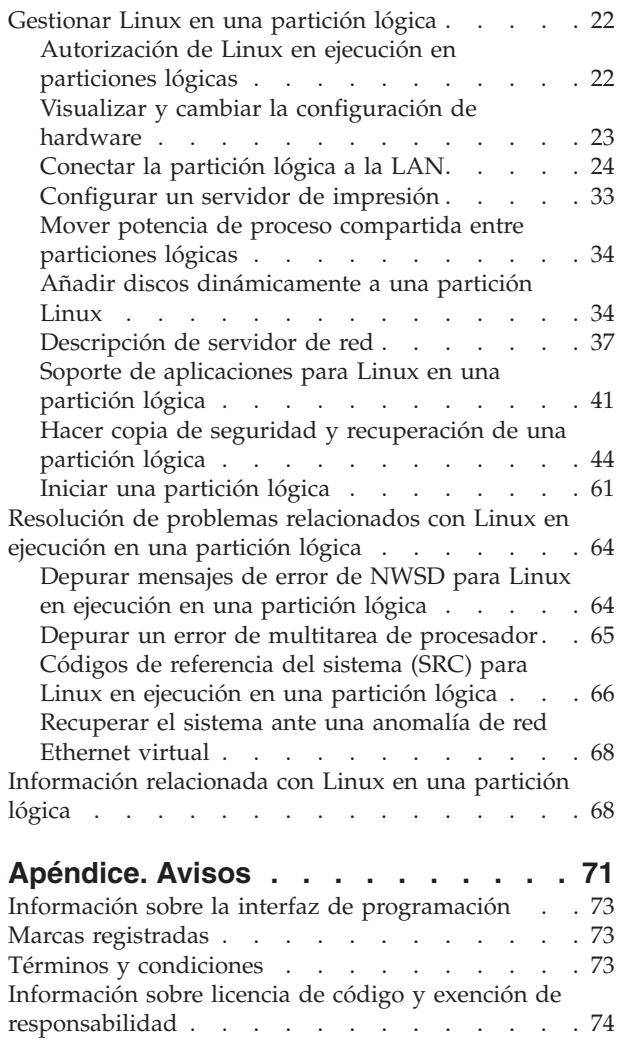

# <span id="page-6-0"></span>**Linux en una partición lógica**

Instale, configure, gestione y resuelva problemas relacionados con Linux en particiones lógicas.

IBM y una gran variedad de distribuidores de Linux se han asociado para integrar el sistema operativo Linux con la fiabilidad del producto System i. Linux aporta una nueva generación de aplicaciones basadas en Web a la plataforma System i. IBM ha modificado el kernel PowerPC de Linux para que se ejecute en los productos System i anteriores y en una partición lógica hospedada ya sea por el sistema operativo AIX o por el sistema operativo i5/OS, y ha contribuido suministrando el kernel de nuevo a la comunidad Linux.

Utilice esta información para gestionar Linux en ejecución en particiones lógicas en System i modelos 8xx y 270 y en servidores Linux que empleen discos virtuales y recursos hospedados por el sistema operativo i5/OS.

Para obtener información sobre cómo ejecutar Linux en los sistemas del modelo 5xx, vea: Particionar en Linux con una HMC en IBM Systems Hardware Information Center.

## **Novedades de la V6R1**

Aquí encontrará la información nueva o la que ha cambiado sustancialmente en el temario Linux en una partición lógica.

### **Copia de seguridad y recuperación mejoradas** |

El programa bajo licencia IBM Extended Integrated Server Support para i5/OS (5761-LSV) facilita soporte | para salvar y restaurar archivos individuales desde espacios de almacenamiento (que también se conocen | como discos virtuales) proporcionados por el sistema operativo i5/OS. También se ha añadido soporte para salvar espacios de almacenamiento de servidores Linux activos desde el sistema operativo i5/OS. | |

- | . "Hacer copia de seguridad de espacios de [almacenamiento](#page-57-0) de un servidor Linux activo en una [partición](#page-57-0) lógica" en la página 52 |
- 
- | . "Hacer copia de seguridad y [recuperación](#page-59-0) de archivos y directorios individuales para servidores Linux que se ejecuten en [particiones](#page-59-0) lógicas" en la página 54 |

### **Cómo ver las novedades o los cambios**

Para ayudarle a ver dónde se han realizado cambios técnicos, Information Center utiliza:

- La imagen  $\gg$  para marcar dónde empieza la información nueva o cambiada.
- La imagen « para marcar dónde acaba la información nueva o cambiada.

En los archivos PDF, verá barras de revisión (|) en el margen izquierdo de la información nueva o cambiada.

Para obtener más información sobre las novedades o los cambios de este release, vea el memorándum para los usuarios.

### **Archivo PDF de Linux en una partición lógica**

Puede ver e imprimir un archivo PDF de esta información.

Para ver o descargar la versión PDF de este documento, seleccione Linux en una partición lógica.

### <span id="page-7-0"></span>**Cómo guardar los archivos PDF**

Si desea guardar un archivo PDF en su estación de trabajo para verlo o imprimirlo:

- 1. En el navegador, pulse el enlace del PDF con el botón derecho del ratón.
- 2. Pulse la opción que guarda el PDF localmente.
- 3. Navegue hasta el directorio en el que desea guardar el archivo PDF.
- 4. Pulse **Guardar**.

### **Cómo descargar Adobe Reader**

Para poder ver o imprimir archivos PDF, debe instalar Adobe Reader en su sistema. Puede descargar una copia gratuita desde el sitio Web de [Adobe](http://www.adobe.com/products/acrobat/readstep.html) (www.adobe.com/products/acrobat/readstep.html)  $\blacktriangle$  .

**Planificar la ejecución de Linux en una partición lógica**

Antes de configurar el producto System i para que ejecute el sistema operativo Linux, debe planificar y evaluar cuidadosamente los recursos de software y hardware.

Este apartado le orienta en el proceso de planificación antes de crear una partición lógica que ejecute

Linux. Para obtener más información, consulte: Particionar en Linux ...

**Nota:** Le recomendamos que realice una copia de seguridad completa del servidor antes de cambiar su configuración. Consulte: Hacer copia de seguridad del servidor para obtener instrucciones acerca de cómo realizar una copia de seguridad completa del servidor.

## **Soporte de Linux en los productos System i**

Para particionar satisfactoriamente un producto a System i con el fin de ejecutar el sistema operativo Linux, se necesita hardware y software específico para el sistema.

La partición primaria debe ejecutar i5/OS V5R1 o posterior y hay que actualizarla con los arreglos PTF más recientes. Los arreglos PTF de i5/OS más reciente relacionados con Linux están en [Linux](http://www.ibm.com/systems/i/os/linux/index.html) en la

[plataforma](http://www.ibm.com/systems/i/os/linux/index.html) System i  $\rightarrow$ .

No se puede ejecutar Linux en una partición primaria. Encontrará información adicional sobre funciones de software en Funciones de particiones lógicas i5/OS por cada release.

Los modelos seleccionados pueden ejecutar Linux en la configuración de agrupación de procesadores compartidos. Cuando se usan procesadores compartidos, uno de ellos se puede compartir entre un máximo de 10 particiones i5/OS y Linux. En los demás modelos, hay que utilizar procesadores dedicados para una partición Linux. Esos modelos también le exigen que inhabilite la multitarea de procesador en todo el servidor, incluso en la partición primaria. Hallará más información en: Depurar el error de multitarea de procesador.

El sistema operativo Linux permite usar procesadores individuales o múltiples procesadores. La elección se realiza en el momento de crear la partición lógica. Si un kernel de Linux construido para un solo procesador se carga en una partición que tenga asignados múltiples procesadores, el kernel funcionará correctamente, pero solo se utilizará un procesador. Si se asignan múltiples procesadores a una partición, habrá que utilizar Linux construido para multiprocesadores simétricos (SMP). A una partición lógica se le puede asignar cualquier número de procesadores disponibles.

Las siguientes tablas le ayudarán a determinar si el servidor dará soporte a Linux en una partición lógica. Si desea información sobre el soporte de Linux para otros modelos, consulte: Particionar el servidor.

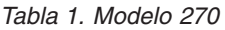

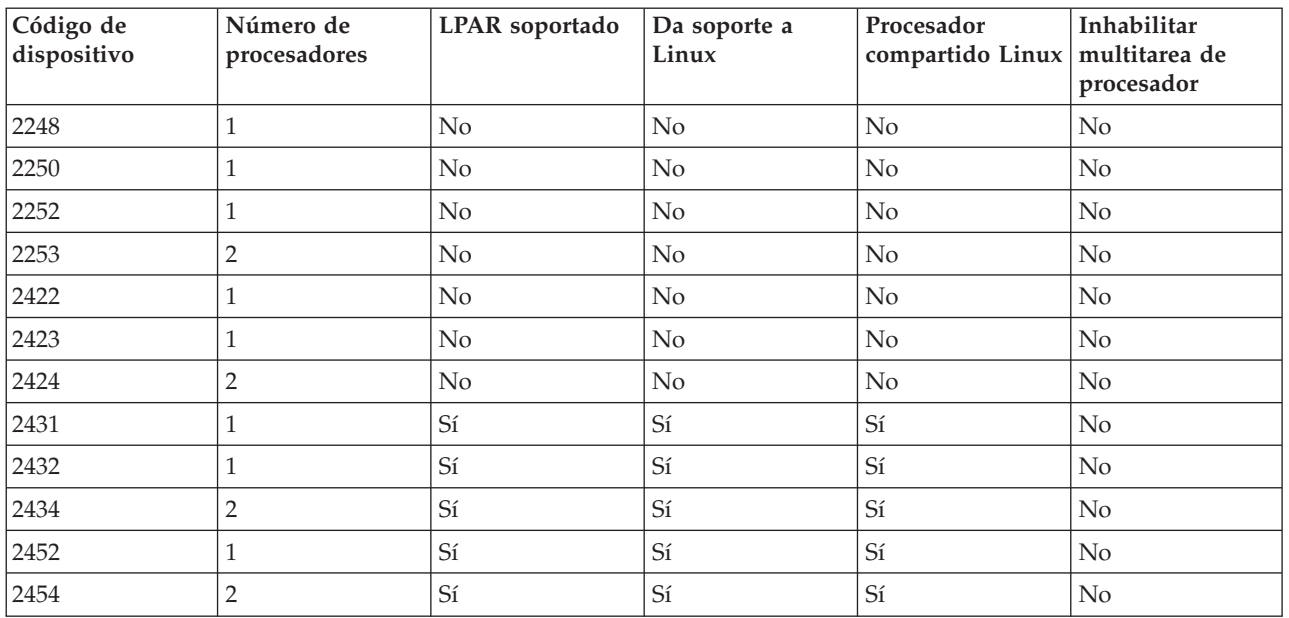

#### *Tabla 2. Modelo 800*

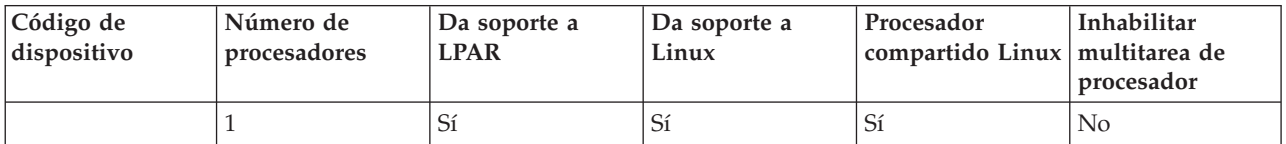

### *Tabla 3. Modelo 810*

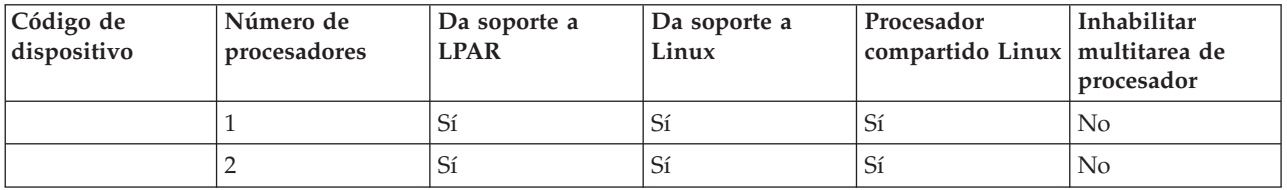

#### *Tabla 4. Modelo 820*

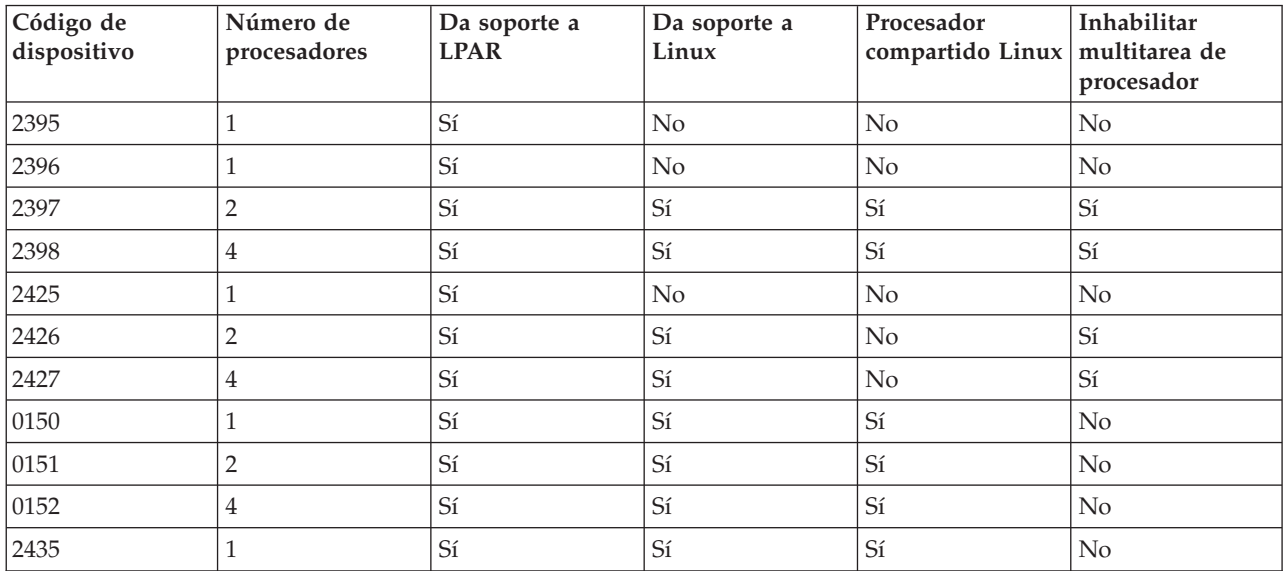

#### *Tabla 4. Modelo 820 (continuación)*

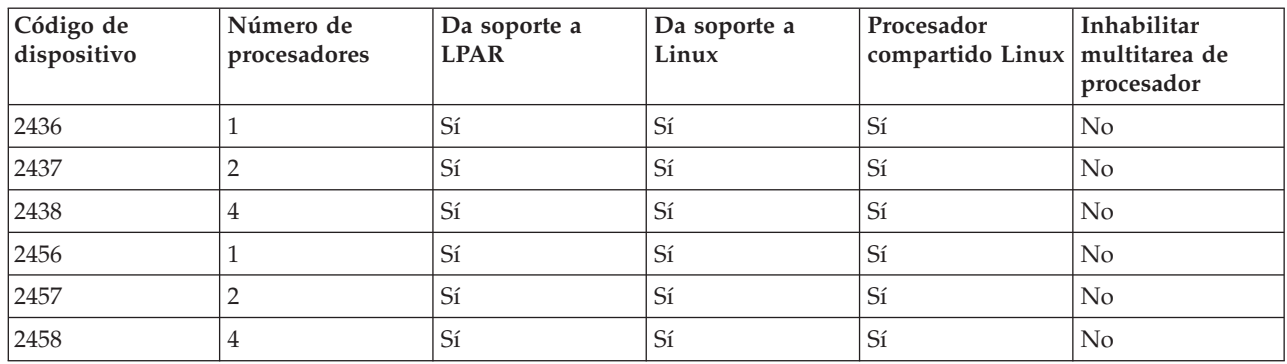

#### *Tabla 5. Modelo 825*

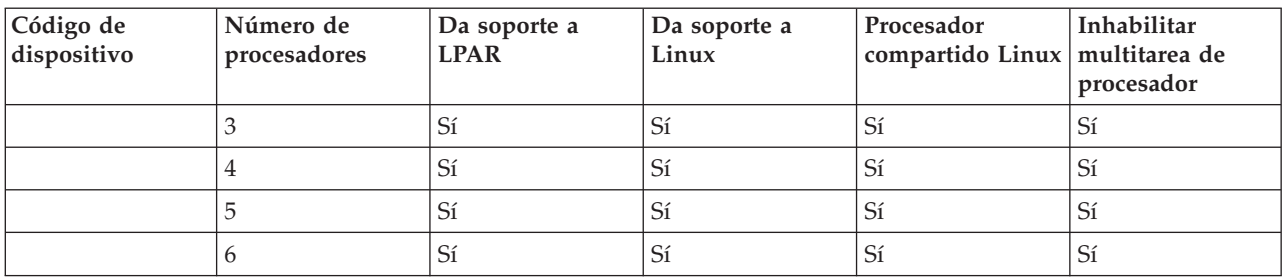

### *Tabla 6. Modelo 830*

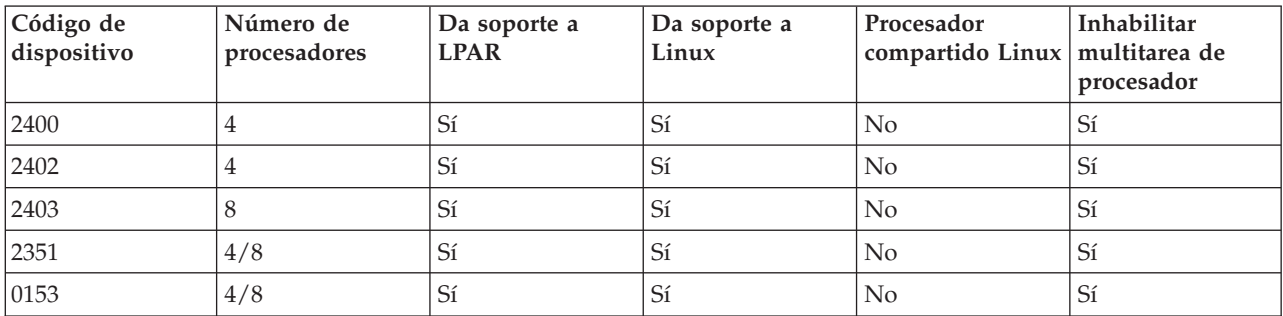

#### *Tabla 7. Modelo 840*

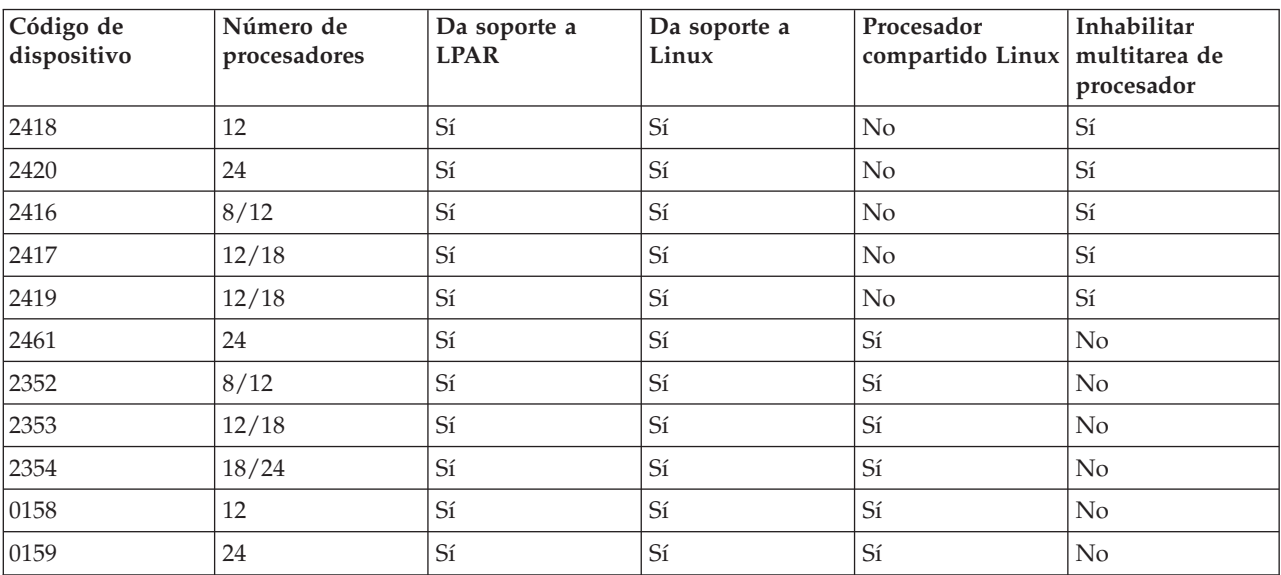

<span id="page-10-0"></span>*Tabla 8. Modelo 870*

| Código de   | Número de    | Da soporte a | Da soporte a | Procesador                       | Inhabilitar    |
|-------------|--------------|--------------|--------------|----------------------------------|----------------|
| dispositivo | procesadores | ' LPAR       | Linux        | compartido Linux   multitarea de | procesador     |
|             | 8/16         | Sí           | Sí           | Sí                               | $\mathcal{D}1$ |

*Tabla 9. Modelo 890*

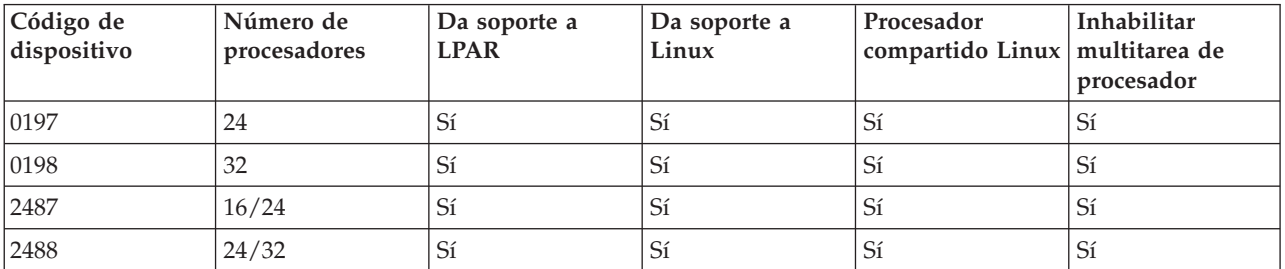

Póngase en contacto con su representante de ventas de IBM o con su business partner de IBM para obtener más información sobre cómo ampliar los códigos de dispositivo existentes en su servidor.

Consulte: Linux en la [plataforma](http://www.ibm.com/systems/i/os/linux/index.html) System i (www.ibm.com/systems/i/os/linux/), donde hallará las actualizaciones más recientes de Linux en ejecución en un producto System i.

## **Comparación entre particiones hospedadas y no hospedadas que ejecutan Linux**

El sistema operativo Linux se ejecuta en ambos entornos particionados, hospedados y no hospedados, en los productos System i.

Una partición *hospedada* utiliza recursos de E/S que pertenecen a una partición i5/OS de hospedaje. La partición i5/OS de hospedaje puede ser una partición primaria o secundaria. Los recursos de E/S que una partición hospedada puede utilizar de un servidor incluyen los dispositivos de disco, CD y cinta.

La partición lógica hospedada se debe iniciar desde la partición i5/OS de hospedaje, activando una descripción de servidor de red (NWSD). La NWSD se utiliza para controlar la partición lógica. La partición lógica solamente puede estar activa cuando el servidor está activo y fuera del estado restringido. Cuando el i5/OS está en estado restringido, todas las NWSD se desactivan automáticamente. Una partición i5/OS puede hospedar múltiples particiones lógicas. Debe realizar una planificación de capacidad correcta para asegurar que el servidor pueda permitir particiones lógicas. Consulte: [IBM](http://www.ibm.com/systems/support/tools/systemplanningtool/)

System [Planning](http://www.ibm.com/systems/support/tools/systemplanningtool/) Tool para obtener información sobre la herramienta de planificación del sistema (SPT) de IBM.

No debe encender una partición lógica hospedada utilizando la pantalla Trabajar con estado de particiones. Si enciende la partición lógica que ejecuta Linux utilizando la pantalla Trabajar con estado de particiones, no estará disponible ninguno de los dispositivos de E/S virtuales.

Una partición lógica *no hospedada* no depende de una partición i5/OS de hospedaje para obtener recursos de E/S. La partición lógica tiene sus propias unidades de disco o bien utiliza el soporte de redes para realizar un arranque de red. Una partición lógica no hospedada se puede iniciar incluso si la partición primaria no está totalmente activa. La partición lógica no hospedada se puede iniciar desde la pantalla Trabajar con estado de particiones.

## <span id="page-11-0"></span>**E/S virtual en una partición lógica que ejecuta Linux**

Los recursos de E/S virtual son dispositivos propiedad de la partición i5/OS de hospedaje que proporciona funciones de E/S a la partición lógica.

El kernel Linux de System i e i5/OS soportan diferentes tipos de recursos de E/S virtuales. Son la consola virtual, la unidad de discos virtual, el CD virtual, la cinta virtual y Ethernet virtual.

La *consola virtual* proporciona funciones de consola para la partición lógica a través de una partición de i5/OS. La consola virtual puede establecerse en el servidor o en la partición primaria. El uso de la consola virtual permite al programa de instalación comunicarse con el usuario antes de que se configuren los recursos de redes. También puede utilizarse para la resolución de errores del servidor.

La *unidad de discos virtual* solamente puede proporcionarla un servidor. El disco virtual proporciona acceso a discos virtuales de NWSSTG para Linux. El mandato CRTNWSSTG crea, por defecto, un entorno de disco con una partición de disco formateada con el sistema de archivos FAT16. El programa de instalación de Linux volverá formatear el disco para Linux, o bien usted puede utilizar mandatos de Linux como fdisk y mke2fs para formatear el disco para Linux.

El *CD virtual* es necesario para dar soporte a la instalación de Linux y solamente lo proporciona un servidor. Por omisión, una partición de Linux puede ver todas las unidades de CD de la partición lógica. Puede cambiar una opción en la NWSD para restringir el acceso de Linux a alguna de esas unidades o a todas ellas. Si desea más información sobre cómo cambiar atributos de la NWSD, vea: "Crear una descripción de servidor de red y un espacio de [almacenamiento](#page-22-0) de servidor de red" en la [página](#page-22-0) 17.

La *cinta virtual* proporciona acceso a las unidades de cinta de i5/OS desde una partición lógica. Por omisión, una partición lógica puede ver todas las unidades de cinta de la partición hospedada. Puede cambiar una opción en la NWSD para restringir el acceso de Linux a alguna de esas unidades o a todas ellas. Si desea más información sobre cómo cambiar atributos de la NWSD, vea: "Crear una descripción de servidor de red y un espacio de [almacenamiento](#page-22-0) de servidor de red" en la [página](#page-22-0) 17.

La *Ethernet virtual* proporciona las mismas funciones que cuando se utiliza un adaptador de Ethernet de 1 Gigabyte (GB). Una partición lógica puede utilizar Ethernet virtual para establecer múltiples conexiones de alta velocidad entre particiones. Las particiones de i5/OS y Linux pueden comunicarse entre sí utilizando TCP/IP por los puertos de comunicaciones de Ethernet virtual. Hallará más información sobre Ethernet virtual en: "Utilizar Ethernet virtual en una [partición](#page-30-0) [lógica"](#page-30-0) en la página 25.

Para obtener información adicional sobre cómo puede la empresa utilizar la partición lógica con recursos de E/S virtuales, vea: Casos prácticos de particiones huésped y lógicas.

## **E/S conectada directamente para Linux en ejecución en particiones lógicas en System i i modelos 8xx y 270**

Con la E/S conectada directamente, Linux gestiona los recursos de hardware directamente y todos los recursos de E/S están bajo el control del sistema operativo Linux.

Una E/S conectada directamente permite asignar unidades de disco, dispositivos de cinta, dispositivos ópticos y adaptadores LAN a una partición lógica que ejecute Linux. Debe tener un objeto Descripción de servidor de red (NWSD) para instalar Linux en una partición lógica. Una vez instalado Linux, puede configurar la partición para que se inicie de forma independiente. Para el hardware conectado directamente, todos los mensajes de anomalías y diagnósticos se visualizarán dentro de la partición lógica. Para entender mejor cómo puede utilizar una partición lógica con recursos de E/S conectados directamente, lea Casos prácticos de particiones huésped y lógicas.

<span id="page-12-0"></span>Póngase en contacto con el representante de ventas de IBM o con el business partner de IBM para que le preste más ayuda a la hora de utilizar E/S directamente conectada en una partición lógica.

## **Adaptadores de E/S (IOA) de System i soportados por Linux**

Pueden asignarse adaptadores IOA a una partición lógica. El System i modelos 8xx y 270 da soporte a los siguientes adaptadores en una partición lógica que ejecute Linux.

Los controladores de dispositivos Linux acenic, olympic y pcnet32 están disponibles con el sistema operativo Linux. Estos controladores se compilan en el kernel, y puede obtenerlos del distribuidor de Linux de su elección.

El controlador ibmsis proporciona una interfaz para que el sistema operativo pueda comunicarse con determinados controladores de adaptadores de cinta, ópticos y de disco. La versión más actual de este

controlador de dispositivo está disponible en el sitio Web de Linux en la [plataforma](http://www.ibm.com/systems/i/os/linux/) System i  $\blacktriangle$  . Todos los nuevos adaptadores de cinta, ópticos y de disco se controlan utilizando el controlador de dispositivo ipr de código fuente abierto. Puede obtener este controlador de dispositivo del distribuidor de Linux de su elección como un módulo kernel. Asimismo, el controlador de dispositivo ipr tiene un sitio disponible

en: [SourceForge](http://sourceforge.net/projects/iprdd/)

El controlador icom es un controlador de dispositivo de código fuente abierto disponible con Linux. Este controlador puede compilarse en el kernel y puede obtenerlo del distribuidor de Linux de su elección. Para pedir los adaptadores de WAN CCIN 2745 ó 2772, puede ser necesario pedir los RPQ de hardware 847141, 847142 u 847143 cuando los códigos de dispositivos (FC) 0608, 0609 ó 0610 no estén disponibles. El adaptador de WAN CCIN 2771 es un adaptador base para el servidor y puede utilizarse con Linux, pero no es un dispositivo que se pueda solicitar por separado.

El controlador lpfc proporciona una interfaz para el sistema operativo para comunicarse con subservidores de unidad de disco a través de canales de fibra. La versión más actual de este controlador

de dispositivo está disponible en el sitio Web de Linux en la [plataforma](http://www.ibm.com/systems/i/os/linux/) System i  $\rightarrow$ . Las configuraciones soportadas incluyen la conexión directa, concentradores gestionadas y topologías de malla conmutada. Para pedir el adaptador de canal de fibra CCIN 2766, puede ser necesario pedir el RPQ de hardware 847145 cuando el código de dispositivo 0612 no esté disponible.

El controlador e1000 está disponible en Intel. Este controlador de dispositivo puede compilarse en el kernel y puede obtenerlo del distribuidor de Linux de su elección. Encontrará la versión más actual de

este dispositivo en el sitio Web <http://support.intel.com/support/network/adapter/1000/index.htm>  $\rightarrow$ .

Esta lista puede cambiar de un límite de release de i5/OS release a otro. Consulte el sitio Web de [Linux](http://www.ibm.com/systems/i/os/linux/) en la [plataforma](http://www.ibm.com/systems/i/os/linux/) System i  $\rightarrow$ .

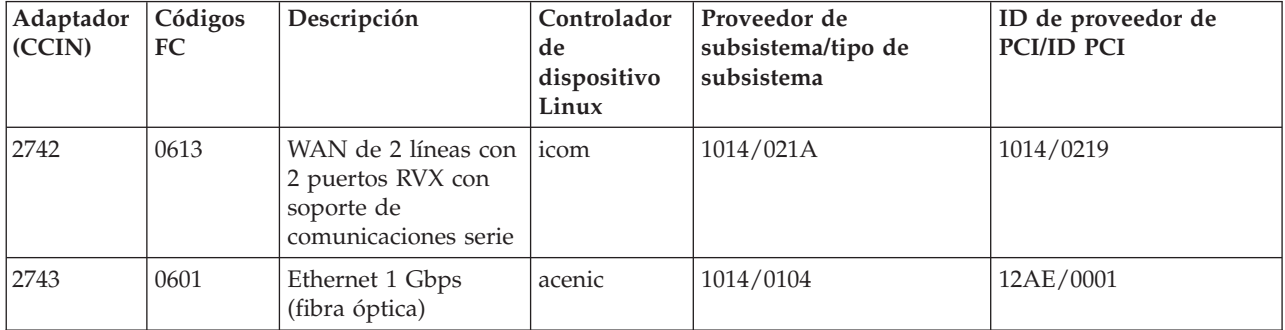

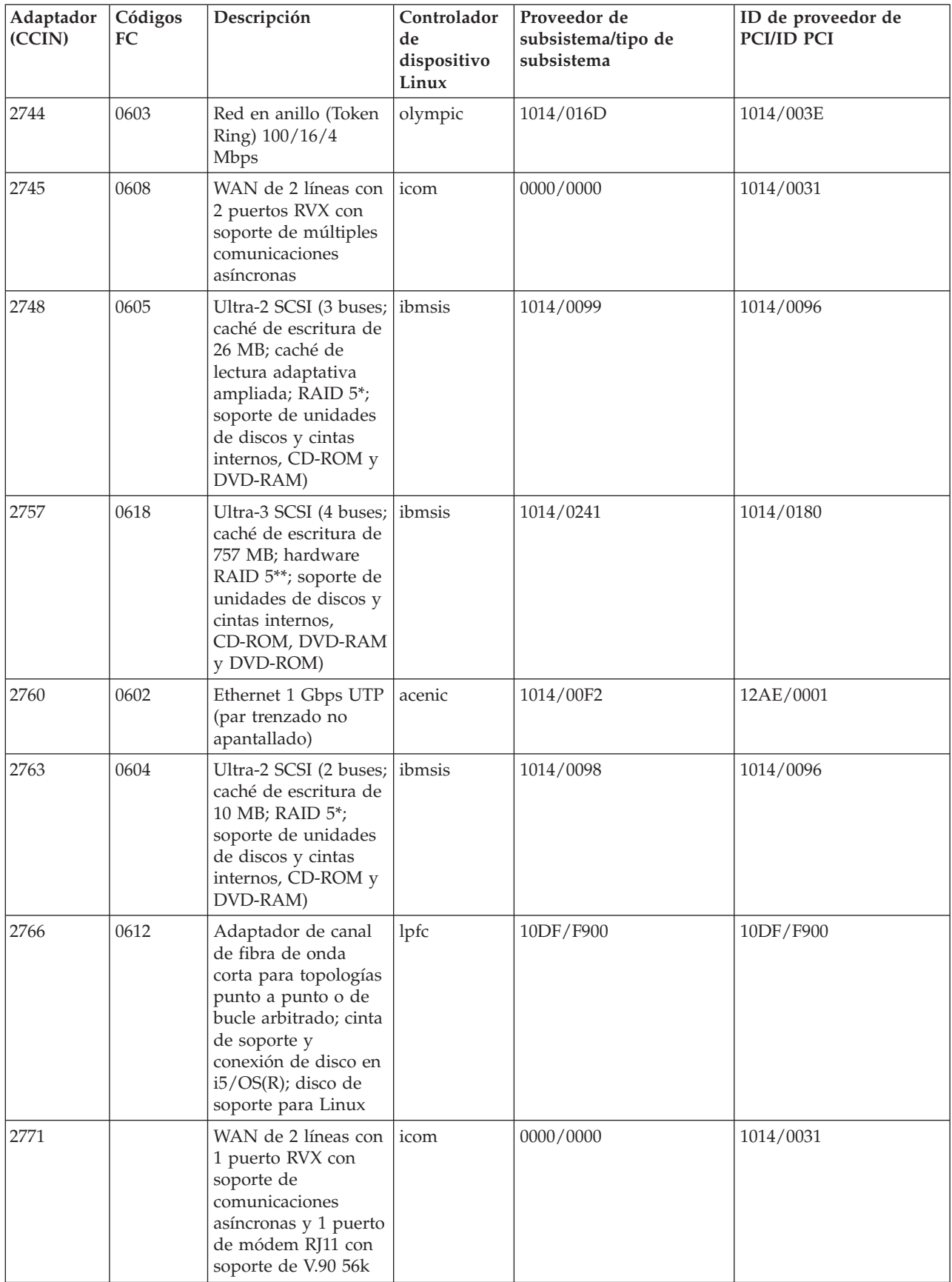

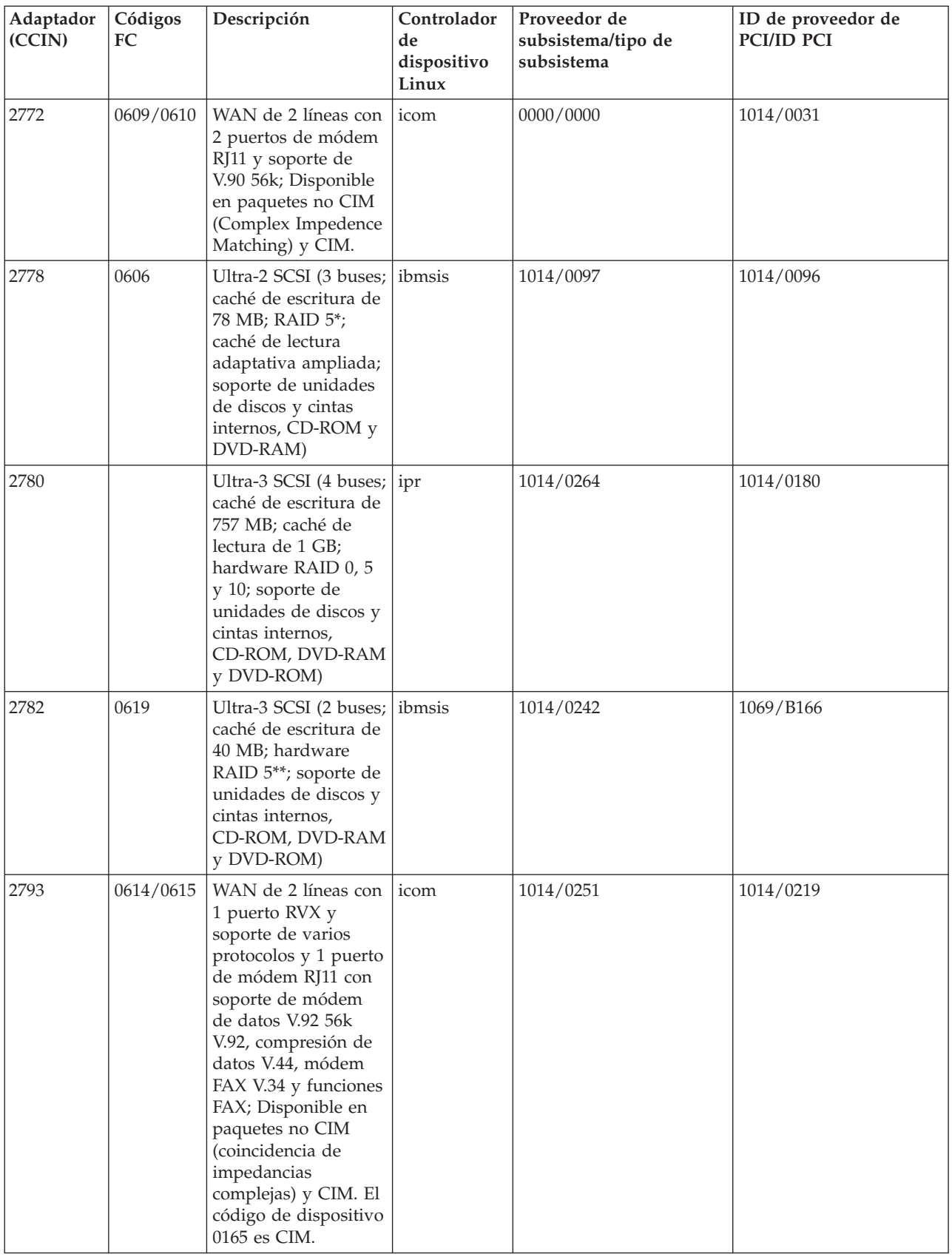

<span id="page-15-0"></span>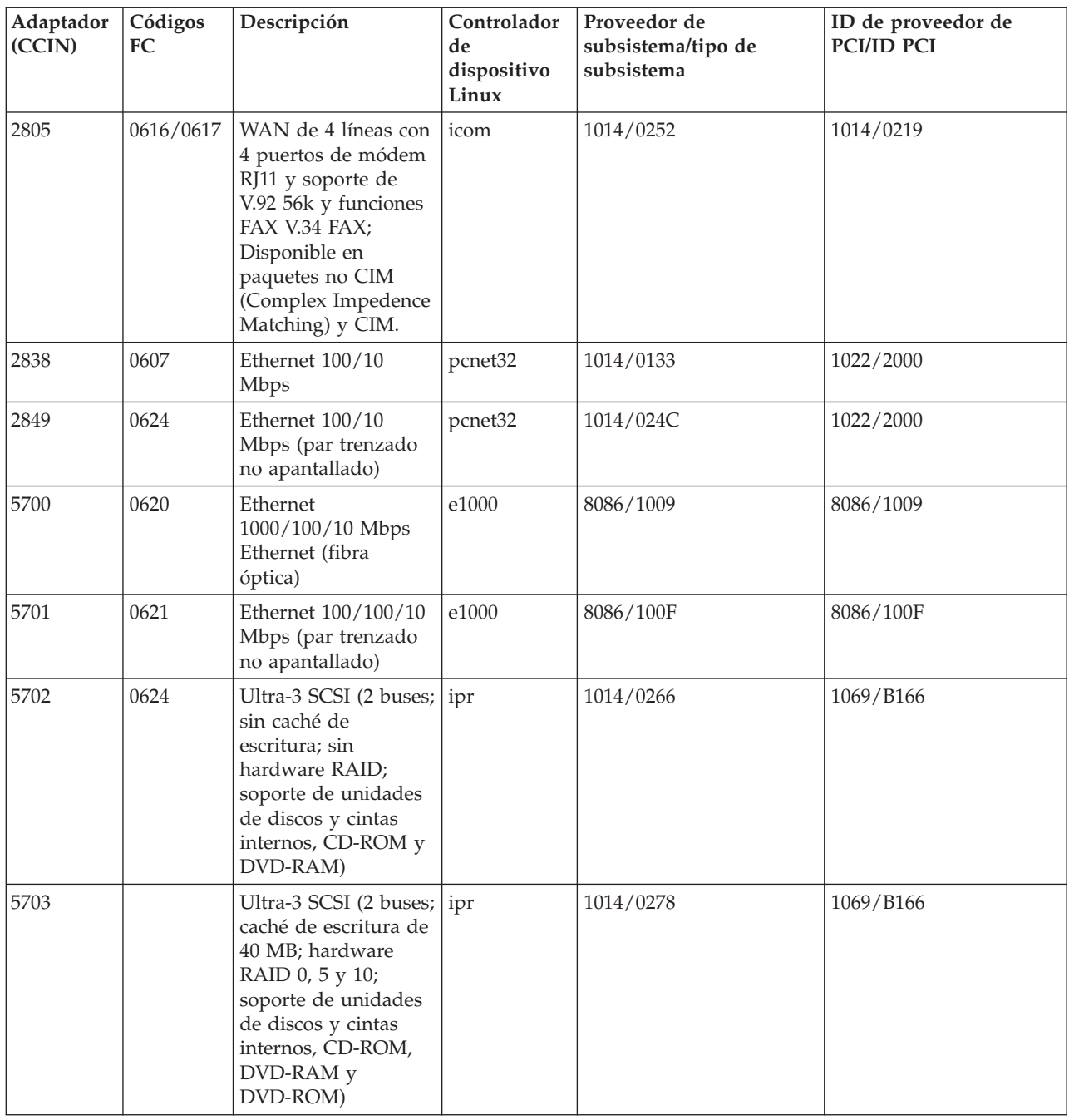

## **Soporte de SCSI conectado directamente para una partición lógica**

Las unidades SCSI conectadas directamente se pueden configurar de varias formas.

Los dispositivos SCSI de disco, ópticos y de cinta conectados directamente se controlan mediante el controlador de dispositivo ibmsis o el controlador de dispositivo ipr, según el tipo de adaptador de almacenamiento. Consulte la tabla de dispositivos de E/S para determinar que controlador de dispositivo utiliza su adaptador de almacenamiento. Consulte PCI-X SCSI RAID Controller Reference Guide for Linux (Documento SA23-1327) para ver la documentación completa de los controladores de dispositivo ibmsis e ipr. Este documento contiene información sobre cómo configurar discos conectados directamente, cómo configurar baterías raid y cómo aplicar el servicio y la recuperación de errores.

<span id="page-16-0"></span>Utilizando la opción de Visualizar estado de hardware de disco en sisconfig, verá un tipo de modelo para cada dispositivo SCSI conectado directamente. Puede determinar si Linux tiene acceso al disco por número de modelo. Si Linux no tiene acceso al disco, puede utilizarse sisconfig para resolver errores de disco comunes. Si sisconfig no hace que el disco esté accesible para la partición lógica, póngase en contacto con el siguiente nivel de soporte.

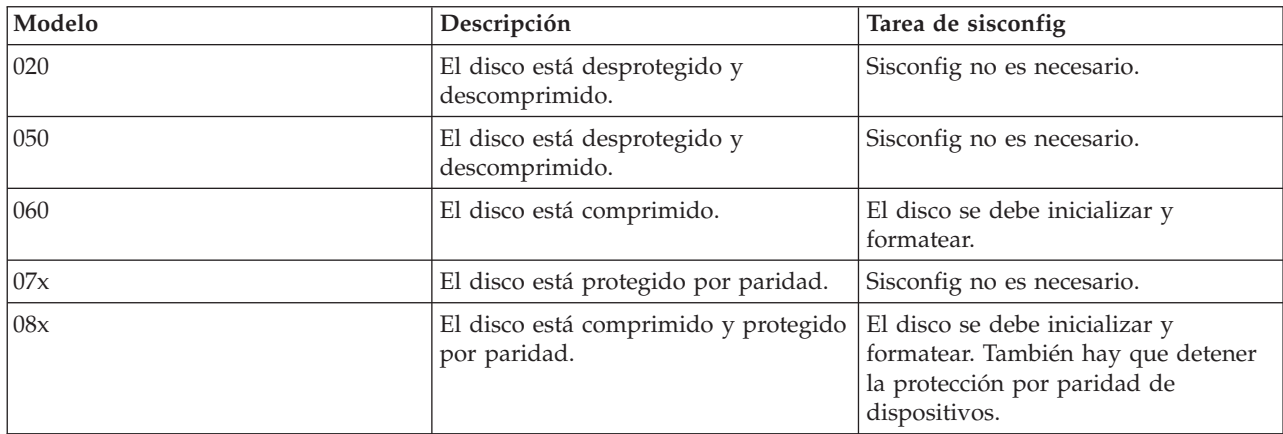

Las unidades SCSI conectadas directamente en una partición lógica muestran la siguiente información:

Se incluye información técnica adicional sobre cómo utilizar los programas de utilidad de ibmsis en un archivo readme con cada descarga.

Son necesarios determinados controladores de Linux para poder utilizar los dispositivos SCSI conectados directamente. Verifique que tiene los siguientes controladores de Linux antes de utilizar ibmsis:

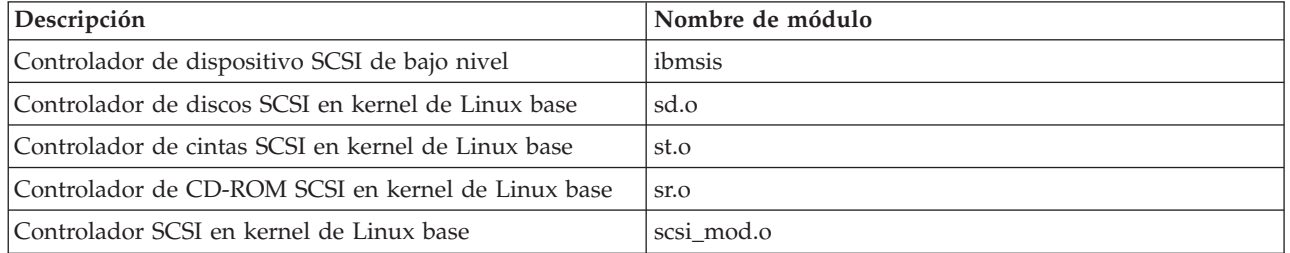

### **Protección por paridad de dispositivos para Linux en ejecución en una partición lógica**

La protección por paridad de dispositivos es una función de disponibilidad de hardware que protege los datos para que no se pierdan debido a una anomalía en la unidad de discos o a un disco dañado.

Para obtener más información, consulte: "Iniciar la protección por paridad de [dispositivos](#page-27-0) y crear una batería de [discos"](#page-27-0) en la página 22.

## **Obtener Linux para los productos System i**

Linux es un sistema operativo de código abierto. Linux se puede obtener en formato fuente y lo pueden implantar personas individuales u organizaciones de negocio.

El código fuente abierto Linux anima a los programadores a seguir desarrollando y a emitir sus opiniones. A los desarrolladores de Linux se les anima a diseñar su propia distribución especializada del sistema operativo para que responda a sus necesidades específicas y para ofrecer su código fuente libremente a la comunidad Linux con vistas a su posible inclusión.

<span id="page-17-0"></span>Todas las distribuciones de Linux comparten un kernel Linux y una biblioteca de desarrollo similares. Los distribuidores de Linux proporcionan componentes personalizados que facilitan la instalación y el mantenimiento de los servidores Linux. Antes de instalar la versión de Linux de otro distribuidor, verifique que se ha compilado el kernel para el hardware de Power PC y de System i. De lo contrario, el sistema podría estar mal configurado y no ejecutaría Linux en una partición lógica.

Muchos de los distribuidores proporcionarán una descarga por Internet o una versión de Linux en

CD-ROM. Consulte: Linux en la [plataforma](http://www.ibm.com/systems/i/os/linux/) System i  $\rightarrow$  para obtener enlaces que le lleven a cada distribuidor.

## **Pedir o ampliar un producto System i para que ejecute Linux en una partición lógica**

La herramienta de planificación del sistema (SPT) de IBM emula una configuración de LPAR, asegura la validez de las particiones planificadas y le permite probar el emplazamiento del hardware de Linux y de i5/OS dentro del sistema.

Para obtener información sobre la herramienta de planificación del sistema (SPT) de IBM, consulte: [IBM](http://www.ibm.com/systems/support/tools/systemplanningtool/)

System [Planning](http://www.ibm.com/systems/support/tools/systemplanningtool/) Tool  $\rightarrow$ .

Póngase en contacto con su representante de ventas de IBM o con su business partner de IBM para cursar el pedido. El pedido se puede cursar con el configurador de System i. Se han hecho mejoras en el configurador para que permitiera pedir adaptadores IOA sin procesadores IOP al definir una partición Linux.

Cuando curse el pedido de un servidor con recursos soporten Linux en una partición lógica, especifique el código de dispositivo 0142.

## **Crear una partición lógica para ejecutar Linux**

Aprenda cuáles son los pasos necesarios para instalar Linux en la plataforma System i.

Antes de empezar a configurar una partición en un producto System i, con i5/OS V5R1 o posterior no gestionado por una HMC, para ejecutar Linux, obtenga ayuda en el tema: ["Planificar](#page-7-0) la ejecución de Linux en una [partición](#page-7-0) lógica" en la página 2. También debe estar familiarizado con los conceptos básicos sobre las particiones lógicas antes de empezar a crear una partición lógica.

Para obtener información sobre cómo particionar en Linux en sistemas del modelo 5xx, consulte: Particionar en Linux. Le recomendamos que realice una copia de seguridad completa del servidor antes de cambiar su configuración. Para obtener instrucciones sobre cómo realizar una copia de seguridad completa del servidor, vea: "Opciones de copia de seguridad para discos virtuales y [directamente](#page-49-0) [conectados"](#page-49-0) en la página 44.

## **Configurar una partición lógica**

Una partición lógica en un producto System i puede soportar el sistema operativo Linux.

**Nota:** Para ejecutar Linux en una partición lógica, debe tener i5/OS V5R4 o posterior sin una consola de gestión de hardware (HMC) en ejecución en la partición primaria.

### **Prerrequisitos**

#### **"Opciones de copia de seguridad para discos virtuales y [directamente](#page-49-0) conectados" en la página**

**[44](#page-49-0)** Antes de crear particiones nuevas en el servidor, consulte las instrucciones sobre cómo hacer una copia de seguridad completa del servidor.

#### <span id="page-18-0"></span>**Configurar el servidor de herramientas de servicio**

Para poder acceder a funciones de particiones lógicas, primero debe configurar el servidor de herramientas de servicio.

#### **Instalar System i Navigator**

System i Navigator proporciona un asistente gráfico que facilita la creación de particiones lógicas. Viene empaquetado con System i Access para Windows y no hace falta tener una licencia de System i Access para utlizarlo. Encontrará instrucciones y explicaciones detalladas en los temas de ayuda de System i Navigator.

Para crear una partición lógica, siga estos pasos:

- 1. En System i Navigator, expanda **Mis conexiones** o el entorno activo.
- 2. Seleccione la partición primaria del servidor.
- 3. Expanda **Configuración y servicio** y seleccione **Particiones lógicas**.
- 4. Pulse el servidor físico con el botón derecho del ratón y seleccione **Configurar particiones**.
- 5. En la pantalla Configurar partición lógica, pulse el **Sistema físico** con el botón derecho del ratón y seleccione **Particiones lógicas nuevas** para iniciar el asistente.

Para obtener información sobre la función de release de software, consulte: Función de particiones lógicas i5/OS por release.

Para obtener más información sobre los servidores gestionados por HMC, consulte: Particionar el servidor.

## **Asignar adaptadores de E/S (IOA) a una partición lógica**

Aprenda a asignar sus adaptadores de E/S a particiones lógicas.

Antes de cambiar la configuración del hardware, utilice la herramienta de planificación del sistema (SPT) de IBM. Esta herramienta le permite probar el emplazamiento del hardware de las particiones lógicas y del sistema operativo i5/OS en el servidor para asegurarse de que es válido. Los datos de salida generados por la herramienta de planificación del sistema (SPT) de IBM validarán el emplazamiento del hardware y asegurarán que la partición lógica está debidamente configurada. Consulte: IBM [System](http://www.ibm.com/systems/support/tools/systemplanningtool/)

[Planning](http://www.ibm.com/systems/support/tools/systemplanningtool/) Tool  $\rightarrow$  para obtener información sobre la herramienta de planificación del sistema (SPT) de IBM.

**Nota:** Un emplazamiento incorrecto de los adaptadores para las particiones lógicas podría producir un comportamiento imprevisible en la partición lógica.

Si desea utilizar dispositivos de hardware reales como las líneas de comunicación, las unidades de disco, las cintas internas y los dispositivos de CD en una partición lógica, debe asignar los IOA de control explícitamente a la partición lógica. Estas instrucciones no atañen a dispositivos virtuales como Ethernet virtual, los discos virtuales, los CD virtuales o las cintas virtuales proporcionados por una partición i5/OS de hospedaje.

La lógica para identificar los IOA está contenida en los IOP a los que están conectados. En el caso de las particiones lógicas, los IOA no están conectados a los IOP, por lo que podría no determinarse su identidad. De hecho, las posiciones de tarjeta utilizadas por particiones lógicas tendrán una de estas descripciones:

**Posición vacía**: IOA no instalado todavía.

**Posición ocupada**: IOA instalado pero todavía no asignado a una partición lógica o no soportado por la partición lógica a la que está asignado.

**IOA de comunicaciones**: el recurso es un adaptador de comunicaciones y está soportado por la partición lógica a la que está asignado.

**IOA de varias funciones**: el recurso es un adaptador de varias funciones y está soportado por la partición lógica a la que está asignado.

**Controlador de disco**: el recurso es un controlador de disco y está soportado por la partición lógica a la que está asignado.

**Adaptador genérico**: el IOA está instalado y puede estar soportado por la partición lógica a la que está asignado.

**IOA de almacenamiento**: el recurso es un adaptador de almacenamiento y está soportado por la partición lógica a la que está asignado.

Debido a esta identificación no específica, es muy importante anotar la dirección lógica y física de las posiciones de tarjeta que una partición lógica de be utilizar. Una partición lógica debe tener acceso al bus en el que residen sus IOA. La única restricción es que si el bus se comparte con una partición i5/OS, la partición i5/OS debe ser propietaria del bus y compartirlo (propiedad compartida) y la partición lógica debe utilizarlo de modo compartido (uso compartido).

Una partición lógica debe tener acceso al bus en el que residen sus IOA. La única restricción es que si el bus se comparte con una partición i5/OS, la partición i5/OS debe ser propietaria del bus y compartirlo (propiedad compartida) y la partición lógica debe utilizarlo de modo compartido (uso compartido).

### **Cambiar tipo de propiedad de bus (para propiedad de bus compartida)**

Para cambiar la propiedad de un bus, siga estos pasos:

- 1. En System i Navigator, expanda **Mis conexiones** o el entorno activo.
- 2. Seleccione la partición primaria del servidor.
- 3. Expanda **Configuración y servicio** y seleccione **Particiones lógicas**.
- 4. Pulse la **Partición lógica** con el botón derecho del ratón y seleccione **Configurar particiones**. Ahora trabaja en la ventana Configurar particiones lógicas.
- 5. Pulse con el botón derecho del ratón el bus cuya propiedad desea cambiar y seleccione **Propiedades**.
- 6. Seleccione la página **Particiones**.
- 7. Seleccione la partición que posee el bus en **Partición lógica propietaria** y después seleccione el tipo de propiedad en **Compartición**. Si el tipo de propiedad es compartido, las particiones que comparten el bus aparecen en la lista. Pulse **Ayuda** si necesita más información sobre estas opciones.
- 8. Pulse **Aceptar**.

### **Mover un IOA no asignado a una partición lógica**

Para mover un IOA no asignado a una partición lógica, siga estos pasos:

- 1. En System i Navigator, expanda **Mis conexiones** o el entorno activo.
- 2. Seleccione la partición primaria del servidor.
- 3. Expanda **Configuración y servicio** y seleccione **Particiones lógicas**.
- 4. Pulse la **Partición lógica** con el botón derecho del ratón y seleccione **Configurar particiones**. Ahora trabaja en la ventana Configurar particiones lógicas.
- 5. Pulse con el botón derecho del ratón el IOA que desea mover y seleccione **Mover**.
- 6. Seleccione la partición lógica que debe recibir el IOA en **Mover a -- Partición lógica**.
- 7. Pulse **Aceptar**. Se mueve el IOA especificado.

### **Mover un IOA no asignado a una partición i5/OS**

Para esta operación hay que utilizar el gestor de servicio de hardware (HSM). Si no está familiarizado con esta herramienta, póngase en contacto con su representante de servicio de hardware para obtener ayuda. Este método solamente deben utilizarlo los usuarios familiarizados con el uso del mantenimiento concurrente. El uso indebido de este método podría originar la configuración incorrecta de dispositivos.

**Nota:** Este procedimiento no debe ejecutarse si hay hardware marcado como anómalo. Solo debe ejecutarse cuando todo el hardware del servidor es completamente operativo.

Para mover un IOA no asignado a una partición i5/OS, siga estos pasos:

- 1. En System i Navigator, expanda **Mis conexiones** o el entorno activo.
- 2. Seleccione la partición primaria del servidor.
- 3. Expanda **Configuración y servicio** y seleccione **Particiones lógicas**.
- 4. Pulse la **Partición lógica** con el botón derecho del ratón y seleccione Configurar particiones. Ahora trabaja en la ventana Configurar particiones lógicas.
- 5. Pulse con el botón derecho del ratón el IOA que desea mover y seleccione **Mover**.
- 6. Seleccione la partición lógica que debe recibir el IOA en **Mover a -- Partición lógica**.
- 7. Pulse **Aceptar** para mover el IOA que ha especificado.
- 8. Verifique que el IOP pertenece a la partición deseada. Si el IOP no pertenece a la partición deseada, mueva el IOP.
- 9. En la línea de mandatos de i5/OS, teclee STRSST y pulse **Intro**.
- 10. En la pantalla de inicio de sesión de Arrancar herramientas de servicio (STRSST), teclee un ID de usuario de herramientas de servicio y una contraseña y pulse **Intro**.
- 11. En la pantalla Herramientas de servicio del sistema (SST), seleccione la opción **1** (Arrancar una herramienta de servicio) y pulse **Intro**.
- 12. En la pantalla Arrancar una herramienta de servicio, seleccione la opción **7** (Gestor de servicio de hardware) y pulse **Intro**.
- 13. En la pantalla Recursos de hardware físico, seleccione la opción **9** (Hardware contenido en el paquete) junto a la unidad del sistema o a la unidad de expansión del sistema que contiene el IOA y pulse **Intro**.
- 14. Seleccione la opción **5** (Visualizar detalles) junto al IOA deseado y pulse **Intro**. Anote el nombre del recurso, el ID de bastidor y la posición de la tarjeta.
- 15. Regrese a la pantalla Recursos de hardware físico, seleccione la opción **3** (Mantenimiento concurrente) junto al IOA que desea hacer disponible y pulse **Intro**.
- 16. En la pantalla Mantenimiento concurrente de recurso de hardware, seleccione la opción **9** (Trabajar con recurso de control) junto al IOA seleccionado y pulse **Intro**.
- 17. En la pantalla Recurso de control, seleccione la opción **7** (Asignar a) junto al IOA y pulse **Intro**. Verifique el tipo/modelo, el número de serie y el número de pieza del IOA.
- 18. En la pantalla Confirmar adición de recursos de E/S, verifique que se ha añadido el IOA deseado, comprobando la dirección lógica y pulse **Intro**.
- 19. Seleccione **Ver** para renovar la interfaz de System i Navigator.
- 20. Pulse **Sistema físico** con el botón derecho del ratón y seleccione **Recuperación** y **Borrar recursos de particionado que no responden**.

#### **Mover a una partición lógica un IOA asignado a un IOP**

Esta acción debe realizarse cuando el IOP se puede quitar de la partición lógica.

Para mover un IOA asignado a un IOP a una partición lógica, siga estos pasos:

- 1. Asegúrese de que los dispositivos conectados al procesador de E/S que desea mover no están ocupados. Los dispositivos deben desactivarse y aparecer como hardware no disponible.
- 2. En System i Navigator, expanda **Mis conexiones** o el entorno activo.
- 3. Seleccione la partición primaria del servidor.
- 4. Expanda **Configuración y servicio** y seleccione Particiones lógicas.
- 5. Pulse la partición lógica con el botón derecho del ratón y seleccione Configurar particiones. Ahora trabaja en la ventana Configurar particiones lógicas.
- 6. Seleccione la partición que tiene el procesador de E/S que desea mover.
- 7. Pulse con el botón derecho del ratón el procesador de E/S que desea mover y seleccione **Mover**.
- 8. Seleccione el recuadro **Eliminar información de recurso de hardware de la partición origen**.
- 9. Seleccione **Hardware no asignado en Mover a -- Partición lógica** para recibir el IOP.
- 10. Pulse **Aceptar** para mover el IOP que ha especificado.
- 11. Compruebe que el IOP se identifica como Hardware no asignado.
- 12. Pulse con el botón derecho del ratón el IOA que desea mover y seleccione **Mover**.
- 13. Seleccione la partición lógica que debe recibir el IOA en **Mover a -- Partición lógica**.
- 14. Pulse **Aceptar** para mover el IOA que ha especificado.
- 15. Repita los pasos del 12 al 14 si desea mover varios IOA.
- 16. Devuelva el IOP a la partición lógica que era su propietaria.

### **Asignar un IOA asignado a un IOP a una partición lógica**

Esta acción debe realizarse cuando el IOP no se puede quitar de la partición lógica de un servidor Linux.

Para esta operación hay que utilizar el gestor de servicio de hardware (HSM). Si no está familiarizado con esta herramienta, póngase en contacto con su representante de servicio de hardware para obtener ayuda. Este método solamente deben utilizarlo los usuarios familiarizados con el uso del mantenimiento concurrente. El uso indebido de este método podría originar la configuración incorrecta de dispositivos.

- 1. En la línea de mandatos de i5/OS de la partición propietaria del IOP al que se ha asignado el IOA deseado, teclee STRSST y pulse **Intro**.
- 2. En la pantalla de inicio de sesión de Arrancar herramientas de servicio (STRSST), teclee un ID de usuario de herramientas de servicio y una contraseña y pulse **Intro**.

**Nota:** El usuario de las herramientas de servicio debe tener autorización de administración.

- 3. En la pantalla Herramientas de servicio del sistema (SST), seleccione la opción **1** (Arrancar una herramienta de servicio) y pulse **Intro**.
- 4. En la pantalla Arrancar una herramienta de servicio, seleccione la opción **7** (Gestor de servicio de hardware) y pulse **Intro**.
- 5. En la pantalla Gestor de servicios de hardware, seleccione la opción **1** (Recursos de hardware físico) y pulse **Intro**.
- 6. En la pantalla Recursos de hardware físico, seleccione la opción **9** (Hardware contenido en el paquete) junto a la unidad del sistema o a la unidad de expansión del sistema que contiene el IOA y pulse **Intro**.
- 7. Seleccione la opción **5** (Visualizar detalles) junto al puerto de comunicaciones deseado y pulse **Intro**. Anote el nombre del recurso, el ID de bastidor y la posición de la tarjeta.
- 8. Regrese a la pantalla Recursos de hardware físico, seleccione la opción **3** (Mantenimiento concurrente) junto al puerto de comunicaciones que desea hacer disponible y pulse **Intro**.
- 9. Confirme que se va a liberar la conexión IOP/IOA deseada, comprobando el nombre de recurso y pulse **Intro**. El IOP ya no controla al IOA, por lo que se identifica como una ″Posición ocupada″. Los pasos posteriores se realizan mediante las pantallas de configuración de LPAR.
- 10. En la línea de mandatos del i5/OS de la partición primaria, teclee STRSST y pulse Intro.
- 11. En la pantalla de inicio de sesión de Arrancar herramientas de servicio (STRSST), teclee un ID de usuario de herramientas de servicio y una contraseña y pulse **Intro**.

**Nota:** Se necesita la autorización de administración para cambiar la configuración de LPAR.

- 12. En la pantalla Herramientas de servicio del sistema (SST), seleccione la opción **5** (Trabajar con servidores) y pulse **Intro**.
- 13. En la pantalla Trabajar con particiones del sistema, seleccione la opción **1** (Visualizar información de partición).
- <span id="page-22-0"></span>14. En la pantalla Visualizar información de partición, seleccione la opción **5** (Visualizar recursos de E/S del servidor).
- 15. En la pantalla Visualizar recursos de E/S del sistema, pulse **F10** dos veces para ver las direcciones físicas (ID de bastidor y posiciones de tarjeta).
- 16. Busque la posición ocupada deseada utilizando el ID de bastidor y la posición de la tarjeta. Pulse **F10** dos veces para ver la información de propiedad y anótela. La propiedad del bus debe estar compartida. Pulse **F10** tres veces más para ver la dirección lógica asociada y anotarla.
- 17. Vuelva a la pantalla Trabajar con particiones del sistema, seleccione la opción **3** (Trabajar con configuración de partición) y pulse **Intro**.
- 18. En la pantalla Trabajar con configuración de partición, seleccione la opción **4** (Quitar recursos de E/S) junto a la partición propietaria de la posición ocupada deseada.

**Nota:** Será la propietaria del bus en la que aparece.

- 19. En la pantalla Eliminar recursos de E/S, seleccione la opción **2** (Eliminar y borrar recursos de hardware) junto a la posición ocupada deseada y pulse **Intro**. La propiedad del bus debe estar compartida.
- 20. En la pantalla Confirmar eliminación de recursos de E/S, confirme que se ha eliminado la posición ocupada verificando la dirección lógica y pulse **Intro**.
- 21. Regrese a la pantalla Trabajar con configuración de partición, seleccione la opción **3** (Añadir recursos de E/S) junto a la partición lógica a la que desea añadir la posición ocupada y pulse **Intro**.
- 22. En la pantalla Añadir recursos de E/S, seleccione la opción **1** (Propiedad dedicada) junto a la posición ocupada que debe asignarse a la partición lógica. Si la partición lógica no tiene acceso al bus, seleccione la opción **3** (Utilizar bus compartido) y escriba un **1** junto a la posición **Ocupada**.
- 23. En la pantalla Confirmar adición de recursos de E/S, verifique que se ha añadido el IOA deseado, comprobando la dirección lógica y pulse **Intro**.
- 24. En la pantalla Herramientas de servicio del sistema (SST), seleccione la opción **5** (Trabajar con servidores) y pulse **Intro**.
- 25. En la pantalla Trabajar con particiones del sistema, seleccione la opción **4** (Recuperar datos de configuración) y pulse **Intro**.
- 26. En la pantalla Recuperar datos de configuración, seleccione la opción **4** (Borrar recursos de particiones lógicas que no responden) y pulse **Intro**.

Consulte: Linux en la [plataforma](http://www.ibm.com/systems/i/os/linux/index.html) System i  $\blacktriangleleft$  (www.ibm.com/systems/i/os/linux/) para obtener las actualizaciones más recientes de Linux en ejecución en un producto System i.

## **Crear una descripción de servidor de red y un espacio de almacenamiento de servidor de red**

La descripción de servidor de red (NWSD) se utiliza para proporcionar un nombre a la configuración, proporcionar una interfaz para iniciar y detener una partición Linux y proporcionar un enlace entre el sistema operativo Linux y sus discos virtuales.

Los valores de parámetros predeterminados o sugeridos se proporcionan entre paréntesis. Estos valores solamente corresponden a una partición lógica. Si necesita información sobre las descripciones de los parámetros, consulte: Parámetros de NWSD y su descripción.

Los pasos siguientes crearán un disco virtual para una partición lógica que ejecute Linux:

- 1. En la línea de mandatos de i5/OS, en la partición de hospedaje, teclee CRTNWSD y pulse **F4** para obtener solicitudes.
- 2. En la pantalla Crear descripción de servidor de red, proporcione la siguiente información: NWSD (Proporcione un nombre para la NWSD) RSRCNAME (\*NONE). TYPE (\*GUEST)

<span id="page-23-0"></span>ONLINE (\*NO o \*YES) PARTITION (Proporcione el nombre de la partición Linux) CODEPAGE (437) TCPPORTCFG (\*NONE) RSTDDEVRSC (para dispositivos de CD y cinta virtuales) (\*NONE) SYNCTIME (\*TYPE) IPLSRC (\*NWSSTG)

**Atención:** Para iniciar una NWSD con un kernel desde un archivo continuo, establezca el parámetro IPLSRC en \*STMF y defina el parámetro IPLPATH para que señale hacia el kernel. Esto solamente cargará el kernel. Una vez que se esté ejecutando el kernel, necesitará encontrar un sistema de archivos raíz. En una instalación inicial, el sistema de archivos raíz podría ser un disco RAM que esté conectado al kernel físicamente.

Es posible almacenar un kernel en una partición de un NWSSTG y arrancar desde ahí. El NWSSTG debe tener un tipo de partición ″PReP Boot″ (type0x41) marcado como arrancable.

IPLSTMF (\*NONE)

**Atención:** Este es el archivo desde el que se debe cargar si especifica que el kernel arranque desde un archivo continuo. Debe tener acceso de lectura al archivo y a la vía de acceso al archivo para utilizar el mandato de activar.

IPLPARM (\*NONE)

- 3. En Trabajar con espacios de almacenamiento de servidor de red (WRKNWSSTG), seleccione la opción 1 (Crear espacio de almacenamiento de servidor de red) y pulse **Intro**.
- 4. Proporcione la siguiente información:

NWSSTG (Nombre)

NWSSIZE (Consulte la documentación de instalación del distribuidor Linux de su elección) FROMNWSSTG (\*NONE)

FORMAT (\*OPEN)

5. Pulse **Intro**.

**Atención:** Un solo espacio de almacenamiento de servidor de red puede tener hasta 64 GB. Puede enlazarse un máximo de 48 espacios de almacenamiento a un servidor.

6. Seleccione la opción 10 (Añadir enlace) junto al espacio de almacenamiento que acaba de crear y pulse **Intro**, Añadir enlace de almacenamiento de servidor (ADDNWSSTGL), y proporcione la siguiente información:

NWSSTG (Nombre) NWSD (Nombre) DYNAMIC (\*YES) DRVSEQNBR (\*CALC)

## **Configurar la consola de LAN para Linux en ejecución en una partición lógica**

La consola de operaciones es un componente instalable de System i Access para Windows. Permite utilizar el PC como consola del servidor, efectuar funciones de panel de control o ambas cosas.

Con la Consola de Operaciones, puede administrar los servidores System i que estén en la red de área local (LAN). También puede administrar de forma remota varios productos System i situados en distintas ubicaciones, incluso en otras LAN. Todo el tráfico entre la consola y el producto System i está cifrado para mejorar la seguridad del servidor.

<span id="page-24-0"></span>Una vez preparada una consola de operaciones basada en LAN, se puede usar la misma conexión para proporcionar la consola de Linux. Esto tiene la ventaja de que todo el tráfico de la consola de Linux estará cifrado entre el producto System i y la consola.

Para utilizar la conexión LAN de la consola de operaciones con el fin de proporcionar la consola de Linux, utilice los mismos mandatos de Telnet que se describen en: Conectar a la consola virtual; no obstante, los mandatos se deben ejecutar en el PC que ejecuta la consola de operaciones, y hay que utilizar la dirección TCP/IP 127.0.0.1 y el puerto 2301 con el mandato de Telnet. TCP/IP define 127.0.0.1 para que sea el servidor local. Esto provocará que el programa Telnet se conecte con el programa de la consola de operaciones que, a su vez, conectará el cliente Telnet con la consola de Linux. Hallará más información en: "Conectar la consola virtual".

Si el programa de la consola de operaciones está conectado a más de un producto System i, actualmente no es posible especificar a qué servidor se conecta la consola de Linux. Por lo tanto, le recomendamos que, si se utiliza el soporte de consola de Linux, el cliente de la consola de operaciones se conecte solamente a un producto System i a la vez.

El uso del programa de la consola de operaciones para conectarse a la consola de Linux es una alternativa al uso de una conexión Telnet directa al producto System i.

## **Conectar la consola virtual**

La consola virtual proporciona la función de consola para el servidor Linux.

Se utiliza principalmente durante la instalación inicial de Linux. La consola también puede utilizarse para ver errores de servidor o para restaurar la comunicación con la LAN. Esta conexión de consola se utiliza antes de configurar TCP/IP.

Puede utilizarse cualquier cliente Telnet como consola de Linux. Múltiples clientes Telnet pueden compartir el acceso a la misma consola virtual. Para conectarse a una consola, tendrá que conectarse con Telnet al puerto 2301 de la partición primaria o del servidor. El protocolo TCP/IP debe estar configurado y en ejecución como mínimo en una partición i5/OS. El ejemplo que se muestra a continuación utiliza el cliente IBM Personal Communications.

Para hacerlo, utilice cualquiera de los siguientes métodos:

### **Conectarse a la consola virtual con IBM Personal Communications**

Para conectarse a una consola virtual con IBM Personal Communications, siga estos pasos:

- 1. En el botón Inicio, seleccione **IBM Personal Communications** e **Iniciar** o **Configurar sesión**.
- 2. En la pantalla Personalizar comunicaciones, seleccione **ASCII** como tipo de host y seleccione **Enlazar parámetros**.
- 3. En la pantalla ASCII Telnet, especifique el nombre de host o la dirección IP de la partición primaria o del servidor, especifique el número de puerto 2301 de la partición primaria o de hospedaje y pulse **Aceptar**.
- 4. En la pantalla Consola de partición huésped de i5/OS, seleccione la partición a la que desee conectarse como consola.
- 5. Entre el ID y la contraseña de las herramientas de servicio i5/OS para conectarse a la partición de Linux.

#### **Conectarse a la consola virtual utilizando el indicador de mandatos MSDOS:**

Para conectarse a la consola virtual mediante un indicador de mandatos de MSDOS, siga estos pasos:

- 1. Desde un indicador de mandatos de MS DOS, realice la conexión Telnet al servidor y al puerto 2301 (*telnet xxxxxx 2301*.)
- 2. Seleccione la partición a la que desee conectarse como consola.
- 3. Entre el ID y la contraseña de las herramientas de servicio i5/OS para conectarse a la partición Linux.

<span id="page-25-0"></span>Es necesario el privilegio de Panel remoto para la partición Linux para utilizar la consola virtual de Linux. El ID de usuario de herramientas de servicio QSECOFR no tiene permitido el uso de la consola de Linux.

Para obtener más información sobre cómo configurar perfiles de usuario, consulte: Autorizaciones de particiones lógicas.

## **Instalar Linux en una partición lógica**

Configure el producto System i antes de instalar el sistema operativo Linux.

Para obtener más información sobre cómo configurar Linux en una partición lógica, vea: ["Configurar](#page-17-0) una [partición](#page-17-0) lógica" en la página 12.

Para obtener más información sobre cómo instalar desde imágenes de CD, vea: "Instalar Linux desde imágenes de CD-ROM del sistema de archivos integrado".

IBM trabaja actualmente con business partners de IBM que dan soporte a Linux en productos System i. Su distribuidor de Linux preferido le proporcionará documentación específica sobre cómo instalar Linux en los productos System i. Consulte el sitio Web de Linux en la [plataforma](http://www.ibm.com/systems/i/os/linux/) System i para obtener enlaces que le lleven a su distribuidor preferido.

## **Instalar Linux desde imágenes de CD-ROM del sistema de archivos integrado**

La mayoría de los distribuidores de Linux proporcionan imágenes CD-ROM de ISO que se pueden descargar de sus sitios Web. Si su distribuidor tiene múltiples CD físicos para la acción de instalar de Linux, las imágenes de archivos ISO son una manera cómoda de instalar desde un directorio del producto System i.

Las imágenes ISO utilizadas para instalar Linux tendrán una de estas descripciones:

- v *Descargada*: Esta opción le permite descargar una imagen óptica desde el dispositivo óptico virtual. Solamente pueden descargarse las imágenes que tienen un estado de Cargada.
- v *Cargada*: Esta opción le permite cargar una imagen óptica en el dispositivo óptico virtual. Solamente pueden cargarse las imágenes que tienen un estado de Descargada.
- v *Montar*: Esta opción le permite montar una imagen óptica en el dispositivo óptico virtual y activarla. Solamente pueden montarse las imágenes que tienen un estado de Cargada.

Para instalar desde CD-ROM imágenes almacenadas en el sistema de archivos integrado, siga estos pasos:

**Atención:** Los siguientes mandatos solo se ejecutan durante la puesta a punto inicial.

- 1. En la línea de mandatos de i5/OS, escriba el mandato CRTDEVOPT y pulse **Intro**.
- 2. En la pantalla Crear descripción de dispositivo (óptico), proporcione la siguiente información y pulse **Intro**.
	- v Descripción de dispositivo (Proporcione un nombre para la nueva descripción de dispositivo.)
	- Nombre de recurso (\*VRT)
	- Tipo de dispositivo (\*RSRCNAME)
- 3. En la línea de mandatos, escriba el mandato CRTIMGCLG y pulse **Intro**.
- 4. En la pantalla Crear catálogo de imágenes, proporcione la siguiente información y pulse **Intro**.
	- v Nombre de directorio Nombre de catálogo de imagen
- 5. En la línea de mandatos, escriba el mandato WRKIMGCLGE y pulse **Intro**.
- 6. En la pantalla Trabajar con entradas de catálogo de imágenes, seleccione **Añadir** (opción **1**) para añadir una imagen óptica al catálogo de imágenes y pulse **Intro**.

**Atención:** Deben ejecutarse los siguientes mandatos para utilizar las imágenes ISO.

- <span id="page-26-0"></span>7. En la línea de mandatos, escriba el mandato WRKIMGCLGE y pulse **Intro**.
- 8. En la pantalla Trabajar con entradas de catálogo de imágenes, haga lo siguiente:
	- a. Seleccione Montar (opción **6**) en la primera imagen del CD.
	- b. Active el dispositivo y pulse **Intro**. En la línea de mandatos, escriba el mandato VRYCFG y pulse **Intro**.
	- c. En la pantalla Activar el dispositivo, proporcione la siguiente información:
		- v Descripción de dispositivo óptico virtual
		- Tipo de config \*DEV
		- Activar estado \*ON
- 9. En la línea de mandatos, escriba el mandato LODIMGCLG y pulse **Intro**.
- 10. En la pantalla Cargar o descargar catálogo de imágenes, proporcione la siguiente información y pulse **Intro**.
	- v Catálogo de imágenes (Especifica el nombre del catálogo de imágenes que debe cargarse en el dispositivo óptico virtual.)
	- v Nombre de dispositivo (Especifica el nombre del dispositivo óptico virtual en el que debe cargarse el catálogo de imágenes.)
- 11. En la línea de mandatos, escriba el mandato WRKOPTVOL y pulse **Intro**.
- 12. En la pantalla Trabajar con volúmenes ópticos, verifique que la información sea correcta. **Atención:** Los siguientes mandatos configurarán la descripción de servidor de red para poder instalar desde las imágenes ISO en IFS.
- 13. En la línea de mandatos, escriba el mandato WRKCFGSTS y pulse **Intro**.
- 14. En la pantalla Trabajar con estado de la configuración, proporcione la siguiente información: La instalación empezará. Cuando la instalación solicite el CD 2, siga los pasos siguientes.

**Atención:** Deben ejecutarse los mandatos siguientes para modificar las imágenes ISO.

- WRKCFGSTS \*NWS
- v **8** Descripción de servidor de red
- v **2** Actualizar
- Origen de IPL =  $*$ STMF
- Archivo continuo de IPL = /qopt/path para iniciar imagen (es igual que acceder desde CD-ROM)
- Parámetros de IPL = \*NONE WRKCFGSTS \*NWS
- v **1** para activar la partición

Se iniciará la instalación. Cuando la instalación solicite el CD 2, siga los pasos siguientes.

**Atención:** Deben ejecutarse los mandatos siguientes para modificar las imágenes ISO.

- 15. En la línea de mandatos, escriba el mandato WRKIMGCLGE y pulse **Intro**.
- 16. En la pantalla Trabajar con entradas de catálogo de imágenes, proporcione la información siguiente (repita este paso hasta que haya instalado todos los CD):
	- v Descargar (opción **9**) el CD montado.
	- v Montar (opción **6**) el siguiente CD.

### **Iniciar y detener la NWSD para una partición Linux**

Tendrá que detener e iniciar (desactivar y activar) la descripción de servidor de red (NWSD) para hacer IPL de una partición lógica que ejecute Linux.

Para hacerlo, utilice cualquiera de los siguientes métodos:

### <span id="page-27-0"></span>**Detener la NWSD con System i Navigator**

Para detener la NWSD, haga lo siguiente:

- 1. Pulse **Administración de servidor integrado** → **Servidores**.
- 2. Con el botón derecho del ratón, pulse el nombre de la NWSD que desea detener.
- 3. Pulse **Concluir**.

### **Iniciar la NWSD con System i Navigator**

Para iniciar la NWSD, haga lo siguiente:

- 1. Pulse **Administración de servidor integrado** → **Servidores**.
- 2. Con el botón derecho del ratón, pulse el nombre de la NWSD que desea iniciar.
- 3. Pulse **Iniciar**.

### **Detener la NWSD con mandatos CL**

Para detener la NWSD mediante el mandato CL Trabajar con estado de configuración (WRKCFGSTS), haga lo siguiente:

- 1. Escriba WRKCFGSTS \*NWS y pulse **Intro**.
- 2. Teclee 2 junto a la NWSD que desee detener y pulse **Intro**.

### **Iniciar la NWSD con mandatos CL**

Para iniciar la NWSD mediante el mandato CL Trabajar con estado de configuración (WRKCFGSTS), haga lo siguiente:

- 1. Escriba WRKCFGSTS \*NWS y pulse **Intro**.
- 2. Escriba 1 junto a la NWSD que desee iniciar y pulse **Intro**.

## **Iniciar la protección por paridad de dispositivos y crear una batería de discos**

Inicie la protección por paridad de dispositivos y cree una batería de discos cuando conecte un subservidor de discos nuevo al servidor.

Debe iniciar la protección por paridad de dispositivos y crear una batería de discos antes de configurar las unidades de discos asociadas para utilizarlas en Linux, porque se pierden todos los datos como consecuencia de esta acción. Si desea instalar un conjunto de paridad y/o una batería de discos, inicie la partición lógica en modalidad de rescate antes de la instalación y siga los pasos que se describen en PCI-X SCSI RAID Controller Reference Guide for Linux (documento SA23-1327) para iniciar la paridad de dispositivos/crear una batería de discos.

## **Gestionar Linux en una partición lógica**

Este tema contiene información sobre cómo gestionar una partición que ejecute Linux.

Aprenderá a iniciar una partición que ejecute Linux y a comunicarse y compartir información entre una partición lógica y una partición i5/OS. Puede obtener información adicional sobre cómo gestionar una partición en: Gestionar particiones lógicas. Consulte con el distribuidor de Linux sobre la gestión de tareas específicas de Linux.

Para obtener información sobre las particiones gestionadas por una HMC en los sistemas del modelo 5xx, consulte: Particionar el servidor.

## **Autorización de Linux en ejecución en particiones lógicas**

Utilice esta información para determinar las autorizaciones necesarias para realizar tareas de servidores | Linux que se ejecuten en particiones lógicas. |

<span id="page-28-0"></span>Existen dos privilegios funcionales de herramientas de servicio relacionados con las particiones lógicas. Estos privilegios dan soporte a operaciones básicas o a la administración avanzada. Puede encontrar más información sobre cómo obtener operaciones o la autorización de administración en Autorizaciones sobre particiones lógicas.

La tabla siguiente describe la autorización necesaria para completar una tarea de partición lógica.

*Tabla 10. Autorizaciones sobre particiones lógicas*. Esta tabla describe la autorización necesaria para completar una tarea de partición lógica.

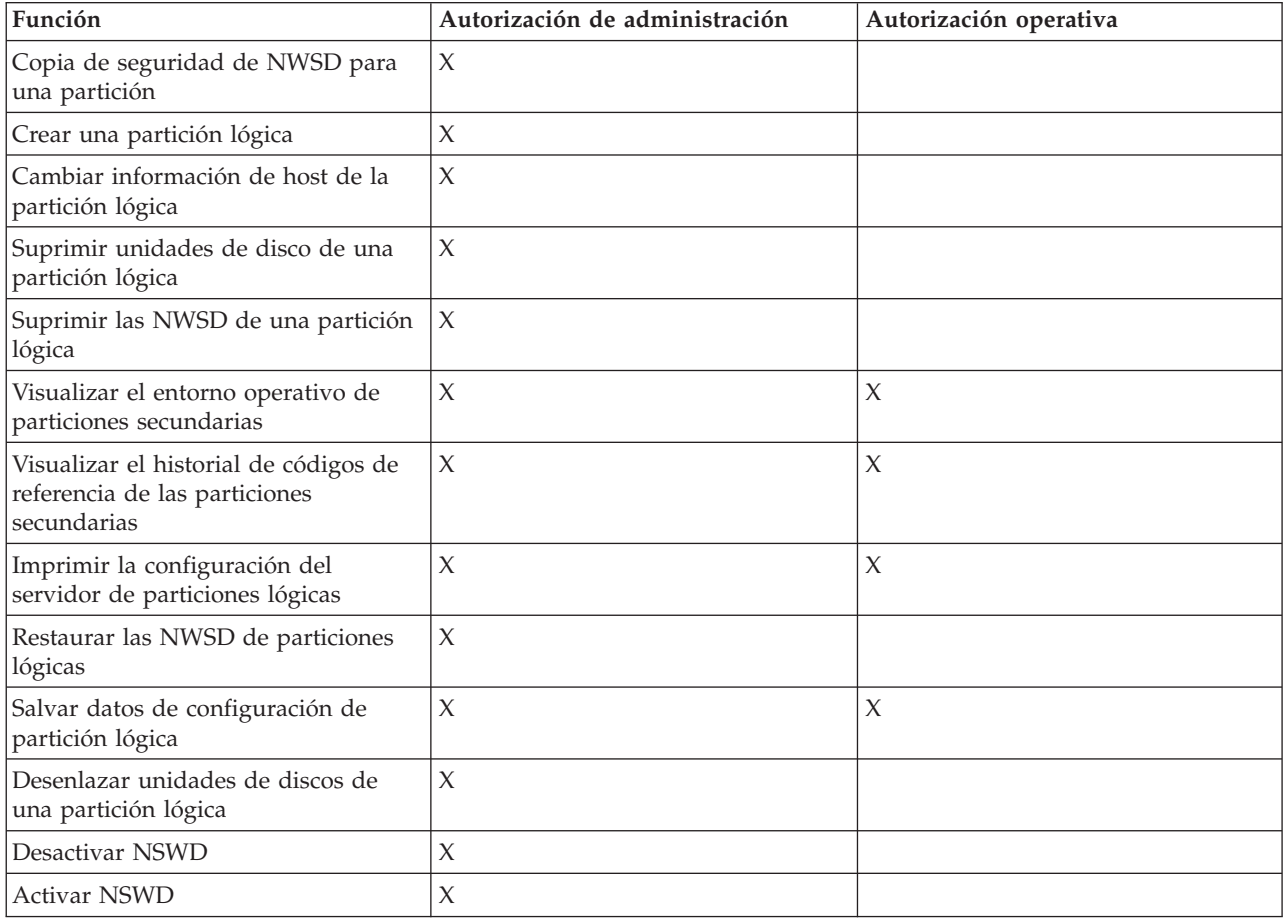

## **Visualizar y cambiar la configuración de hardware**

Utilice estas tareas para visualizar y cambiar la configuración de hardware del servidor.

### **Visualizar las anotaciones de la consola para Linux en ejecución en una partición lógica**

Utilice la opción Visualizar anotaciones de consola con respecto a la partición lógica para ver información de consola en relación con la partición lógica que ejecuta Linux.

Este procedimiento puede realizarse desde las herramientas de servicio del servidor (SST) o desde las herramientas de servicio dedicado (DST) de la partición primaria. Para utilizar la pantalla Visualizar anotaciones de consola de entorno huésped, siga estos pasos:

- 1. En la partición primaria, inicie SST o DST.
- 2. En SST, seleccione la opción **5** (Trabajar con servidores) y pulse **Intro**.
- 3. En DST, seleccione la opción **11** (Trabajar con servidores) y pulse **Intro**.
- 4. Seleccione la opción **1** (Visualizar información de partición) y pulse **Intro**.

<span id="page-29-0"></span>5. Seleccione la opción **10** (Visualizar anotaciones de consola de entorno lógico) y pulse **Intro**.

Una vez que esté en Visualizar anotaciones de consola de entorno huésped, podrá ver información sobre la consola relacionada con la partición lógica.

### **Visualizar el entorno operativo de particiones secundarias**

Puede utilizar la pantalla Visualizar entorno operativo de partición para ver qué release del sistema operativo se está ejecutando en cada partición lógica.

Para visualizar el tipo de sistema operativo de cada partición, siga estos pasos:

- 1. En System i Navigator, expanda **Mis conexiones** o el entorno activo.
- 2. Seleccione la partición primaria del servidor.
- 3. Expanda **Configuración y servicio** y seleccione **Particiones lógicas**.
- 4. Pulse la partición con el botón derecho del ratón y seleccione **Propiedades**.
- 5. Seleccione la página **General** para ver el sistema operativo. Pulse **Ayuda** si necesita más información sobre este campo.
- 6. Pulse **Aceptar**.

### **Visualizar el historial de códigos de referencia de las particiones secundarias**

El código de referencia indica un estado o una condición de error.

El servidor registra el historial de códigos de referencia (los 200 últimos códigos de referencia) de las particiones secundarias.

Para visualizar el historial de códigos de referencia del servidor para una partición lógica, siga estos pasos:

- 1. En System i Navigator, expanda **Mis conexiones** o el entorno activo.
- 2. Seleccione la partición primaria del servidor.
- 3. Expanda **Configuración y servicio** y seleccione **Particiones lógicas**.
- 4. Pulse la **Partición lógica** con el botón derecho del ratón y seleccione **Propiedades**.
- 5. Seleccione la página **Código de referencia** para ver una lista de los 200 códigos de referencia del servidor más recientes. Pulse **Ayuda** si necesita más información sobre este campo.
- 6. Pulse **Aceptar**.

### **Cambiar la información de host de la partición lógica**

Una partición lógica hospedada depende de una partición i5/OS para algunos de los recursos de E/S o para todos ellos. La partición i5/OS de hospedaje puede ser una partición primaria o secundaria.

Para modificar la información de host de la partición lógica, siga estos pasos:

- 1. En System i Navigator, expanda **Mis conexiones** o el entorno activo.
- 2. Seleccione la partición primaria del servidor.
- 3. Expanda **Configuración y servicio** y seleccione **Particiones lógicas**.
- 4. Pulse la partición lógica con el botón derecho del ratón y seleccione **Propiedades**.
- 5. Seleccione la página **Entorno** para especificar el nombre de una partición i5/OS que actuará como servidor. Pulse **Ayuda** si necesita más información sobre este campo.
- 6. Pulse **Aceptar**.

## **Conectar la partición lógica a la LAN**

Puede conectar una partición lógica del producto System i a una LAN utilizando TCP/IP.

<span id="page-30-0"></span>Puede utilizar adaptadores LAN conectados directamente para conectarse a la LAN o bien puede utilizar Ethernet virtual y el servidor.

Para obtener más información relacionada con la conexión de la partición lógica a la LAN, consulte:

### **Adaptadores LAN conectados directamente**

Una partición lógica que ejecute Linux puede tener sus propios adaptadores LAN.

Una vez asignados los adaptadores LAN soportados a la partición lógica, i5/OS no se da cuenta de que el hardware existe y no puede utilizar el recurso de E/S. Hallará más información en: ["Asignar](#page-18-0) [adaptadores](#page-18-0) de E/S (IOA) a una partición lógica" en la página 13.

Deberá consultar la documentación del distribuidor de Linux para obtener información sobre la configuración de TCP/IP de red.

### **Ethernet virtual**

Una partición lógica puede utilizar Ethernet virtual para establecer múltiples conexiones de alta velocidad entre particiones.

El software de las particiones lógicas le permite configurar hasta 16 redes de área local virtuales distintas. Ethernet virtual proporciona las mismas funciones que cuando se utiliza un adaptador Ethernet de 1 gigabyte (GB). Las particiones i5/OS y Linux se pueden comunicar entre sí mediante TCP/IP por los puertos de comunicaciones de Ethernet virtual.

Para obtener más información relacionada con la configuración de Ethernet virtual, consulte:

#### **Utilizar Ethernet virtual en una partición lógica:**

Una partición lógica puede utilizar Ethernet virtual para establecer múltiples conexiones de alta velocidad entre particiones.

El software de las particiones lógicas le permite configurar hasta 16 redes de área local virtuales distintas. Ethernet virtual proporciona las mismas funciones que cuando se utiliza un adaptador Ethernet de 1 Gigabyte (GB). Las particiones de i5/OS y Linux pueden comunicarse entre sí utilizando TCP/IP por los puertos de comunicaciones de Ethernet virtual.

La habilitación y puesta a punto de Ethernet virtual requiere reiniciar la partición Linux, pero no es necesario hardware o software especial. Una vez que se ha habilitado una Ethernet virtual específica para una partición lógica, se crea un dispositivo de red vethXX en la partición lógica. El usuario puede entonces definir la configuración de TCP/IP como corresponda para empezar a comunicarse con otra partición. Ethernet virtual proporciona la posibilidad de proporcionar múltiples vías de comunicación entre aplicaciones que se ejecutan en cada una de las particiones.

Consulte el sitio Web de Linux en la [plataforma](http://www.ibm.com/systems/i/os/linux/) System i  $\rightarrow$  para obtener las actualizaciones más recientes de Linux en ejecución en un producto System i.

#### **Habilitar Ethernet virtual:**

Ethernet virtual proporciona la posibilidad de proporcionar múltiples vías de comunicación entre aplicaciones que se ejecutan en cada una de las particiones.

La habilitación y puesta a punto de Ethernet virtual requiere reiniciar la partición Linux, pero no es necesario hardware o software especial. Una vez que se ha habilitado Ethernet virtual específica para una partición lógica, se crea un dispositivo de red vethXX en la partición lógica. El usuario puede entonces definir la configuración de TCP/IP como corresponda para empezar a comunicarse con otra partición.

<span id="page-31-0"></span>Para habilitar Ethernet virtual, siga estos pasos:

- 1. En System i Navigator, expanda **Mis conexiones** o el entorno activo.
- 2. Seleccione la partición primaria del servidor.
- 3. Expanda **Configuración y servicio** y seleccione **Particiones lógicas**.
- 4. Pulse **Propiedades** con el botón derecho del ratón y seleccione la página **Ethernet virtual**. Vea las opciones de Ethernet virtual para la partición lógica. Pulse **Ayuda** si necesita más información sobre este campo.
- 5. Pulse **Aceptar**.

#### **Crear una descripción de línea Ethernet para Ethernet virtual:**

Crear una descripción de línea Ethernet es el primer paso para configurar i5/OS para que utilice Ethernet virtual.

Esta configuración permite a una partición lógica comunicarse con una partición i5/OS utilizando Ethernet virtual.

Para configurar una nueva descripción de línea Ethernet para dar soporte a Ethernet virtual, complete los pasos siguientes:

- 1. En la línea de mandatos de i5/OS, teclee WRKHDWRSC \*CMN y pulse **Intro**.
- 2. En la pantalla Trabajar con recursos de comunicaciones, seleccione la opción **7** (Visualizar detalles de recurso) junto al puerto de Ethernet virtual adecuado. El puerto de Ethernet identificado como 268C es el recurso de Ethernet virtual. Existirá uno para cada Ethernet virtual que se conecte a la partición.
- 3. En la pantalla Visualizar detalles de recurso, desplácese hacia abajo para encontrar la dirección del puerto. La dirección del puerto corresponde a la Ethernet virtual que ha seleccionado durante la configuración de la partición.
- 4. En la pantalla Trabajar con recursos de comunicaciones, seleccione la opción **5** (Trabajar con descripciones de configuración) junto al puerto de Ethernet virtual adecuado y pulse **Intro**.
- 5. En la pantalla Trabajar con descripciones de configuración, seleccione la opción **1** (Crear), entre el nombre de la descripción de línea y pulse **Intro**.
- 6. En la pantalla Crear descripción de línea Ethernet (CRTLINETH), proporcione la siguiente información:
	- RSRCNAME
	- LINESPEED (1G)
	- DUPLEX (\*FULL)

Pulse **Intro**. Asegúrese que el tamaño de trama máximo sea 8996. Cambiando el tamaño de trama a 8996 se mejora la transferencia de datos por Ethernet virtual.

7. Pulse **Intro**.

En la pantalla Trabajar con descripción de configuración verá un mensaje que indica que se ha creado la descripción de línea.

#### **Métodos de conectividad de Ethernet virtual:**

Ethernet virtual crea un segmento de Ethernet virtual de alta velocidad que se puede usar para conectar particiones lógicas en un producto System i físico.

Este segmento de la LAN está separado de cualquier LAN real con la que el servidor pueda tener una conexión. Una Ethernet virtual está formada por una descripción de línea virtual y una interfaz TCP/IP de i5/OS. La interfaz TCP/IP de Linux tiene entonces su propia dirección IP pero utiliza el dispositivo de red virtual para su hardware. Si una partición lógica está conectada solamente a un segmento de Ethernet virtual y desea que la partición lógica se comunique con servidores de una LAN externa, será necesario

unir el tráfico de TCP/IP entre la LAN externa de i5/OS y el segmento de LAN de i5/OS virtual. El flujo lógico de los paquetes IP tendría un aspecto similar a este (diagrama anterior a V5R3):

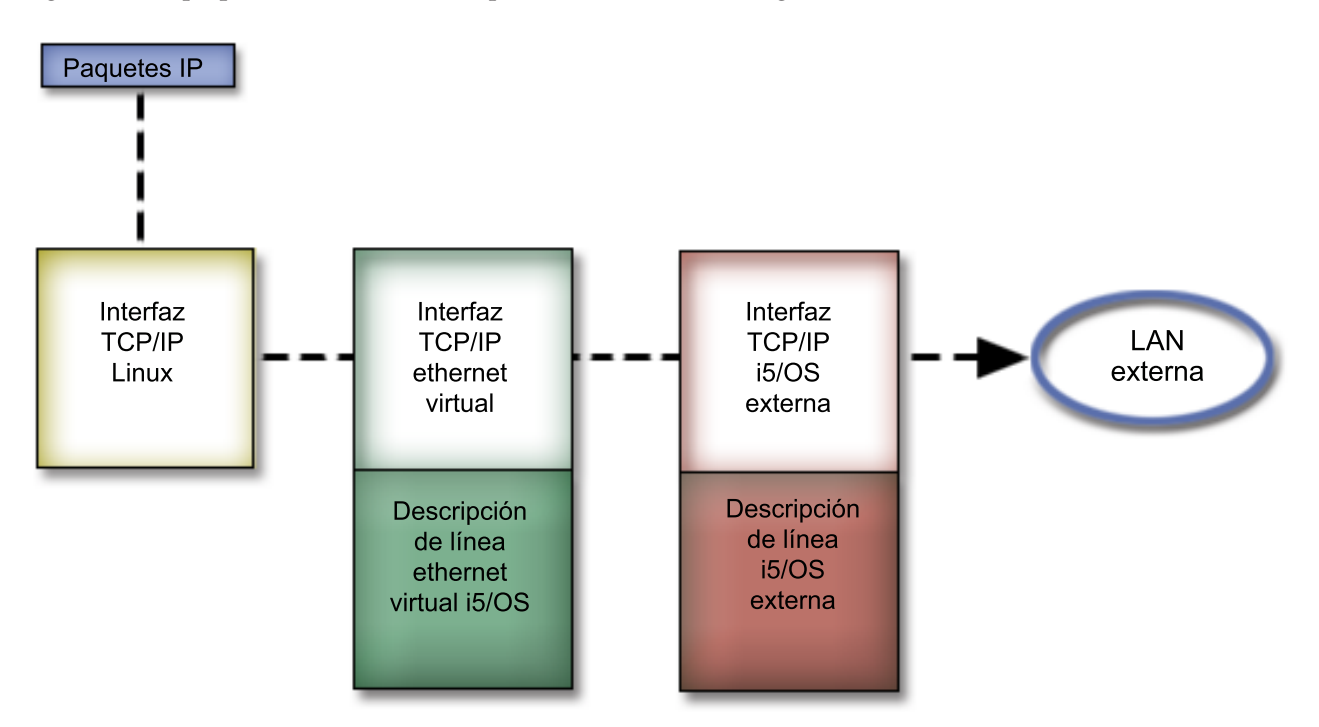

El tráfico de IP iniciado por la partición lógica va desde la interfaz de red de Linux a la interfaz de i5/OS virtual. Si la interfaz virtual está asociada a la interfaz externa, los paquetes IP pueden continuar hacia la interfaz externa y de ahí hacia su destino.

Existen tres métodos para unir con un puente los segmentos de Ethernet externa y virtual. Cada método tiene sus diferencias que lo hacen útil según los conocimientos que tenga de TCP/IP y de su entorno. Elija uno de los siguientes métodos:

*ARP Proxy:*

Los métodos ARP Proxy utilizan una técnica conocida comúnmente como subredes transparentes.

Aunque la siguiente información proporciona un procedimiento para crear conectividad entre las redes virtuales y externas, puede interesarle obtener más información sobre las subredes transparentes. Estos son algunos enlaces de utilidad:

### **V4 TCP/IP for [AS/400\(R\):](http://www.redbooks.ibm.com/abstracts/sg245190.html) More Cool Things Than Ever**

Esta publicación IBM Redbooks anterior a V5R3 proporciona ejemplos de casos prácticos que hacen una demostración de soluciones comunes con configuraciones de ejemplo. También le ayuda a planificar, instalar, adaptar, configurar y resolver problemas relacionados con TCP/IP en el producto System i.

#### **Direccionamiento de TCP/IP y equilibrado de la carga de trabajo**

Este tema proporciona técnicas e instrucciones para direccionar y equilibrar la carga de trabajo.

Si elige utilizar el método ARP Proxy, debe tener conocimientos avanzados de las subredes y de TCP/IP. Deberá obtener un bloque contiguo de direcciones IP que la red pueda direccionar. Debe colocar este bloque de direcciones IP en una subred y asignar una a la interfaz TCP/IP virtual y una a la conexión TCP/IP de la partición lógica, como se describe en la siguiente figura anterior a V5R3.

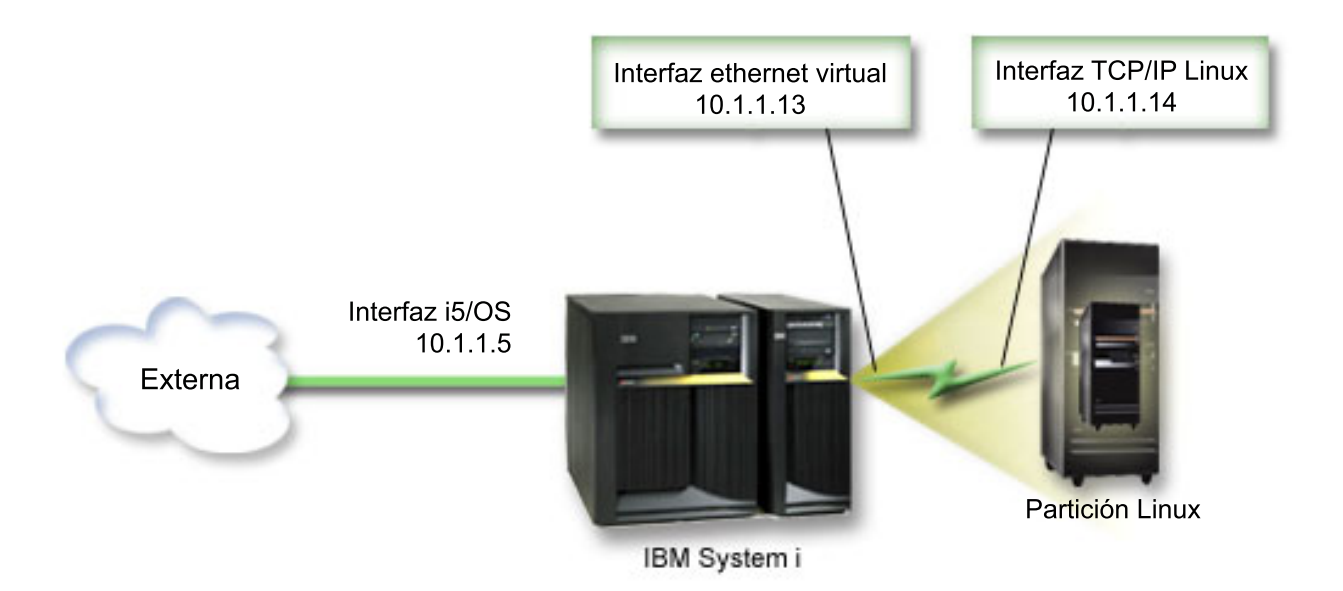

En este ejemplo se utiliza un bloque contiguo de cuatro direcciones IP, que es 10.1.1.12 - 10.1.1.15. Dado que es un bloque de cuatro direcciones IP, la máscara de subred para estas direcciones es 255.255.255.252. Para obtener una configuración similar a esta, utilice las siguientes instrucciones:

1. Obtenga un bloque contiguo de direcciones IP que la red pueda direccionar. Dado que solamente hay una partición lógica, solo son necesarias cuatro direcciones IP. El cuarto segmento de la primera dirección IP del bloque debe ser divisible entre cuatro. La primera y la última dirección IP de este bloque son las direcciones de subred y de IP de difusión y no pueden utilizarse. La segunda y tercera pueden utilizarse para una interfaz TCP/IP virtual y una conexión TCP/IP de la partición lógica. Para este ejemplo, el bloque de direcciones IP es 10.1.1.12 - 10.1.1.15 con una máscara de subred de 255.255.255.252.

También necesita una dirección IP para la dirección de TCP/IP externa. Esta dirección IP no tiene que estar en el bloque de direcciones contiguas, pero debe encontrarse dentro de la misma subred original de direcciones que el bloque. En el ejemplo, la dirección IP externa es 10.1.1.5 con una máscara de subred de 255.255.255.0.

- 2. Cree una interfaz TCP/IP de i5/OS para el servidor. En este ejemplo asignaría 10.1.1.5 como dirección IP y la máscara de subred sería 255.255.255.0.
- 3. "Crear una [descripción](#page-31-0) de línea Ethernet para Ethernet virtual" en la página 26. Anote el puerto del recurso de hardware porque lo necesitará al configurar TCP/IP en la partición lógica. En el caso del ejemplo anterior, suponga que el recurso de hardware es CMN05 con un puerto 0 y, aunque sea arbitrario, el nombre de descripción de línea es VETH0. *CRTLINETH LIND(VETH0) RSRCNAME(CMN05) LINESPEED(1G) DUPLEX(\*FULL)*
- 4. Añada una interfaz TCP/IP para la descripción de línea Ethernet. Siguiendo el ejemplo, podría utilizar:

#### *ADDTCPIFC INTNETADR('10.1.1.13') LIND('VETH0') SUBNETMASK ('255.255.255.252') LCLIFC('10.1.1.5')*

**Atención:** Si el cuarto segmento de la interfaz TCP/IP virtual es mayor que el cuarto segmento de la dirección IP de ARP Proxy, deberá definir AUTOSTART como \*NO en esta interfaz.

i5/OS inicia sus interfaces TCP/IP en orden numérico y debe iniciar la interfaz ARP proxy antes de iniciar alguna interfaz TCP/IP virtual.

- 5. Active el reenvío de datagramas IP. Esto permite a las interfaces TCP/IP de i5/OS pasarse paquetes IP entre sí. *CHGTCPA IPDTGFWD(\*YES)*
- 6. Inicie las interfaces TCP/IP. Puede utilizar un mandato como *STRTCPIFC INTNETADR(sudirecciónIP)*. Para el ejemplo, emitiría mandatos como:
- v *STRTCPIFC INETADDR('10.1.1.5')* // inicia la interfaz ARP proxy externa
- v *STRTCPIFC INETADDR('10.1.1.13')* // inicia la interfaz Ethernet virtual
- 7. En la partición lógica, configure las redes utilizando las instrucciones o las herramientas proporcionadas por la distribución de Linux. Asegúrese de utilizar la dirección IP, la máscara de subred, el puerto y la dirección IP de direccionador correctos.

Durante la configuración de TCP/IP en Linux, necesitará conocer la red o el dispositivo de red. Si está ejecutando una versión de kernel de 32 bits de 2.4.9 o inferior, el dispositivo de red es VETH, más el número de puerto de cuando configuró una descripción de línea Ethernet. Si está ejecutando un kernel de 64 bits o un kernel de 32 bits mayor que 2.4.10 o igual, el dispositivo de red es ETH, más el número de puerto. Hallará más información en: "Crear una [descripción](#page-31-0) de línea Ethernet para [Ethernet](#page-31-0) virtual" en la página 26. En el ejemplo:

- v la dirección IP de la interfaz es 10.1.1.14
- v la máscara de subred es 255.255.255.252
- v la dirección IP de pasarela es 10.1.1.13
- v el dispositivo de red es VETH0 o ETH0 dependiendo de la versión del kernel.
- 8. Para verificar comunicaciones de red, haga ping de la interfaz Ethernet virtual y de un host de la red externa desde la partición lógica. Luego, desde i5/OS, haga ping de la interfaz de Ethernet virtual y de la interfaz de Linux.

*Conversión de direcciones de red (NAT):*

NAT puede direccionar tráfico entre la partición lógica y la red externa utilizando Ethernet virtual.

Esta forma particular de NAT se denomina NAT estática y permitirá el tráfico IP de entrada y de salida hacia la partición lógica y desde ella. Otras formas de NAT, como la NAT de enmascaramiento, también funcionarán si las particiones lógicas no necesitan recibir tráfico iniciado por clientes externos. Como en los métodos Direccionamiento de TCP/IP y ARP Proxy, puede aprovechar la conexión de red i5/OS existente. Dado que va a utilizar reglas de paquetes IP, debe emplear System i Navigator to create para crear y aplicar sus reglas.

La siguiente ilustración es un ejemplo del uso de NAT para conectar la partición lógica a una red externa. La red 10.1.1.x representa una red externa mientras que la red 192.168.1.x representa la LAN de Ethernet virtual.

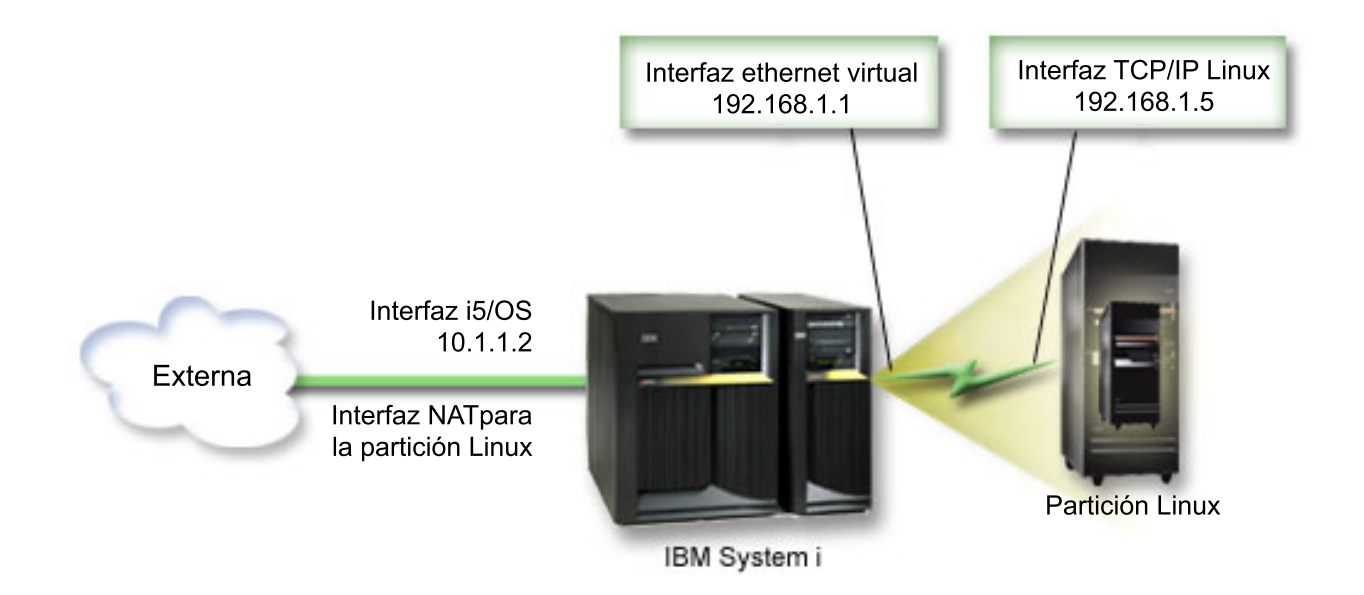

En este ejemplo anterior a la V5R3, el posible tráfico TCP/IP existente para la partición System i de hospedaje pasa por la interfaz 10.1.1.2. Dado que se trata de un caso práctico de correlación estática, el tráfico de entrada se traslada de la interfaz 10.1.1.3 a la interfaz 192.168.1.1. El tráfico de salida se traslada de la interfaz 192.168.1.1 a la interfaz 10.1.1.3 externa. La partición lógica utiliza la interfaz virtual (192.168.1.1) y su propia interfaz 192.168.1.5 para comunicarse con el servidor.

Para hacer que la NAT estática funcione, primero debe configurar las comunicaciones TCP/IP de i5/OS y Linux. A continuación, cree y aplique reglas de paquetes IP. Utilice el siguiente procedimiento:

- 1. Durante la configuración de la partición lógica, asegúrese de que ha seleccionado crear Ethernet virtual. Este procedimiento se describe en la sección Configurar una partición lógica.
- 2. "Crear una [descripción](#page-31-0) de línea Ethernet para Ethernet virtual" en la página 26. Anote el puerto del recurso de hardware porque lo necesitará al configurar TCP/IP en la partición lógica. En el caso del ejemplo anterior, suponga que el recurso de hardware es CMN05 con un puerto 0 y, aunque sea arbitrario, el nombre de descripción de línea es VETH0. *CRTLINETH LIND(VETH0) RSRCNAME(CMN05) LINESPEED(1G) DUPLEX(\*FULL)*
- 3. Añada una interfaz TCP/IP para la descripción de línea virtual. Siguiendo el ejemplo, podría utilizar: *ADDTCPIFC INTNETADR('192.168.1.1') LIND('VETH0') SUBNETMASK ('255.255.255.0')* Inicie la nueva interfaz TCP/IP utilizando el mandato STRTCPIFC INTNETADR(*sudirecciónIP*) o STRTCPIFC INTNETADR('192.168.1.1'), en el ejemplo.
- 4. En la partición lógica, configure las redes utilizando las instrucciones o las herramientas proporcionadas por la distribución de Linux. Asegúrese de utilizar la dirección IP correcta, la máscara de subred, el puerto del paso 2 y la dirección IP de pasarela.

Durante la configuración de TCP/IP en Linux, necesitará conocer la red o el dispositivo de red. Si está ejecutando una versión de kernel de 32 bits de 2.4.9 o inferior, el dispositivo de red es VETH, más el número de puerto de cuando configuró una descripción de línea Ethernet. Si está ejecutando un kernel de 64 bits o un kernel de 32 bits mayor o igual que 2.4.10, el dispositivo de red es ETH, más el número de puerto. Hallará más información en: "Crear una [descripción](#page-31-0) de línea Ethernet para [Ethernet](#page-31-0) virtual" en la página 26. En el ejemplo:

- v la dirección IP de la interfaz es 192.168.1.5
- v la máscara de subred es 255.255.255.0
- v la dirección IP de pasarela es 192.168.1.1
- v el dispositivo de red es VETH0 o ETH0 dependiendo de la versión del kernel
- 5. Cree otra interfaz TCP/IP que se conecte a la red externa. Deberá utilizar la misma descripción de línea que la interfaz TCP/IP externa existente. Esta interfaz realizará la conversión de dirección para la partición. Asegúrese de que la nueva interfaz se comunica con la LAN externa correctamente. En el caso del ejemplo, esta interfaz tiene una dirección IP de 10.1.1.3 en una descripción de línea denominada ETHLINE
- 6. Inicie la interfaz TCP/IP externa. STRTCPIFC INTNETADR('10.1.1.3')
- 7. Ahora es el momento de verificar que la conexión de Ethernet virtual funciona. Desde la partición lógica, haga ping de la pasarela Linux, y desde i5/OS, haga ping de la partición lógica. Si la operación ping resulta satisfactoria, continúe.
- 8. Active el reenvío de datagramas IP. Esto permite a las interfaces TCP/IP de i5/OS pasarse paquetes IP entre sí. CHGTCPA IPDTGFWD(\*YES)
- 9. Conéctese al servidor con System i Navigator. No debe conectarse al servidor con la interfaz NAT que acaba de crear.
- 10. Navegue hasta Reglas de paquetes. Utilice la interfaz de reglas de paquetes para escribir al menos tres reglas para habilitar la NAT estática. Es necesario crear dos reglas de Nueva dirección definida y una regla de Nueva dirección correlacionada.
	- a. En la ventana Reglas de paquetes, cree un nuevo archivo de reglas seleccionando Archivo nuevo en el menú Archivo.
- b. En el menú del **archivo Reglas nuevas**, pulse **Direcciones definidas** con el botón derecho del ratón y seleccione **Nueva dirección definida**.
- c. Especifique un nombre de dirección, la dirección IP de la partición lógica y el tipo De confianza. Para el ejemplo, especificaría:

Nombre de dirección = LINUXPART

Dirección definida = Dirección IP, donde la dirección IP equivale a 192.168.1.5

Tipo = De confianza

- d. En el menú del **archivo Reglas nuevas**, pulse **Direcciones definidas** con el botón derecho del ratón y seleccione **Nueva dirección definida**.
- e. Especifique un nombre de dirección, la dirección IP de la partición lógica y un tipo de borde. Para el ejemplo, especificaría:

Nombre de dirección = SHELL

Dirección definida = Dirección IP, donde la dirección IP equivale a 10.1.1.3

Tipo = Borde

- f. Expanda el elemento de menú **Conversión de dirección** desde la ventana del menú del archivo Reglas nuevas.
- g. Pulse **Direcciones correlacionadas** con el botón derecho del ratón y seleccione **Nueva dirección correlacionada**.
- h. Entre el nombre de la Dirección correlacionada, el nombre de la Dirección destino y el nombre de línea. Puede dejar Registro por diario desactivado. Para el ejemplo, especificaría:

Nombre de dirección correlacionada = LINUXPART

Nombre de dirección destino = SHELL

Línea = ETHLINE

Registro por diario = OFF

- i. Verifique las reglas seleccionando **Verificar** bajo el menú Archivo.
- j. Salve el archivo de reglas.
- k. Si la verificación es satisfactoria, seleccione **Activar** en el menú del archivo. Ahora las reglas de NAT estática están activas.

Para probar las comunicaciones salientes, haga ping de un host externo desde la partición lógica. A continuación, desde ese host externo, haga ping de la partición lógica para probar las comunicaciones entrantes.

#### *Configurar el direccionamiento TCP/IP:*

Puede direccionar el tráfico a sus particiones lógicas mediante el producto System i con diversas técnicas de direccionamiento.

Esta solución no es difícil de configurar en el producto System i pero, en función de la topología de la red, puede no resultar práctico implementarla. Estudie la siguiente figura anterior a V5R3:

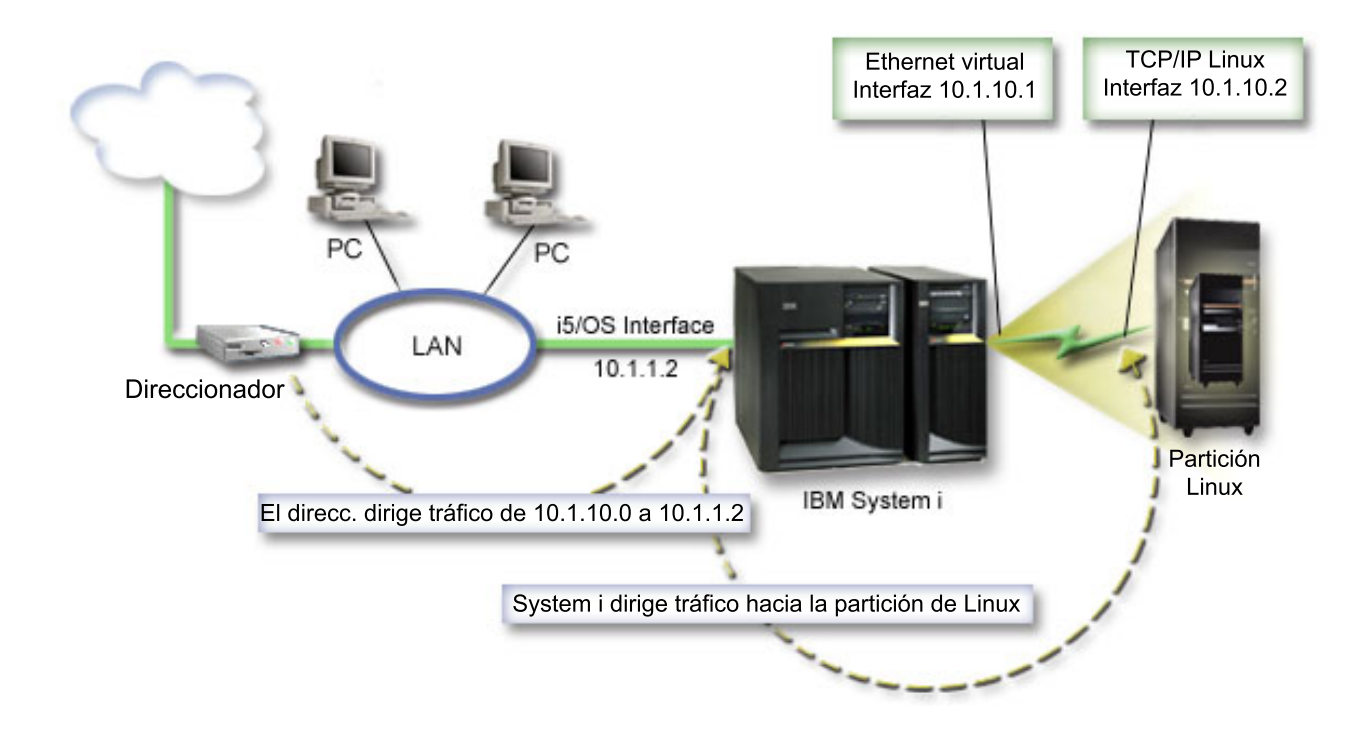

La interfaz TCP/IP existente (10.1.1.2) se conecta a la LAN. La LAN está conectada a redes remotas con un direccionador. La interfaz TCP/IP de Linux tiene la dirección 10.1.10.2, y la interfaz TCP/IP de Ethernet virtual tiene la dirección 10.1.10.1. En i5/OS, si activa el reenvío de datagramas IP, el producto System i direccionará los paquetes IP hacia la partición lógica y desde ella. Cuando defina la conexión TCP/IP de Linux, la dirección del direccionador debe ser 10.1.10.1.

La dificultad de este tipo de direccionamiento es llevar los paquetes IP al producto System i. En este caso práctico, podría definir una ruta en el direccionador de forma que pase los paquetes destinados a la red 10.1.10.0 a la interfaz 10.1.1.2. Ese método funciona muy bien para los clientes de redes remotas. También funcionaría para los clientes de la LAN local (clientes conectados a la misma LAN que el producto System i) si reconocen ese mismo direccionador como el del salto siguiente. Si no lo reconocen, cada cliente debe tener una ruta que dirija el tráfico de 10.1.10.0 a la interfaz 10.1.1.2 de System i; aquí radica la impracticabilidad de este método. Si tiene cientos de clientes de la LAN, tendrá que definir cientos de rutas.

Para obtener una configuración similar a esta, utilice las siguientes instrucciones:

- 1. Durante la configuración de la partición lógica, asegúrese de que ha seleccionado la opción de crear Ethernet virtual. Hallará más información en: ["Configurar](#page-17-0) una partición lógica" en la página 12.
- 2. "Crear una [descripción](#page-31-0) de línea Ethernet para Ethernet virtual" en la página 26. Anote el puerto del recurso de hardware, porque lo necesitará al configurar TCP/IP en la partición lógica. En el caso del ejemplo anterior, suponga que el recurso de hardware es CMN05 con un puerto 0 y, aunque sea arbitrario, el nombre de descripción de línea es VETH0. CRTLINETH LIND(VETH0) RSRCNAME(CMN05) LINESPEED(1G) DUPLEX(\*FULL)
- 3. Añada una interfaz TCP/IP para la descripción de línea virtual. Siguiendo con el ejemplo, podría utilizar: ADDTCPIFC INTNETADR('10.1.10.1') LIND('VETH0') SUBNETMASK ('255.255.255.0') Inicie la nueva interfaz TCP/IP utilizando el mandato STRTCPIFC INTNETADR (*sudirecciónIP*) o STRTCPIFC INTNETADR('10.1.10.1') para el ejemplo.
- 4. En la partición lógica, configure las redes utilizando las instrucciones o las herramientas proporcionadas por la distribución de Linux. Asegúrese de utilizar la dirección IP correcta, la máscara de subred, el puerto y la dirección IP de pasarela.

<span id="page-38-0"></span>Durante la configuración de TCP/IP en Linux, necesitará conocer la red o el dispositivo de red. Si está ejecutando una versión de kernel de 32 bits de 2.4.9 o inferior, el dispositivo de red es VETH, más el número de puerto de cuando configuró una descripción de línea Ethernet. Si está ejecutando un kernel de 64 bits o un kernel de 32 bits mayor que 2.4.10 o igual, el dispositivo de red es ETH, más el número de puerto. Hallará más información en: "Crear una [descripción](#page-31-0) de línea Ethernet para [Ethernet](#page-31-0) virtual" en la página 26. En el ejemplo:

la dirección IP de la interfaz es 10.1.10.2

la máscara de subred es 255.255.255.0

la dirección IP de pasarela es 10.1.10.1

el dispositivo de red es VETH0 o ETH0 dependiendo de la versión del kernel.

5. Active el reenvío de datagramas IP. Esto permite a las interfaces TCP/IP de i5/OS pasarse paquetes IP entre sí. CHGTCPA IPDTGFWD(\*YES)

# **Configurar un servidor de impresión**

Siga estos pasos para configurar un servidor de impresión para Linux en ejecución en una partición lógica.

Si está ejecutando i5/OS V5R4 en la partición primaria y todas las demás particiones del servidor son particiones lógicas, le recomendamos encarecidamente que imprima la configuración del servidor para todos los recursos de E/S.

El almacenamiento auxiliar de la partición primaria debe protegerse utilizando RAID o duplicación de disco para minimizar las pérdidas en la configuración de la partición lógica. La información de la configuración de la partición lógica no se salva durante el proceso de salvar y, por consiguiente, será necesaria una salida impresa para asignar los recursos adecuados si tuviera que recuperar el servidor en caso de recuperación de un siniestro.

También será necesario imprimir el informe de configuración del servidor para todas las particiones lógicas, por si fuera necesario llevar a cabo MES (Miscellaneous Equipment Specification), también conocido como una actualización de hardware en el servidor con particiones lógicas. Esta información ayudará a su business partner de IBM o al representante de ventas de IBM a comprender cómo están asignados los recursos de E/S del servidor a las particiones lógicas.

**Nota:** Al imprimir un listado de la configuración de bastidor mediante el gestor de servicio de hardware (HSM) dentro de SST, solo obtendrá un listado de la configuración de los recursos que estén asignados a esa partición específica. Este informe no le proporcionará detalles para todo el servidor. Por este motivo, deberá utilizar los pasos detallados más abajo utilizando la partición primaria.

Siga estos pasos para imprimir la configuración del servidor.

- 1. En la partición primaria, inicie SST o DST. **NOTA:** Estos pasos solo son válidos cuando se hace IPL del sistema en un i5/OS en ejecución y se acaba de hacer IPL en DST. El manual i5/OS Service Functions SY44-55902-02 incluye información sobre cómo conectar una impresora SCS para la salida impresa de DST.
- 2. En SST, seleccione la opción **5** (Trabajar con servidores); en DST, seleccione la opción **11** (Trabajar con servidores) y pulse **Intro**.
- 3. Seleccione la opción **1** (Visualizar información de partición).
- 4. Seleccione la opción **5** (Visualizar recursos de E/S del servidor).
- 5. En el campo Nivel de detalle a visualizar, teclee \*ALL para establecer el nivel de detalle en ALL.
- 6. Pulse **F6** para imprimir la configuración de E/S del servidor.
- 7. Seleccione la opción **1** y pulse **Intro** para imprimir en un archivo en spool.
- 8. Pulse **F12** para volver a la pantalla Visualizar información de partición.
- 9. Seleccione la opción **2** (Visualizar configuración de proceso de partición).
- 10. Pulse **F6** para imprimir la configuración de proceso.
- 11. Pulse **F12** para volver a la pantalla Visualizar información de partición.
- 12. Seleccione la opción **7** (Visualizar opciones de comunicaciones).
- 13. Pulse **F6** para imprimir la configuración de comunicaciones.
- 14. Seleccione la opción **1** y pulse **Intro** para imprimir en un archivo en spool.
- 15. Vuelva a una línea de mandatos de i5/OS e imprima los tres archivos en spool.

# **Mover potencia de proceso compartida entre particiones lógicas**

Las unidades de procesador compartidas se pueden mover dinámicamente entre particiones Linux.

La capacidad de mover potencia de proceso dinámicamente se vuelve importante cuando hay que ajustarse a las cargas de trabajo cambiantes. Los procesadores tienen asociados valores mínimos y máximos. Estos valores le permiten establecer un rango dentro del cual puede mover dinámicamente el recurso sin tener que desactivar la partición lógica. Para los procesadores compartidos, puede especificar un valor mínimo equivalente a la cantidad mínima de potencia de proceso necesaria para dar soporte a la partición lógica. El valor máximo debe ser menor que la cantidad de potencia de proceso disponible en el servidor. Si modifica el valor mínimo o el máximo, será necesario desactivar la partición.

Para mover potencia de proceso compartida de una partición lógica a otra, siga estos pasos:

- 1. En System i Navigator, expanda **Mis conexiones** o el entorno activo.
- 2. Seleccione la partición primaria del servidor.
- 3. Expanda **Configuración y servicio** y seleccione **Particiones lógicas**.
- 4. Pulse **Partición lógica** con el botón derecho del ratón y seleccione **Configurar particiones**. Ahora trabaja en la ventana Configurar particiones lógicas.
- 5. En la ventana **Configurar partición lógica**, seleccione la partición desde la que desea mover la potencia de proceso compartida.
- 6. Pulse **Procesadores de agrupación compartidos** con el botón derecho del ratón y seleccione **Mover**.
- 7. Seleccione las unidades con las que desee trabajar en **Visualizar unidades en -- Agrupación de procesadores**. Si necesita más información sobre este campo, pulse **Ayuda**.
- 8. Especifique la cantidad de potencia de proceso compartida que debe moverse en el campo **Cantidad a mover**. Este valor debe ser menor que la cantidad actual de potencia de proceso compartida disponible para la partición lógica. Los valores de Cantidad después de mover para el origen deben estar dentro de los rangos de mínimo y máximo especificados para la potencia de proceso compartida para ambas particiones.
- 9. Seleccione la partición que ha de recibir los procesadores dedicados en **Mover a -- Partición lógica**.
- 10. Pulse **Aceptar** para mover la potencia de proceso compartida que ha especificado.

# **Añadir discos dinámicamente a una partición Linux**

Siga estos pasos para añadir un disco virtual a un servidor Linux que se ejecute en una partición lógica i5/OS.

Los dispositivos virtuales simplifican la configuración del hardware en el producto System i porque no le exigen que añada dispositivos físicos adicionales al servidor para poder ejecutar Linux.

Puede asignar hasta 64 discos virtuales a una partición Linux, con un máximo de 20 discos visibles ante Linux, en función de la distribución que utilice. Cada disco soporta hasta 1000 GB de almacenamiento. Cada disco virtual aparece ante Linux como una unidad física. No obstante, el espacio asociado del sistema de archivos integrado (IFS) de i5/OS se reparte entre todos los brazos de disco disponibles en el producto System i. Esto ofrece la ventaja de RAID sin la sobrecarga que supondría el soporte de RAID en el kernel Linux.

El i5/OS proporciona la capacidad de añadir dinámicamente discos virtuales a una partición Linux. Puede asignar espacio en disco en el sistema de archivos integrado y hacerlo disponible ante Linux sin tener que reiniciar i5/OS ni Linux. El administrador del servidor Linux también puede configurar el espacio en disco recién asignado y hacerlo disponible, también sin interrumpir el servidor.

Para añadir dinámicamente discos virtuales a una partición Linux, haga lo siguiente:

- 1. Cree una unidad de disco utilizando System i Navigator.
	- a. Pulse **Administración de servidor integrado**.
	- b. Pulse la carpeta **Todos los discos virtuales** con el botón derecho del ratón y seleccione **Disco nuevo**.
	- c. En el campo Nombre de unidad de disco, especifique un nombre de unidad de disco.
	- d. En el campo Descripción, especifique una descripción de este disco.
	- e. Si desea copiar datos de otro disco, seleccione **Inicializar disco con datos de otro disco**. A continuación, especifique el disco origen del que deben copiarse los datos.
	- f. En el campo Capacidad, especifique la capacidad del disco.
- g. En el campo Sistema de archivos planificado, seleccione **Código abierto**.
	- h. Pulse **Aceptar**.

|

- 2. Enlace una unidad de disco mediante System i Navigator.
	- a. Pulse **Administración de servidor integrado** → **Todos los discos virtuales**.
	- b. Pulse una unidad de disco disponible con el botón derecho del ratón y seleccione **Añadir enlace**.
	- c. Seleccione el servidor al que desee enlazar el disco.
	- d. Seleccione uno de los tipos de enlace disponibles y la posición de secuencia del enlace.
	- e. Seleccione uno de los tipos de acceso de datos disponibles.
	- f. Pulse **Aceptar**.
- 3. Determine el nombre de dispositivo del disco nuevo. En lo que respecta al i5/OS, el espacio está disponible para la partición Linux. Ahora debe realizar un par de pasos en la partición Linux, formatear y acceder al disco. El nombre depende de dos factores:
	- v La distribución de Linux
	- v El número de discos actualmente asignados

Por ejemplo, con la distribución SUSE con un solo disco asignado, el primer dispositivo de disco se conoce como /dev/hda. El segundo disco (el disco virtual recién asignado) se conoce como /dev/hdb.

- 4. Cree particiones en el disco nuevo con el mandato fdisk de Linux. El mandato fdisk es estándar de Linux y es igual para todas las distribuciones. Debe tener privilegios de superusuario (conocido también como *root*) para ejecutar este mandato.
	- a. En la línea de mandatos, teclee fdisk /dev/hdb y pulse **Intro**.

El mandato responde con la solicitud siguiente: Mandato (m para obtener ayuda):

5. Escriba **p** (de imprimir) en la solicitud para visualizar la tabla de particiones actual del disco. Por omisión, un disco virtual nuevo aparece como una partición con formato FAT16. Por ejemplo,

Disk /dev/hdb: 64 heads, 32 sectors, 200 cylinders Units = cylinders of 2048  $*$  512 bytes

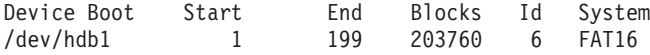

- 6. Suprima la partición La partición FAT16 no es necesaria. Es necesario suprimir la partición actual y crear una nueva.
	- a. Para suprimir la partición, escriba una **d** en la solicitud de mandatos.

El mandato fdisk responde con la solicitud siguiente: Número de partición (1-4):

7. Entre el número de partición (en este caso, 1) y pulse **Intro**. El indicador fdisk devuelve un mensaje indicando que la supresión ha sido satisfactoria.

- 8. Cree una partición nueva.
	- a. Escriba el mandato **n** para una partición nueva. La solicitud de fdisk devuelve lo siguiente:

```
Acción de mandato
E extended
P primary partition (1-4)
```
- b. Escriba el mandato **p** y pulse **Intro**. La solicitud de fdisk devuelve lo siguiente: Partition number (1-4):
- c. Ya que es la primera partición del disco, escriba un **1** y pulse **Intro**. La solicitud de fdisk devuelve lo siguiente:

```
First cylinder (1-200, default 1):
```
d. Escriba **1** y pulse **Intro**. La solicitud de fdisk devuelve lo siguiente:

```
Last cylinder or +size or +sizeM or
+sizeK (1-200, default 200):
```
- e. Escriba **200** y pulse **Intro**. Vuelve a aparecer la solicitud de fdisk, indicando que la creación de la partición ha sido satisfactoria.
	- **Nota:** El tipo de la partición toma por defecto el valor Linux. Si necesita un tipo de disco distinto (como LVM, o Linux Extended), utilice el mandato **t** (de tipo) para cambiar el tipo de la partición.
- 9. Teclee w (de escribir) para comprometer los cambios y pulse **Intro**. Hasta este punto, no hemos hecho cambios en la estructura del disco. Después de comprometer los cambios, fdisk responde con los mensajes de diagnóstico siguientes:

The partition table has been altered!

```
Calling ioctl() to re-read partition table.
Syncing disks.
```
10. Escriba mkfs para formatear la nueva partición. El mandato mkfs es estándar de Linux y debe de estar disponible en cada distribución de Linux. Hay una serie de parámetros opcionales para mkfs, pero habitualmente los valores por omisión son válidos para la mayoría de los casos. Para formatear la partición creada en los pasos anteriores, escriba el siguiente mandato (también aquí deberá conectarse como root para ejecutar el mandato mkfs):

mkfs /dev/hdb1

Recuerde que existe una partición en el segundo disco. De ahí el nombre /dev/hdb1 (hdb indica que es el segundo disco y el 1 indica que es la partición 1). Aparece el siguiente mensaje de diagnóstico:

```
mke2fs 1.28 (31-Aug-2002)
Fileserver label=
OS type: Linux
Block size=1024 (log=0)
Fragment size=1024 (log=0)
51200 inodes, 204784 blocks
10239 blocks (5.00%) reserved for the super user
First data block=1
25 block groups
8192 blocks per group, 8192 fragments per group
2048 inodes per group
Superblock backkups stored on blocks:
8193, 24577, 40961, 57345, 73729
Writing inode tables: done
Writing superblocks and fileserver accounting information: done
```
This fileserver will be automatically checked every 29 mounts or 180 days, whichever comes first. Use tune2fs -c or -i to override.

11. Cree un directorio nuevo. Por último, en el árbol de archivos de Linux, debe crear un directorio que pueda utilizarse para acceder al sistema de archivos nuevo. También es necesario asignar el servidor de archivos nuevo a dicho punto del árbol de directorios. Para ello, creamos un directorio y montamos el recurso físico del modo siguiente:

- a. Escriba mkdir /mnt/data y pulse **Intro**.
- b. Escriba mount /dev/hdb1 /mnt/data y pulse **Intro**.
- 12. Añada una entrada. Ahora ya tiene nuevo espacio en disco virtual disponible para ejecutar la partición Linux. Para facilitar el montaje automático del recurso en los posteriores arranques de Linux, añada una entrada al archivo /etc/fstab (el archivo que almacena las definiciones de montaje). En este ejemplo, la entrada de /etc/fstab sería como la siguiente: /dev/hdb1 /mnt/data ext2 defaults 1 1

# **Descripción de servidor de red**

Utilice los temas siguientes para aprender a enlazar y suprimir descripciones de servidor de red.

Se utiliza una *descripción de servidor de red* (NWSD) para proporcionar un nombre a la configuración, proporcionar una interfaz para iniciar y detener una partición Linux y proporcionar un enlace entre Linux y sus discos virtuales.

# **Compartir NWSSTG entre particiones Linux en System i**

Siga estos pasos para enlazar un espacio de almacenamiento de servidor de red (NWSSTG) a la descripción de servidor de red (NWSD) en el caso de un servidor Linux que se ejecute en una partición lógica.

Las particiones partición huésped o las descripciones de servidor de red pueden compartir datos con otras descripciones de servidor de red. Al compartir los datos entre descripciones de servidor de red, permite que múltiples descripciones de servidor de red puedan tener acceso solo de lectura a los datos. La opción de compartir datos entre múltiples descripciones de servidor de red es beneficiosa cuando se tienen aplicaciones a las que necesitan acceder múltiples particiones. No hay un límite para el número de descripciones de servidor de red que pueden leer los datos compartidos.

También puede tener espacios de almacenamiento de servidor de red para compartimiento y actualización. Tendrían acceso a los datos múltiples descripciones de servidor de red; sin embargo, solamente una descripción de servidor de red puede actualizar los datos a la vez. No podrá actualizar los datos si otras descripciones de servidor de red están leyendo datos de la unidad. Esta opción es beneficiosa cuando los cambios en datos compartidos afectan a aplicaciones compartidas por múltiples particiones.

Para enlazar NWSSTG con las NWSD, siga estos pasos:

- 1. En la línea de mandatos de i5/OS, escriba el mandato ADDNWSSTGL y pulse **Intro**.
- 2. En la pantalla Añadir enlace de almacenamiento de servidor, proporcione la siguiente información:
	- NWSSTG (Nombre)
	- NWSD (Nombre)
	- DYNAMIC (\*YES)
	- DRVSEQNBR (\*CALC)
- 3. Pulse **F10** (Parámetros adicionales).
- 4. Entre el tipo de acceso que tendrá el espacio de almacenamiento y pulse **Intro**.

### **Suprimir las descripciones NWSD de una partición lógica**

Siga estos pasos para desenlazar y suprimir descripciones de servidor de red (NWSD) de servidores Linux que se ejecutan en particiones lógicas System i.

Antes de suprimir una NWSD, debe desenlazar los espacios de almacenamiento asociados a esa NWSD. Entonces podrá suprimir la NWSD. Para obtener más información sobre cómo desenlazar descripciones NWSD, vea: ["Desenlazar](#page-64-0) unidades de disco de una partición lógica" en la página 59.

<span id="page-43-0"></span>Para desenlazar el espacio de almacenamiento de la unidad de servidor de las NWSD lleve a cabo los pasos siguientes:

- 1. En la línea de mandatos i5/OS, escriba RMVNWSSTGL NWSSTG(nombrenwsd1) NWSD(nombrenwsd).
- 2. Pulse **Intro**.

#### **Desenlazar espacios de almacenamiento:**

Para desenlazar el espacio de almacenamiento para la unidad origen de instalación, lleve a cabo los pasos siguientes:

- 1. En la línea de mandatos i5/OS, teclee RMVNWSSTGL NWSSTG(nombrenwsd2) NWSD(nombrenwsd) y pulse **Intro**.
- 2. Los espacios de almacenamiento definidos por usuario que se hayan enlazado a la NWSD también se pueden eliminar en esta ocasión, utilizando el mandato siguiente tantas veces como sea necesario
	- a. En la línea de mandatos de i5/OS, escriba RMVNWSSTGL NWSSTG(nombrenwsstg) NWSD(nombrenwsd).
	- b. Pulse **Intro**.

#### **Suprimir la NWSD:**

Para suprimir la descripción del servidor de red (NWSD) para una partición lógica, lleve a cabo los pasos siguientes:

- 1. En la línea de mandatos de i5/OS, escriba WRKNWSD y pulse **Intro**.
- 2. Escriba **8** en el campo Opc a la izquierda del Servidor de red y pulse **Intro**. Aparecerá la pantalla Trabajar con estado de configuración.
- 3. Si el estado de NWSD no está activado, escriba **2** en el campo Opc situado a la izquierda del Servidor de red y pulse **Intro**. De lo contrario, vaya al paso siguiente.
- 4. Pulse **F3** para volver a la pantalla anterior.
- 5. Escriba **4** en el campo Opc a la izquierda del Servidor de red y pulse **Intro**.
- 6. Pulse **Intro** en la pantalla Confirmar supresión de descripciones de servidor de red.

# **Suprimir discos virtuales cuando Linux se ejecuta en particiones lógicas**

Siga estos pasos para suprimir discos virtuales con System i Navigator.

Para poder suprimir una unidad de disco, primero debe desenlazarla de la NWSD. Una vez desenlazada, podrá suprimirla. Hallará más información en: ["Desenlazar](#page-64-0) unidades de disco de una partición lógica" en la [página](#page-64-0) 59.

#### **Suprimir unidades de disco para una partición lógica con System i Navigator:**

Para suprimir la unidad de disco, haga lo siguiente:

- 1. Pulse **Administración de servidor integrado** → **Todos los discos virtuales**.
- 2. Con el botón derecho del ratón, pulse la unidad de disco que desea suprimir.
- 3. Pulse **Suprimir**.
- 4. Pulse **Suprimir** en el panel de confirmación.

#### **Suprimir unidades de disco para una partición lógica con mandatos CL:**

Para suprimir la unidad de disco mediante el mandato CL Suprimir espacio de almacenamiento de servidor de red, DLTNWSSTG, siga estos pasos:

- 1. Escriba DLTNWSSTG y pulse **F4**.
- 2. Teclee el nombre de la unidad de disco en el campo Espacio de almacenamiento de servidor de red. Pulse **Intro**.

# **Parámetros y descripciones de la descripción de servidor de red (NWSD)**

Se utiliza una *descripción de servidor de red* (NWSD) para proporcionar un nombre a la configuración, proporcionar una interfaz para iniciar y detener una partición Linux, y proporcionar un enlace entre Linux y sus discos virtuales.

Antes de crear una NWSD para una partición lógica, debe entender la descripción de cada uno de los parámetros. Hallará más información en: "Crear una [descripción](#page-22-0) de servidor de red y un espacio de [almacenamiento](#page-22-0) de servidor de red" en la página 17.

La tabla siguiente describe cada valor de parámetro y cómo se utiliza cada parámetro al ejecutar una partición lógica.

| Solicitud                      | Parámetro     | Descripción de parámetro                                                                                                    |
|--------------------------------|---------------|----------------------------------------------------------------------------------------------------|
| Descripción de servidor de red | <b>NWSD</b>   | Especifica el nombre que se da a la<br>descripción del servidor de red. Le<br>recomendamos que utilice el mismo<br>nombre que en la partición. Puede<br>crear múltiples NWSD que señalen<br>hacia la misma partición, pero solo<br>puede haber una NWSD activa para<br>una partición en un momento dado. |
| Nombre de recurso              | <b>RESCUE</b> | Especifica el nombre de recurso que<br>identifica el hardware al que<br>representa la descripción. Esta opción<br>no es aplicable a una partición<br>*GUEST.                                                                                                    |
| Tipo de servidor de red        | <b>TYPE</b>   | Especifica qué tipo de descripción de<br>red debe crearse.                                                                                                    |
| En línea en la IPL             | ONLINE        | Especifica si este objeto se activa<br>automáticamente durante la carga del<br>programa inicial (IPL).                                                                                                    |
| Espera de activación           | VRYWAIT       | Especifica si la descripción de<br>servidor de red se activa de forma<br>síncrona o asíncrona. Para una<br>activación síncrona, especifica el<br>tiempo durante el que el servidor<br>espera a que se complete la<br>activación.                                                                         |
| Partición                      | PARTITION     | Especifica el nombre de la partición<br>asignado durante la configuración de<br>una partición lógica. Si proporciona<br>el nombre incorrecto de una<br>partición, no se detectará hasta que<br>active la NWSD.                                                                                           |
| Página de códigos              | CODEPAGE      | Especifica la página de códigos ASCII<br>que representa el conjunto de<br>caracteres que utiliza Linux y que<br>i5/OS presupone que está utilizando<br>la consola de Linux.                                                                                                    |

*Tabla 11. Parámetros y descripciones de NWSD*

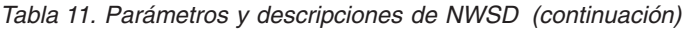

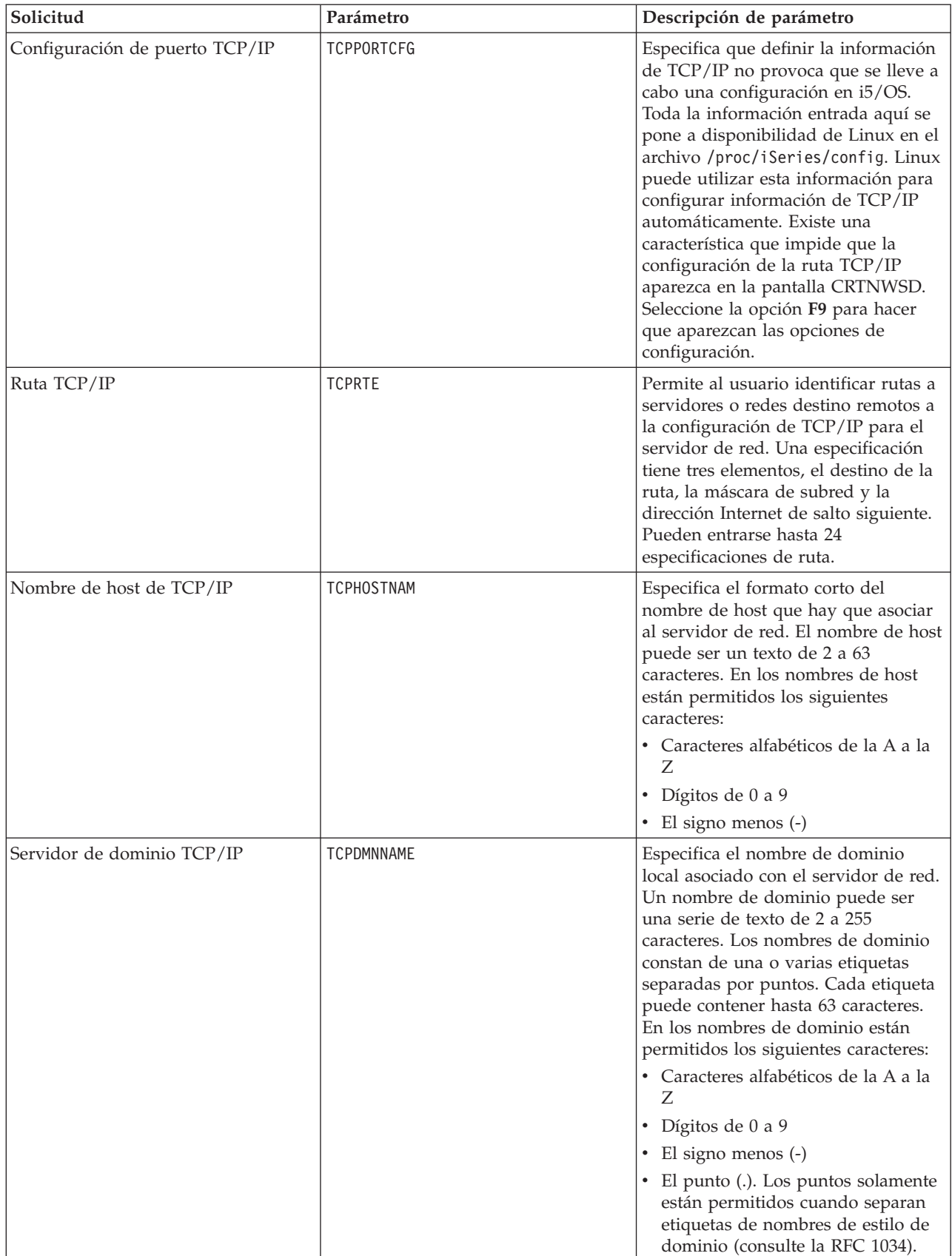

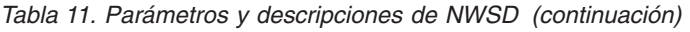

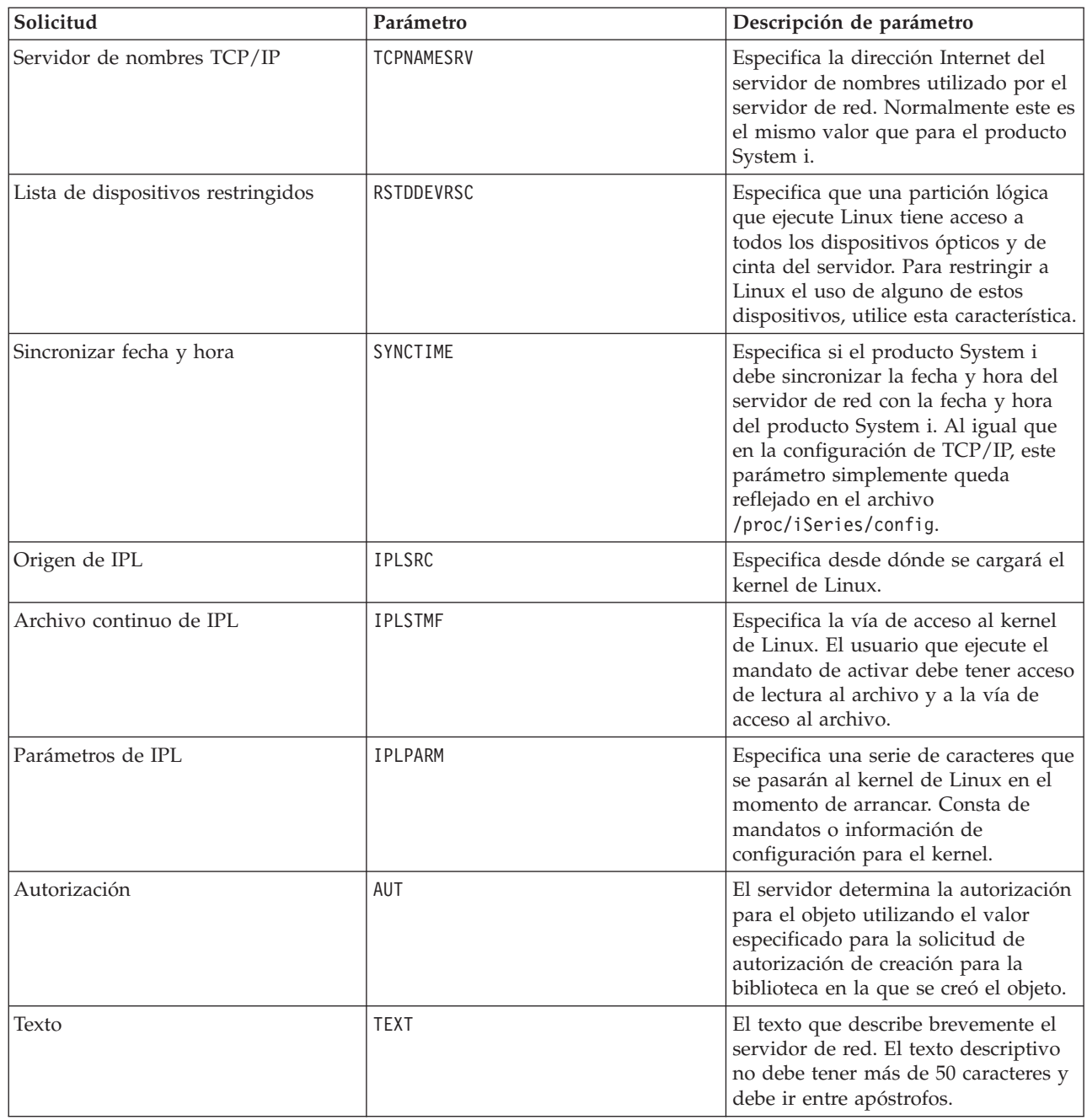

# **Soporte de aplicaciones para Linux en una partición lógica**

Utilice los temas que siguen para aprender a utilizar eficazmente System i Access para Linux, Samba e |

IBM i5/OS Extended Integrated Server Support en una partición lógica. |

# **Soporte de System i Access para Linux para un controlador ODBC y una sesión 5250**

System i Access para Linux incluye un controlador ODBC para acceder a los datos de la base de datos de System i desde aplicaciones Linux escritas para la API ODBC, así como un emulador 5250 para acceder al producto System i. El controlador ODBC se basa en el controlador ODBC de System i Access para Windows.

<span id="page-47-0"></span>Para obtener más información, vea: System i Access para Linux.

# **Soporte de i5/OS NetServer para Samba**

i5/OS NetServer proporciona soporte para Linux en ejecución en una partición lógica System i. Este soporte permite que un cliente Linux que ejecute Samba se conecte a i5/OS NetServer.

Samba es un cliente de código abierto y sistema de archivos compatible con Microsoft Networking que se incluye en muchas de las distribuciones actuales de Linux. Para obtener más información sobre el soporte

de i5/OS NetServer para Samba, consulte Linux en la [plataforma](http://www.ibm.com/systems/i/os/linux/) System i  $\overrightarrow{1}$ .

# **Cómo utilizar SAMBA y NFS para acceder a los archivos del sistema de archivos integrado**

Los usuarios y/o las aplicaciones de una partición Linux pueden utilizar varias herramientas para acceder a los archivos almacenados en el sistema de archivos integrado. Dos de estas herramientas son el sistema de archivos de red (NFS) y SAMBA

Para obtener más información sobre el soporte NetServer de i5/OS para Samba, consulte [Linux](http://www.ibm.com/systems/i/os/linux/) en la [plataforma](http://www.ibm.com/systems/i/os/linux/) System i  $\rightarrow$ .

#### **Instalar el soporte de servidor integrado ampliado (EISS)** |

Siga estos pasos para instalar el producto bajo licencia IBM i5/OS Extended Integrated Server Support. |

Se necesita el producto Extended Integrated Server Support (soporte de servidor integrado ampliado, |

EISS) para ["Configurar](#page-59-0) la copia de seguridad a nivel de archivo para Linux en una partición lógica" en la | [página](#page-59-0) 54 y para "Hacer copia de seguridad de espacios de [almacenamiento](#page-57-0) de un servidor Linux activo | en una [partición](#page-57-0) lógica" en la página 52. |

Esta función está soportada en las siguientes distribuciones de Linux en ejecución en una partición lógica: |

- 1 Red Hat Enterprise Linux 5 (RHEL 5)
- SuSE Linux Enterprise Server 10 (SLES 10) |
- 1. Desactive la descripción de servidor de red (NWSD) del servidor Linux. |
- 2. Instale estas opciones y productos bajo licencia de i5/OS: |
	- 5761-SS1 Opción 12 Host Servers
- v 5761-SS1 Opción 29 Integrated Server Support |
	- 5761-SS1 Opción 34 Digital Certificate Manager
	- 5761-SS1 Opción 35 CCA Cryptographic Service Provider
	- 5761-LSV IBM Extended Integrated Server Support para i5/OS
- 3. Configure el usuario QFPAD de i5/OS. |
	- a. Habilite la cuenta de usuario.
	- b. Cree una contraseña.
- 4. Active la NWSD. No olvide seleccionar la opción Generar certificados de vía de acceso (GENPTHCERT). | |
- Por ejemplo, teclee VRYCFG CFGOBJ(*NOMBRENWSD*) CFGTYPE(\*NWS) STATUS(\*ON) GENPTHCERT(\*YES), |

siendo *NOMBRENWSD* el nombre del objeto descripción de servidor de red (NWSD) del servidor Linux. Esta opción habilitará la comunicación por capa de sockets segura (SSL) entre el sistema operativo i5/OS y el servidor Linux.

- 5. Inicie sesión en el servidor Linux como usuario root. |
- 6. Instale el siguiente software en el servidor Linux. |
	- samba

|

| | |

| |

| | |

| |

• openssl

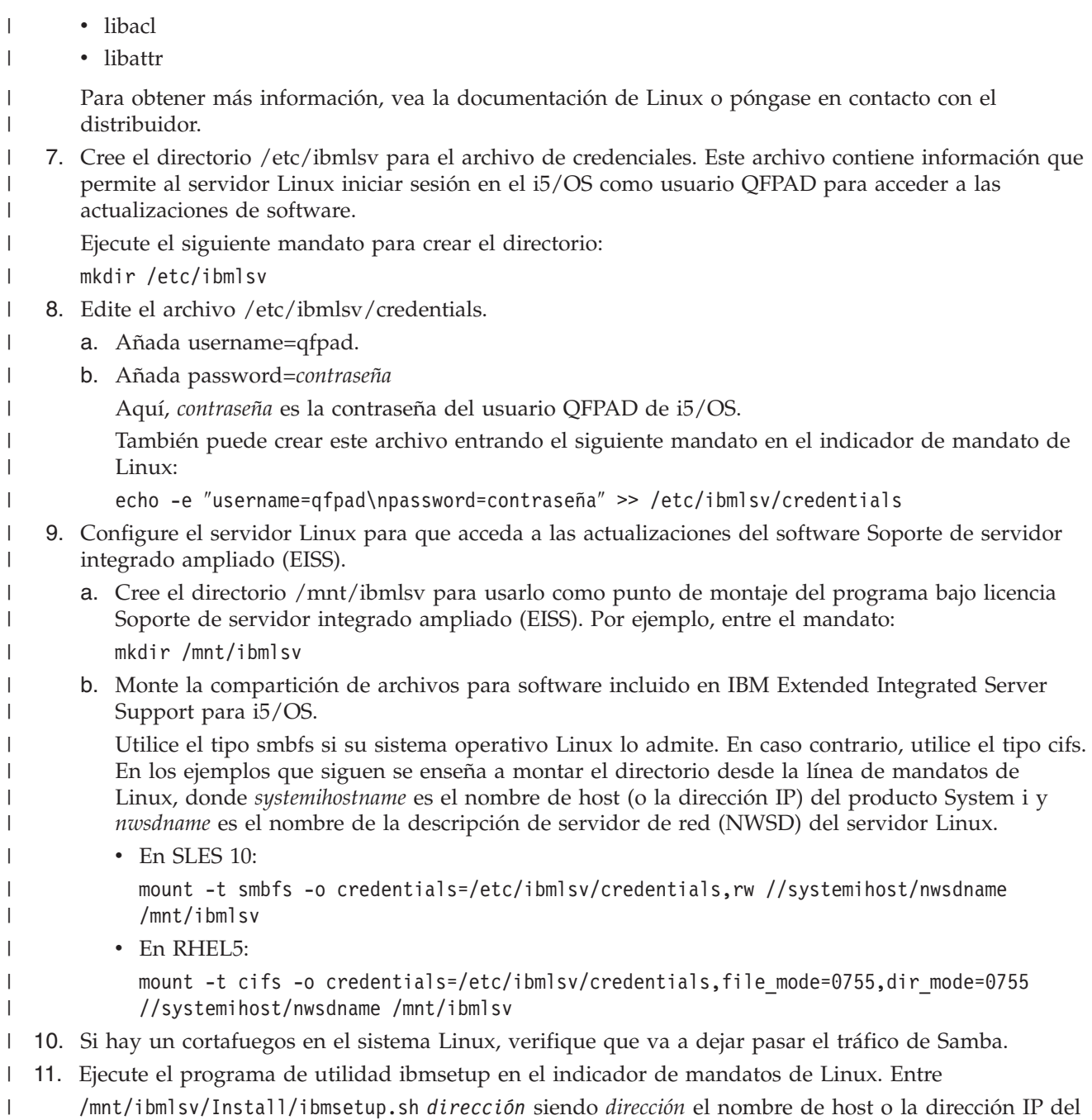

producto System i.

|

|

#### **Actualizar el soporte de servidor integrado ampliado (EISS)** |

Siga estos pasos para actualizar el producto bajo licencia Extended Integrated Server Support (soporte de servidor integrado ampliado, EISS).  $\blacksquare$ |

El producto bajo licencia Soporte de servidor integrado ampliado (EISS) incluye componentes que se ejecutan en ambos sistemas operativos, i5/OS y Linux. Utilice arreglos PTF para actualizar los componentes de i5/OS, y emplee el programa de utilidad ibmlsvupdt para actualizar el software de Linux. | | |  $\vert$ 

1. Aplique los arreglos PTF de IBM Extended Integrated Server Support a i5/OS. Los últimos arreglos PTF figuran en el sitio Web de integración de System i con [BladeCenter](http://www.ibm.com/systems/i/bladecenter/ptfs.html) y System x | |

 $\blacktriangleright$  (www.ibm.com/systems/i/bladecenter/ptfs.html).

- 2. Inicie sesión en el servidor Linux como usuario root. |
- 3. Ejecute el mandato ibmlsvupdt en el indicador de Linux. La sintaxis es |
- ibmlsvupdt <*idusuario*> [<*dirección*>] |

|

- Aquí, *idusuario* es un perfil de usuario de i5/OS y *dirección* es la dirección IP o el nombre de host de la partición i5/OS de hospedaje. | |
- El sistema operativo Linux solicita la contraseña del usuario de i5/OS.
- 4. Teclee la contraseña del usuario de i5/OS y pulse Intro. |

# **Hacer copia de seguridad y recuperación de una partición lógica**

Utilice estas tareas para hacer copia de seguridad y recuperación de un servidor Linux que se ejecute en una partición lógica System i.

La integración en System i de una partición lógica combina dos sistemas operativos (i5/OS y el sistema operativo lógico). Podrá utilizar i5/OS y/o los programas de utilidad de Linux para gestionar las copias de seguridad.

Cuando planifique su estrategia de copia de seguridad, consulte: Copia de seguridad y recuperación, así como la documentación de Linux. Para obtener información sobre cómo hacer copia de seguridad y recuperación de las particiones Linux en los sistemas del modelo 5xx, vea: Particionar en Linux con una HMC en IBM Systems Hardware Information Center.

# **Opciones de copia de seguridad para discos virtuales y directamente conectados**

Aquí encontrará información sobre las opciones de copia de seguridad de los discos virtuales y de los conectados directamente para los programas de utilidad de Linux y de i5/OS.

Hay dos tipos de opciones para hacer copia de seguridad y recuperación de los datos implicados en las particiones Linux en la plataforma System i:

- v Programas de utilidad que se ejecutan en Linux
- Mandatos que se ejecutan en i5/OS

# **Programas de utilidad que se ejecutan en Linux**

Los programas de utilidad que se ejecutan en Linux ofrecen ventajas a los usuarios que hayan instalado Linux en un disco nativo y a los usuarios que no puedan desactivar su partición Linux mientras hacen copia de seguridad de los datos. El programa de utilidad de copia de seguridad de datos más común de Linux es el que se llama tar (contracción de 'tape archive', archivador en cinta). El programa de utilidad tar archiva archivos y directorios en un archivo que se puede salvar de dos formas:

- v Puede escribir el archivo directamente en un dispositivo de cinta virtual o directamente conectado. Para obtener más información sobre esta alternativa, vea: "Salvar y [restaurar](#page-54-0) datos de Linux con [dispositivos](#page-54-0) de cinta de System i" en la página 49.
- v Puede escribir el archivo en un archivo del sistema de archivos de la partición. A continuación encontrará un ejemplo de esta alternativa.

**Ejemplo:** *tar -cvf /tmp/etc.tar /etc*

Donde, en el ejemplo anterior:

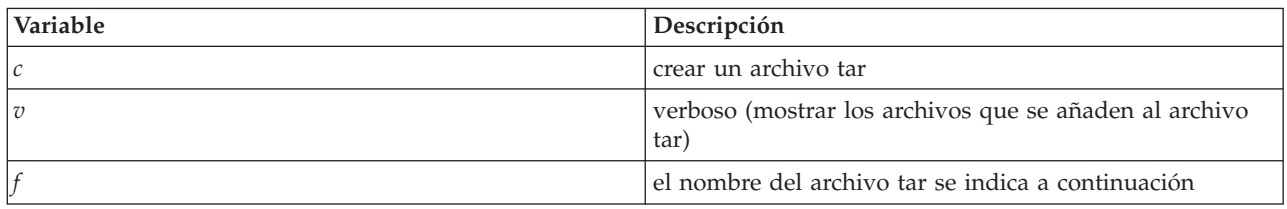

<span id="page-50-0"></span>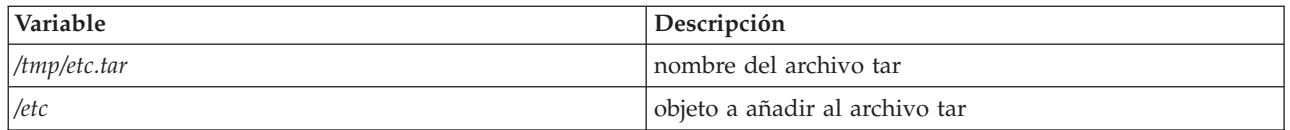

**Nota:** Dado que */etc* es un directorio, el programa de utilidad añade todo el contenido del directorio y sus subdirectorios al archivo tar.

Tras crear el archivo tar, puede salvarlo en un medio fuera de línea de varios modos, incluidos el de escibirlo en un dispositivo de cinta virtual o directamente conectado o el de copiarlo en el IFS para su inclusión en una posterior operación de salvar/restaurar.

Puede salvar en tar los datos de una partición Linux durante la utilización normal del servidor y puede automatizar e iniciar fácilmente el programa de utilidad tar por medio del daemon cron de la partición (un mecanismo de planificación para Linux; cron es una abreviatura de cronología). También puede utilizar el programa de utilidad at para planificar una petición de copia de seguridad. Por ejemplo, si desea utilizar el programa de utilidad tar para hacer copia de seguridad del directorio /etc a las 22 horas del 19 de septiembre, puede entrar el siguiente mandato Linux:

at 10pm Sep 19 -f tar.command

**Nota:** Si desea obtener información adicional sobre los programas de utilidad tar, at y cron, utilice el mandato man (una abreviatura de manual) de Linux. Por ejemplo, man tar

### **Mandatos de i5/OS**

Los usuarios de discos virtuales también pueden utilizar potentes herramientas de i5/OS para la copia de seguridad y la recuperación. Pueden usar los mandatos Salvar objeto (SAV) y Restaurar objeto (RST) para salvar y restaurar discos virtuales enteros en su estado actual.

El mandato SAV salva el directorio que tiene el mismo nombre que el disco virtual ubicado debajo del directorio QFPNWSSTG del sistema de archivos integrado. La máxima eficacia de este método de copia de seguridad y recuperación se obtiene si se salva el kernel Linux en una partición de arranque PrEP del disco virtual. En la mayoría de las distribuciones de Linux, esto normalmente ocurre como parte de una instalación predeterminada.

Si salva el kernel Linux en una partición PeRP, puede restaurar e iniciar la partición Linux tras una reinstalación total de i5/OS. También puede transportar y restaurar discos virtuales salvados a otros servidores i5/OS por medio de FTP y cinta.

### **Utilizar el espacio de almacenamiento solo de lectura compartido**

Siga estos pasos para leer datos de un espacio de almacenamiento compartido en el caso de un servidor Linux en una partición lógica System i.

En la Versión 5 Release 2 se ha añadido capacidad para que múltiples particiones Linux compartan discos virtuales. Ahora puede haber múltiples particiones que lean datos de un espacio de almacenamiento compartido de manera concurrente. La capacidad para compartir discos virtuales resulta útil cuando dos o más particiones Linux tengan que utilizar el mismo archivo. Por ejemplo:

- v Dos o más particiones Linux empleadas como servidores Web podrían señalar hacia la misma página Web.
- v Dos o más particiones Linux podrían leer documentación desde el mismo archivo.
- v Dos o más particiones Linux podrían ejecutar la misma copia de un programa del servidor Web Apache.

Para utilizar el espacio de almacenamiento, debe enlazar con el disco virtual y proporcionar acceso a los usuarios. Para utilizar el almacenamiento solo de lectura compartido, siga uno de estos métodos:

#### **Utilizar System i Navigator:**

Para enlazar una unidad de disco mediante System i Navigator, siga estos pasos:

- 1. Pulse **Administración de servidor integrado** → **Todos los discos virtuales**.
- 2. Pulse una unidad de discos disponible con el botón derecho del ratón y seleccione **Añadir enlace**.
- 3. Seleccione el servidor al que desee enlazar el disco.
- 4. Seleccione uno de los tipos de enlace disponibles y la posición de secuencia del enlace.
- 5. Seleccione el tipo de acceso **Compartido - Lectura**.
- 6. Pulse **Aceptar**.

#### **Utilizar el mandato Añadir enlace de almacenamiento de servidor de red:**

Para enlazar una unidad de discos mediante el mandato Añadir enlace de almacenamiento de servidor de red, siga estas instrucciones:

1. Teclee el mandato Añadir enlace de almacenamiento de servidor de red (ADDNWSSTGL). El enlace de almacenamiento de los discos virtuales que las particiones Linux van a compartir de forma concurrente debe tener acceso de tipo lectura (\*READ).

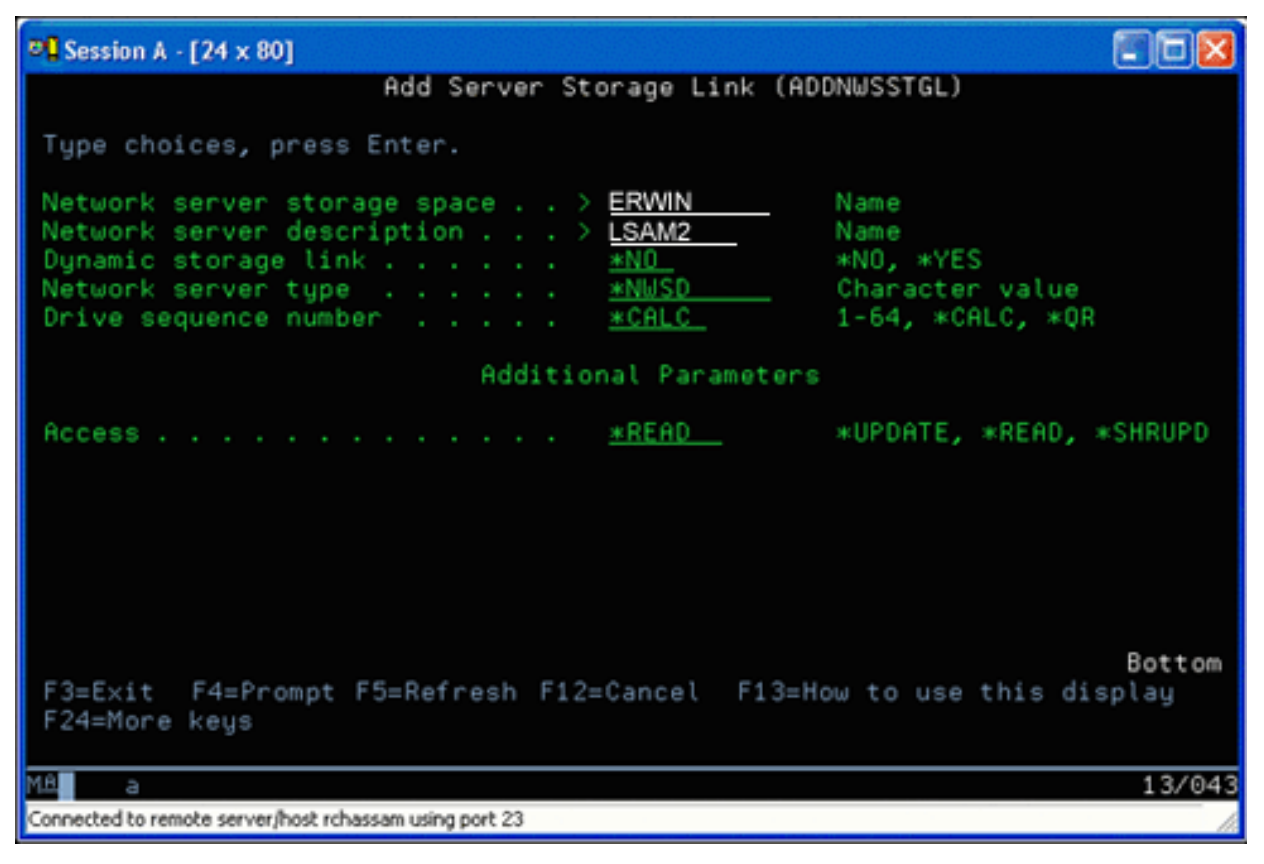

En la pantalla Añadir enlace de almacenamiento de servidor de red (ADDNWSSTGL), el valor que entre en el campo Enlace de almacenamiento dinámico puede ser \*YES o \*NO. Para visualizar la opción de acceso, pulse la tecla F9. Si hay múltiples particiones Linux que comparten discos, las particiones deben acceder a (es decir, montar) los discos desde Linux con acceso solo de lectura.

- 2. Para especificar que Linux tenga acceso solo de lectura al disco, puede seguir uno de estos dos procedimientos:
	- v Utilizando una opción en el mandato mount
	- v Especificando solo de lectura como parámetro en el archivo /etc/fstab

A continuación se ofrece un ejemplo de utilización del mandato mount para montar un sistema de archivos como solo de lectura:

mount -o ro /dev/hdb1 /mnt/data2

Una entrada en el archivo /etc/fstab para montar un recurso de disco como solo de lectura sería similar a esta:

/dev/hdb1 /mnt/data ext2 ro 1 1

#### *Actualizar y proporcionar acceso a usuarios:*

Para actualizar un espacio de almacenamiento compartido y proporcionar acceso a los usuarios, siga estos pasos:

- 1. Otorgue a todos los usuarios acceso \*SHRUPD al espacio de almacenamiento.
- 2. Haga que todos los usuarios abran de forma concurrente el espacio de almacenamiento para acceso solo de lectura.
- 3. Haga que todos los usuarios dejen de acceder a los datos de dicho espacio de almacenamiento y cierren (desmonte) el dispositivo desde Linux.
- 4. Haga que un usuario abra el dispositivo para acceso de lectura-escritura, actualice los datos y cierre el dispositivo.
- 5. Haga que todos los usuarios vuelvan a abrir el dispositivo para acceso concurrente solo de lectura.

Otras restricciones:

- v Se necesita la Versión 5 Release 2 o posterior de i5/OS, pero no hace falta que esté en la partición primaria.
- v El tamaño máximo soportado para un espacio de almacenamiento es de 1000 GB.
- v El número máximo de espacios de almacenamiento soportados es de 64. Sin embargo, aunque puede haber 64 espacios de almacenamiento enlazados con el servidor, solo los 20 primeros son visibles en Linux, en función de la distribución de Linux.

### **Compartir el acceso a los discos en modalidad de lectura-escritura**

Aprenda a compartir el acceso a los discos en modalidad de lectura-escritura para servidores Linux de una partición lógica System i.

Aunque el acceso simultáneo a un disco virtual por parte de varias particiones lógicas se limita al acceso solo de lectura, las mejoras de V5R2 hacen posible que varias particiones lógicas tengan enlazado el mismo disco virtual a su descriptor de almacenamiento de red (NWSD). No obstante, solamente una partición puede acceder al disco en modalidad de lectura-escritura en un momento dado. Hallará más información en: "Utilizar el espacio de [almacenamiento](#page-50-0) solo de lectura compartido" en la página 45.

Para acceder a los discos en modalidad de lectura-escritura, utilice uno de los siguientes métodos:

#### **Utilizar System i Navigator:**

Para acceder a una unidad de disco utilizando System i Navigator, siga estos pasos:

- 1. Pulse **Administración de servidor integrado** → **Todos los discos virtuales**.
- 2. Pulse una unidad de discos disponible con el botón derecho del ratón y seleccione **Añadir enlace**.
- 3. Seleccione el servidor al que desee enlazar el disco.
- 4. Seleccione uno de los tipos de enlace disponibles y la posición de secuencia del enlace.
- 5. Seleccione el tipo de acceso **Compartido - Actualización**.
- 6. Pulse **Aceptar**.

#### *Utilizar el mandato Añadir enlace de almacenamiento de servidor de red:*

Para enlazar una unidad de discos mediante el mandato Añadir enlace de almacenamiento de servidor de red, siga estas instrucciones:

1. Teclee el mandato Añadir enlace de almacenamiento de servidor de red (ADDNWSSTGL). Este mandato enlaza el espacio de almacenamiento de red con el descriptor de servidor de red. Debe establecer el tipo de acceso en actualización compartida (\*SHRUPD).

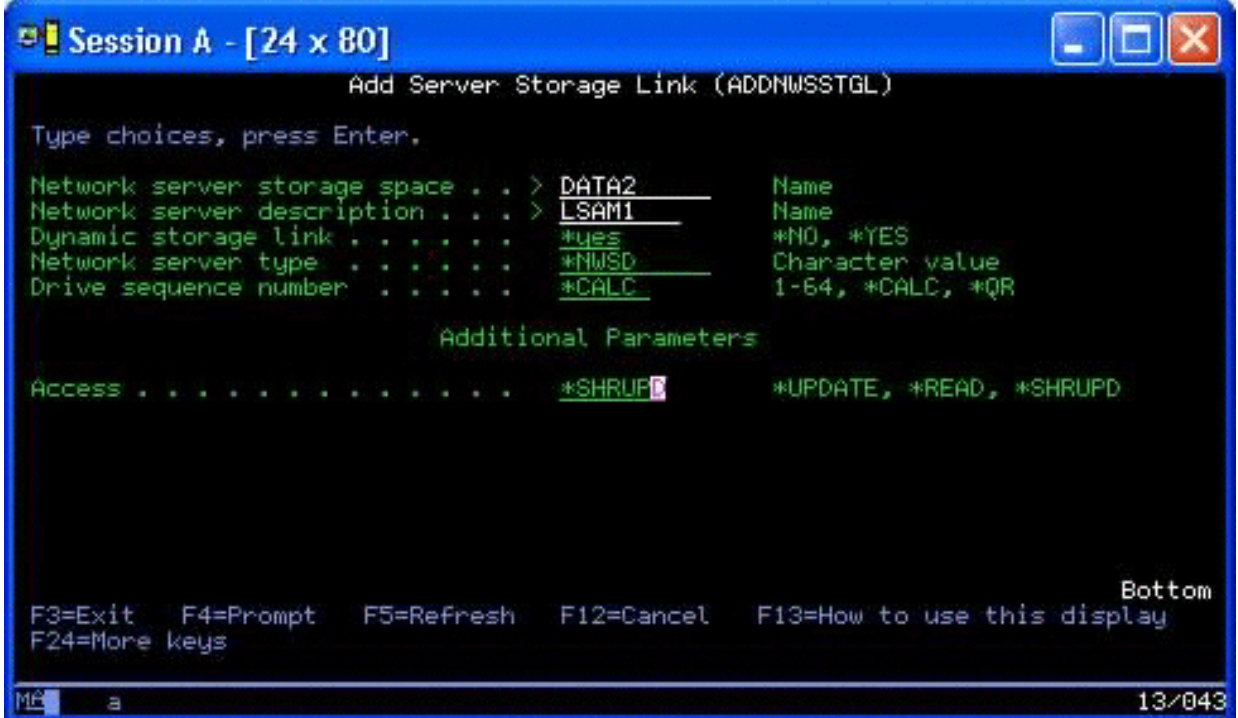

- 2. Especifique \*YES o \*NO en el campo Enlace de almacenamiento dinámico.
- 3. Pulse la tecla **F9** para visualizar el campo Acceso.

Tras enlazar el almacenamiento de red con la partición, Linux puede acceder al almacenamiento mediante el mandato mount. Por ejemplo, para montar un disco virtual en modalidad de lectura-escritura, puede utilizar el siguiente mandato mount:

mount /dev/hdb1 /mnt/data2

Si ninguna otra partición tiene montado el disco, el montaje será satisfactorio. De lo contrario, Linux genera el siguiente error:

mount: /dev/hdb5: can't read superblock

Para poder otorgar acceso a la partición, la primera partición (es decir, la partición que accede actualmente al recurso) debe primero renunciar al acceso. Para conseguir este resultado, utilice el mandato umount de Linux del siguiente modo:

umount /dev/hdb1

Una vez que la primera partición Linux haya renunciado al recurso, la segunda partición Linux puede montarlo y acceder a él.

#### **Clonar servidores Linux en particiones System i**

El uso de dispositivos virtuales (discos y red) reduce el número de dispositivos de hardware que deben conectarse directamente a una partición Linux para clonar una partición Linux en un producto System i y restaurarlo en el mismo producto System i o en otro sin tener que volver a configurar el hardware de Linux.

Para copiar un disco virtual, siga estos pasos:

1. Inicie una sesión en las **Herramientas de servicio dedicado** (DST).

- <span id="page-54-0"></span>2. Ejecute el mandato Crear una descripción de servidor de red (CRTNWSD).
- 3. Ejecute el mandato Trabajar con espacio de almacenamiento de servidor de red (WRKNWSSTG).
- 4. Escriba 3=Copiar en el campo Opción junto al espacio de almacenamiento de servidor de red que desea copiar. Se mostrará la pantalla Crear espacio de almacenamiento NWS. Los campos de entrada del parámetro Tamaño y del parámetro Desde espacio de almacenamiento ya contienen valores.
- 5. Especifique un nombre y una descripción para el nuevo disco virtual y pulse la tecla **Intro**. En este punto, el servidor crea el disco virtual nuevo como una copia del disco virtual existente.
- 6. Repita los pasos 1 a 5 para cada disco virtual adicional que desee clonar.
- 7. Enlace cada espacio de almacenamiento de servidor de red con la correspondiente descripción de almacenamiento de red mediante el mandato Añadir enlace de almacenamiento de servidor de red (ADDNWSSTGL).
- 8. Active la nueva partición lógica por medio del mandato VRYCFG.

Para ahorrar almacenamiento de disco adicional, divida un disco virtual en dos discos: uno mayor para acceso solo de lectura y una menor para acceso de lectura/escritura. Ahora puede copiar el disco de lectura/escritura y compartir el disco solo de lectura.

# **Salvar y restaurar datos de Linux con dispositivos de cinta de System i**

Para salvar datos de Linux en una unidad de cintas compartida y restaurar los datos desde la unidad de cintas, puede utilizar el mandato tar de Linux o los mandatos Salvar objeto (SAV) y Restaurar objeto (RST) de i5/OS.

Si utiliza tar para salvar los datos, la única forma de restaurarlos es volviendo a utilizar tar. De modo similar, si utiliza SAV para salvar los datos, solamente puede restaurarlos por medio de RST. Los dos métodos de copia de seguridad y restauración de datos no son compatibles.

Hay que tener en cuenta las siguientes restricciones:

- v Los nombres de las unidades de cinta de RedHat y Suse se almacenan en /dev/iseries/vt0, vt1, etc. TurboLinux tiene un convenio de denominación propio.
- v Para utilizar el dispositivo de cinta desde Linux, debe desactivar la cinta en i5/OS. Para utilizar el mandato SAV o RST de i5/OS para salvar o restaurar la NWSD, Linux debe estar inactivo (es decir, debe desactivarse la NWSD).
- v Salvar el espacio de almacenamiento suele ser más rápido que salvar mediante tar, pero no proporciona funciones de copia de seguridad y restauración a nivel de archivo.
- v Linux no da soporte a la conmutación de cintas en un dispositivo de biblioteca. Solamente puede utilizar la cinta que se encuentra actualmente en el dispositivo.
- v No puede salvar datos i5/OS y datos tar en el mismo volumen de cinta.

# **Salvar y restaurar archivos Linux hospedados utilizando el mandato tar de Linux**

Las copias de seguridad que se realizan con el mandato tar de Linux son copias de seguridad a nivel de archivo. Solamente salvan los archivos y directorios que se especifican en el mandato tar. Por tanto, no puede utilizar tar para salvar datos de Linux que no se encuentren en el servidor de archivos. Por ejemplo, no puede salvar un kernel que resida en la partición de arranque PReP mediante el mandato tar.

### **Salvar archivos utilizando el mandato tar de Linux**

El mandato Linux para salvar archivos hospedados de Linux en la unidad de cinta compartida del host, es el siguiente:

tar -b 40 -c -f /dev/iseries/vt0 files

donde

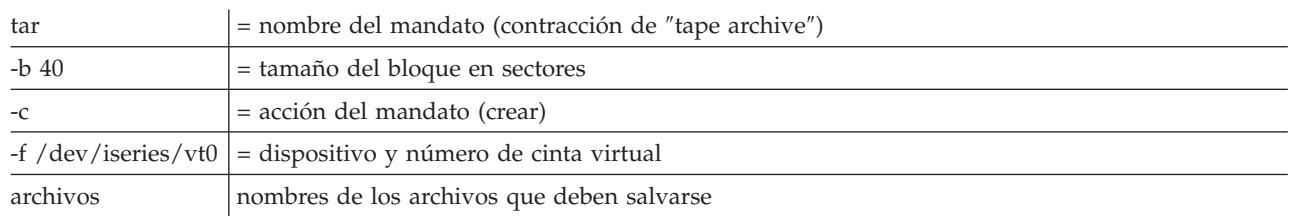

Linux normalmente trata la cinta como un ″dispositivo de caracteres″ que se puede leer y escribir de forma rápida con largas corrientes de datos, pero que no se puede acceder rápidamente para encontrar datos concretos. Por el contrario, Linux trata un disco o CD como un ″dispositivo de bloques″ que se puede leer y escribir de forma rápida en cualquier punto del dispositivo, lo que los hace adecuados para el mandato mount. El argumento -b 40 especifica que Linux debe escribir la corriente de archivado en bloques de 40 sectores (20 kilobytes). Si no especifica un valor para este argumento, el valor que toma por omisión es de 20 sectores (10 kilobytes), que no tiene un rendimiento tan bueno en las cintas virtuales como lo tiene un valor de 40.

El argumento -c especifica que el mandato tar crea un archivado nuevo o sobreescribe uno existente (al contrario que en el caso de restaurar archivos desde un archivado o añadir archivos individuales a un archivado existente).

El argumento -f /dev/iseries/vt0 especifica que el mandato utiliza la cinta virtual 0 del servidor iSeries. Tras ejecutarse el mandato tar, Linux cierra el dispositivo de cintas y rebobina la cinta. Si desea salvar más de un archivado en la cinta, debe evitar que la cinta se rebobine después de cada uso y debe colocar la cinta en el siguiente marcador de archivo. Para ello, especifique el dispositivo nvt0 (cinta virtual no rebobinable) en lugar de vt0.

El argumento archivos especifica los nombres de los archivos y directorios que desea salvar.

# **Restaurar archivos mediante el mandato tar de Linux**

El mandato Linux para restaurar archivos Linux hospedados desde la unidad de cintas compartida del host es el siguiente:

tar -b 40 -x -f /dev/iseries/vt0 files

donde el argumento -x (extraer) sustituye al argumento -c (crear) en el mandato tar utilizado para salvar archivos en una cinta.

# **Salvar y restaurar datos de Linux hospedados mediante SAV y RST de i5/OS**

Las copias de seguridad de datos hospedados Linux desde i5/OS son operaciones a nivel de unidad. Esto significa que Linux hace una copia de seguridad de todo el contenido de un disco virtual o espacio de almacenamiento de red, en lugar de archivos Linux individuales. Así, el mandato SAV correcto hace una copia de seguridad de toda la información de la unidad, incluido el kernel de la partición de arranque PReP.

# **Salvar datos hospedados Linux utilizando SAV de i5/OS**

En i5/OS, los datos se encuentran en un espacio de almacenamiento de servidor de red. Los mandatos i5/OS para salvar archivos Linux hospedados en la unidad de cintas compartida del host son los siguientes:

1. Salvar objeto (SAV), con el que salva el espacio de almacenamiento de servidor de red en el archivo de salvar. En la pantalla Salvar objeto, escriba los siguientes valores de parámetro:

- v En el campo Dispositivo, escriba la descripción de dispositivo i5/OS asociada. Por ejemplo, si el dispositivo de cintas se denomina TAP01, escriba /qsys.lib/tap01.devd. Para restaurar desde un archivo de salvar de una biblioteca como por ejemplo QGPL, escriba /qsys.lib/qgpl.lib/ myfile.file.
- v En el campo Objetos: Nombre, escriba la ubicación de IFS del espacio de almacenamiento del servidor de red. Por ejemplo, si el espacio de almacenamiento de servidor de red se denomina TEST1, escriba /qfpnwsstg/test1.
- 2. Ejecute el mandato Visualizar objetos salvados Archivo de salvar (DSPSAVF) para comprobar que el archivo de salvar cambiado existe. En el campo Opción situado a la izquierda del nombre del archivo de salvar nuevo, escriba 5=Visualizar objetos del subdirectorio. Verá una lista de los archivos continuos del archivo de salvar.

## **Restaurar datos hospedados Linux utilizando RST de i5/OS**

El mandato de i5/OS para restaurar archivos hospedados Linux desde la unidad de cintas compartida del host es Restaurar objeto (RST). En la pantalla Restaurar objeto, escriba los siguientes valores de parámetro:

- v Para restaurar desde un dispositivo de cintas real, escriba la descripción de dispositivo i5/OS asociada en el campo Dispositivo. Por ejemplo, si el dispositivo de cintas se denomina TAP01, escriba /qsys.lib/tap01.devd. Para restaurar desde un archivo de salvar de una biblioteca como por ejemplo QGPL, escriba /qsys.lib/qgpl.lib/myfile.file.
- v En el campo Objetos: Nombre, escriba la ubicación de IFS del espacio de almacenamiento del servidor de red, por ejemplo /qfpnwsstg/test1.

### **Resolución de problemas de las cintas virtuales en Linux**

Si se produce un error al acceder a una cinta virtual de Linux, examine el archivo /proc/iSeries/viotape. Describe la correlación entre los nombres de dispositivo i5/OS y los nombres de dispositivo Linux y registra el último error para cada dispositivo de cinta. Los errores más comunes y sus acciones de recuperación son los siguientes:

#### **Dispositivo no disponible**

Asegúrese de que el dispositivo se ha desactivado en i5/OS.

#### **No preparado**

Reintente la operación. Si la operación sigue fallando con la misma descripción en /proc/iSeries/viotape, compruebe que en la unidad de cintas se encuentra el medio correcto.

#### **Error de carga o Cartucho de limpieza no encontrado**

Compruebe que en la unidad de cintas hay el medio correcto.

### **Comprobación de datos o Comprobación de equipo**

Compruebe que utiliza un tamaño de bloque soportado para leer o escribir en la cinta. Todos los dispositivos de cinta soportados por IBM pueden utilizar un tamaño de bloque de 20 kilobytes (proporcionado por el argumento -b 40 en tar).

#### **Error interno**

Póngase en contacto con su representante de servicio técnico.

### **Salvar datos de configuración de partición lógica**

Los datos de configuración de las particiones lógicas se conservan automáticamente durante todo el período de vida del servidor físico.

Cada origen de carga de particiones de i5/OS contiene una copia de los datos de configuración. Los dispositivos de arranque de una partición lógica no contienen datos de configuración de particiones. Los sistemas que constan solamente de una única partición primaria de i5/OS y una o varias particiones

<span id="page-57-0"></span>lógicas deberían tener dispositivos de origen de carga de i5/OS en la partición primaria. Para obtener más información sobre cómo salvar datos de partición lógica de una o varias particiones lógicas, consulte: Salvar todos los datos de configuración.

Solamente es necesario reconstruir la configuración desde el principio en caso de tener que efectuar la recuperación de un siniestro en un servidor físico distinto. Deberá imprimir la configuración del servidor cuando realice cambios en la configuración de la partición lógica. Esta salida impresa le ayudará al reconstruir la configuración. Hallará más información en: ["Configurar](#page-38-0) un servidor de impresión" en la [página](#page-38-0) 33.

Durante una operación de salvar, los datos de configuración de la partición lógica no se salvan en el volumen de soporte de almacenamiento. Esto permite que los datos se restauren en un servidor, tenga o no particiones lógicas. Sin embargo, puede trabajar con los datos de configuración de particiones lógicas como sea necesario para la recuperación.

**Nota:** Las particiones lógicas que mantenga desactivadas durante largos períodos deberán reiniciarse al menos una vez tras cualquier cambio en la configuración de particiones lógicas. Esto permite al servidor actualizar los cambios en el origen de carga de esa partición lógica.

## **Hacer copia de seguridad de la NWSD y de las unidades de disco asociadas a una partición lógica**

Siga estos pasos para hacer copia de seguridad de la descripción de servidor de red (NWSD) y de los discos asociados a un servidor Linux en una partición lógica System i.

Cuando instala las particiones lógicas con disco virtual en System i, la partición i5/OS de hospedaje crea una descripción de servidor de red y unidades de disco para el sistema operativo lógico del que hay que hacer copia de seguridad. Algunas de las unidades de disco están relacionadas con el servidor (las unidades de instalación y del servidor); otras están relacionadas con el usuario. Debido a que el sistema operativo lógico puede considerarlas un servidor unificado, deberá salvar todas las unidades de disco y la descripción de servidor de red para poder restaurar correctamente.

La implementación de una partición lógica para System i le permite salvar y restaurar disco virtual como objetos de espacio de almacenamiento de servidor de red i5/OS. Estos objetos se salvan como parte del servidor i5/OS cuando se realiza una copia de seguridad completa del servidor i5/OS. También puede salvar específicamente la descripción del servidor de red y los espacios de almacenamiento asociados a una partición lógica en producto System i. Es muy conveniente hacer una copia de seguridad diaria de la unidad del servidor.

Para hacer copia de seguridad de la descripción del servidor de red y de las unidades de disco asociadas a una partición lógica en System i, vea: "Hacer copia de [seguridad](#page-64-0) de las NWSD de una partición lógica" en la [página](#page-64-0) 59.

# **Hacer copia de seguridad de espacios de almacenamiento de un servidor Linux** | **activo en una partición lógica** |

Utilice el mandato Salvar (SAV) para hacer copia de seguridad de espacios de almacenamiento de un | servidor Linux activo en una partición lógica. |

Para usar esta característica se necesita el programa bajo licencia IBM Extended Integrated Server Support | para i5/OS (5761-LSV).  $\blacksquare$ 

Los discos que crea para los servidores Linux están en el sistema de archivos integrado. Para salvar estos | espacios de almacenamiento desde i5/OS, se utiliza el mandato Salvar (SAV).  $\blacksquare$ 

El sistema operativo i5/OS salva los cambios realizados en el espacio de almacenamiento durante una | operación de salvar. Esta información se almacena en un archivo temporal que puede llegar a tener un 25% del tamaño total del espacio de almacenamiento. Este valor predeterminado debe de funcionar en la | $\blacksquare$ 

mayoría de las configuraciones. Para obtener información sobre cómo personalizar el proceso de copia de | seguridad, vea: "Personalizar la copia de seguridad del espacio de almacenamiento en el caso de un | servidor Linux activo". |

Para salvar discos de i5/OS, siga estos pasos. |

|

| | | | | | | | |

|

|

- 1. Instale el programa bajo licencia IBM Extended Integrated Server Support. Vea: ["Instalar](#page-47-0) el soporte de servidor [integrado](#page-47-0) ampliado (EISS)" en la página 42. | |
- 2. Si se propone salvar en cinta, monte una cinta que esté formateada para i5/OS. |
- 3. En el caso de los espacios de almacenamiento de servidor de red creados en una agrupación de discos independiente, verifique que el dispositivo de la agrupación de almacenamiento auxiliar (ASP) está activado antes de salvar el espacio de almacenamiento. | |
- 4. En la línea de mandatos de i5/OS, teclee SAV y pulse F4. |
- 5. Especifique un valor para el campo **Dispositivo**. |
	- v Si se propone salvar el espacio de almacenamiento en cinta, especifique el nombre del dispositivo de cinta.
	- Por ejemplo, teclee /QSYS.LIB/TAP01.DEVD) en el campo *Dispositivo*.
	- v Si se propone salvar el espacio de almacenamiento en un archivo de salvar, en lugar de hacerlo en cinta, especifique la vía de acceso al archivo de salvar como dispositivo o especifique el nombre del dispositivo.
	- Por ejemplo, para utilizar el archivo de salvar MYSAVF de la biblioteca WINBACKUP, especificaría: '/QSYS.LIB/WINBACKUP.LIB/MYSAVF.FILE') para el dispositivo.
		- v En caso contrario, utilice el nombre de su dispositivo (por ejemplo, /QSYS.LIB/TAP01.DEVD).
- 6. En el campo **Nombre**, bajo **Objetos:**, especifique '/QFPNWSSTG/stgspc', siendo *stgspc* el nombre del espacio de almacenamiento del servidor de red. | |
- 7. Especifique \*YES para el parámetro **Salvar activo**. Esta opción permite que el espacio de almacenamiento se salve mientras el sistema todavía lo esté utilizando. |
- 8. Especifique \*NWSSTG para el parámetro **Opción de salvar activo**. Esta opción permite que los espacios de almacenamiento de servidor de red del directorio '/QFPNWSSTG' se salven mientras están activos. |
- 9. Especifique valores para los otros parámetros que desee y pulse Intro para salvar el espacio de almacenamiento. | |

#### **Personalizar la copia de seguridad del espacio de almacenamiento en el caso de un servidor Linux** | **activo:** |

Utilice los scripts freeze y thaw para configurar la copia de seguridad del espacio de almacenamiento en | el caso de un servidor Linux activo en una partición lógica. |

Los valores predeterminados deben de funcionar en la mayoría de los entornos. Emplee los scripts freeze | y thaw si recibe un mensaje que indica que el proceso que supervisa los cambios utiliza demasiado espacio. También puede emplear los scripts si sabe que las aplicaciones de su servidor Linux harán peticiones de lectura y escritura frecuentes al espacio de almacenamiento durante la copia de seguridad. | | |

- v El script ibmlsvfreeze.sh se ejecuta cuando el i5/OS empieza a hace copia de seguridad de un espacio | de almacenamiento. Utilice este script para detener las aplicaciones que podrían llenar el espacio de almacenamiento temporal. | |
- | El script ibmlsvthaw.sh se ejecuta cuando el i5/OS termina de hacer copia de seguridad de un espacio de almacenamiento. Utilice este script para iniciar las aplicaciones que haya detenido con el script ibmlsvfreeze.sh. | |

Para personalizar la copia de seguridad del espacio de almacenamiento en el caso de un servidor Linux, | siga estos pasos. |

1. Copie los scripts freeze y thaw en el directorio /etc/ibmlsv y cámbieles de nombre. Puede usar los siguientes mandatos en la consola de Linux. | |

- a. cp /mnt/ibmlsv/service/ibmlsvfr.sh /etc/ibmlsv/ibmlsvfreeze.sh
- b. cp /mnt/ibmlsv/service/ibmlsvth.sh /etc/ibmlsv/ibmlsvthaw.sh

<span id="page-59-0"></span>| |

|

| | | | | |

|

- 2. Edite los scripts. En la documentación de Linux hallará más información sobre cómo editar los scripts de shell. | |
- 3. Utilice los mandatos Salvar (SAV) y Restaurar (RST) para salvar el espacio de almacenamiento. |

#### **Hacer copia de seguridad y recuperación de archivos y directorios individuales** | **para servidores Linux que se ejecuten en particiones lógicas**  $\blacksquare$

Utilice estas tareas para hacer copia de seguridad de archivos y directorios de servidor Linux | l individuales para servidores que emplean discos virtuales hospedados por el sistema operativo i5/OS.

El producto bajo licencia IBM Extended Integrated Server Support proporciona soporte para copia de seguridad a nivel de archivo en los servidores Linux. Pude utilizar los mandatos Salvar (SAV) y Restaurar (RST) del i5/OS para salvar archivos en cinta, en disco o en dispositivos ópticos de System i. |  $\blacksquare$ |

La copia de seguridad a nivel de archivo para Linux tiene las siguientes restricciones: |

- v El tamaño máximo de archivo que se puede salvar o restaurar es de 4 GB. |
- | Los archivos con enlace fijo se restaurarán en copias independientes, no como archivos enlazados.
- v Los archivos salvados deben residir en el sistema de archivos ext2, ext3, ext4, JFS/JFS2, ReiserFS o XFS. |
- | En el caso de los archivos de los sistemas de archivos /dev, /sys, /proc y /swap, no se puede hacer copia de seguridad de ellos ni se pueden restaurar.
- | Los archivos se tienen que restaurar en un sistema operativo que coincida con aquel desde el que se hayan salvado. Por ejemplo, un archivo que se se haya salvado desde un servidor Linux no se puede restaurar en un servidor Windows. | |

# **Configurar la copia de seguridad a nivel de archivo para Linux en una partición lógica:** |

Siga estos pasos para configurar la copia de seguridad a nivel de archivo para Linux en una partición lógica.  $\blacksquare$ |

Para usar esta característica se necesita el programa bajo licencia IBM Extended Integrated Server Support | para i5/OS (5761-LSV). |

- 1. Instale el programa bajo licencia IBM Extended Integrated Server Support para i5/OS. Vea: ["Instalar](#page-47-0) el soporte de servidor [integrado](#page-47-0) ampliado (EISS)" en la página 42. | |
- 2. Utilice el programa de utilidad ping para verificar que i5/OS puede establecer contacto con el nombre de host o la dirección IP del servidor Linux. El nombre de host del servidor Linux suele coincidir con el nombre de la NWSD. Para obtener información sobre cómo utilizar el programa de utilidad ping, vea: Ping. | | | |
	- a. Si el nombre de host de Linux coincide con el nombre de la NWSD y si además el nombre de host de Linux se puede resolver mediante el DNS, no hace falta que haga nada.
	- b. Si en el DNS no hay ninguna entrada para el nombre de la NWSD, añada el nombre al DNS o utilice el mandato Añadir entrada de tabla de hosts TCP/IP (ADDTCPHTE) para añadir la dirección IP del servidor Linux a la tabla de hosts de System i. Vea: Añadir entrada de tabla de hosts TCP/IP (ADDTCPHTE).
- 3. Cree una cuenta en el servidor Linux para la copia de seguridad a nivel de archivo. |

El sistema operativo i5/OS empleará este usuario para iniciar sesión en el servidor. Este usuario debe tener acceso a los archivos que desea salvar. El ID de usuario y la contraseña deben coincidir con el usuario y ka contraseña de i5/OS que se emplearán para hacer copia de seguridad de los archivos. Si el ID de usuario y la contraseña no coinciden, el sistema no hallará los archivos en el servidor Linux. | | | |

4. Cree una contraseña de Samba para el usuario de Linux. En la documentación de Samba encontrará más información sobre cómo crear una contraseña de Samba. | |

Por ejemplo, teclee smbpasswd -a *idusuario*, siendo *idusuario* el nombre del usuario de Linux.

- 5. Cree comparticiones Samba para los datos que desea salvar. En la documentación de Samba | encontrará más información sobre cómo crear comparticiones. |
- 6. Asegúrese de que se puede acceder a los servicios de Samba a través del cortafuegos del servidor. En la documentación de la distribución de Linux hallará información sobre cómo configurar el cortafuegos para que permita pasar el tráfico de Samba. | |
- 7. Inicie Samba. Por ejemplo, teclee smbd -D en la línea de mandatos de Linux. |
- 8. Utilice el mandato CL Trabajar con enlaces de objeto (WRKLNK) para verificar que el sistema operativo i5/OS puede acceder a las comparticiones de Samba en el servidor Linux mediante el sistema de archivos QNTC. |

#### **Añadir miembros al archivo QAZLCSAVL:** |

|

| |

| |

| | | | | | |

| | | |

Siga estos pasos para añadir miembros al archivo QAZLCSAVL para hacer copia de seguridad de archivos de Linux en ejecución en particiones lógicas | |

Cree un miembro para cada compartición de la que desee hacer copia de seguridad. *nwsdname* es el nombre de la descripción de servidor de red (NWSD) del servidor. | |

- 1. En la línea de mandatos de i5/OS, utilice el mandato Añadir miembro de archivo físico (ADDPFM) para añadir un miembro de archivo. Teclee ADDPFM FILE(QUSRSYS/QAZLCSAVL) MBR(*nwsdname*) TEXT('description') EXPDATE(\*NONE) SHARE(\*NO) SRCTYPE(\*NONE). |
- 2. En el miembro de archivo que acaba de crear, enumere todas las comparticiones que desea poder salvar. Enumere cada nombre de compartición que haya definido para el servidor en una línea aparte. Los nombres de las comparticiones pueden tener blancos intercalados. Por ejemplo, si ha definido cshare, dshare, eshare, fshare, gshare y my share como comparticiones de LINSVR1, el nombre del miembro LINSVR1 tendría est aspecto: | | | | |
	- QUSRSYS/QAZLCSAVL LINSVR1 0001.00 cshare 0002.00 dshare 0003.00 eshare 0004.00 fshare 0005.00 gshare 0006.00 my share
	- **Nota:** Si especifica múltiples nombres de comparticiones que señalen hacia el mismo directorio, el sistema operativo i5/OS salva los datos muchas veces en el caso de una petición de ″salvar todo″. Para evitar que los datos se dupliquen al salvarlos, no incluya múltiples comparticiones que contengan el mismo directorio o los mismos datos.

#### **Salvar y restaurar archivos para Linux en una partición lógica:** |

Utilice el mandato CL Salvar (SAV) para salvar los archivos. |

Para poder restaurar un directorio o un archivo por el nombre de compartición, debe especificar ese | nombre de archivo o de compartición en el mandato SAV. |

**Nota:** Para evitar que los datos se dupliquen, especifique cada compartición una sola vez. Si especifica múltiples nombres de comparticiones que señalen hacia el mismo directorio del servidor Linux, el i5/OS salva los datos muchas veces. | | |

- Para salvar los archivos, siga estos pasos. |
- 1. Asegúrese de que el servidor Linux está activo. Vea: "Iniciar y detener la NWSD para una [partición](#page-26-0) [Linux"](#page-26-0) en la página 21. | |
- 2. Asegúrese asimismo de que el subsistema QSYSWRK, QSERVER y TCP/IP están activos. Puede utilizar el mandato Trabajar con trabajos activos (WRKACTJOB). | |
- 3. En la línea de mandatos de i5/OS, teclee SAV y pulse F4.  $\mathbf{I}$
- <span id="page-61-0"></span>4. En el campo Dispositivo, especifique el dispositivo en el que desea que el i5/OS salve los datos. Por ejemplo, 'QSYS.LIB/TAP01.DEVD' salva los datos en cinta. | |
- 5. En el campo Objeto, especifique lo que quiere que el i5/OS salve, utilizando el formato '/QNTC/*nombreservidor*/nombrecompartición' Puede utilizar caracteres comodín. Para saber cómo se especifican las partes concretas del servidor Linux, vea: "Ejemplos: Salvar archivos para Linux en una partición lógica". | | | |
- 6. Utilice el campo Subárbol de directorio para especificar si desea salvar los subárboles bajo un directorio. El valor predeterminado es salvar todos los directorios. | |
- 7. Para especificar que desea salvar los cambios producidos desde la última operación de salvar, especifique \*LASTSAVE en el campo Periodo de cambios. También puede especificar un rango concreto de fechas y horas. | | |
- 8. Pulse Intro para guardar los cambios que haya especificado. |

#### *Ejemplos: Salvar archivos para Linux en una partición lógica:* |

En estos ejemplos se enseña a utilizar los mandatos Salvar (SAV) o Restaurar (RST) para partes específicas de un servidor Linux en una partición lógica. | |

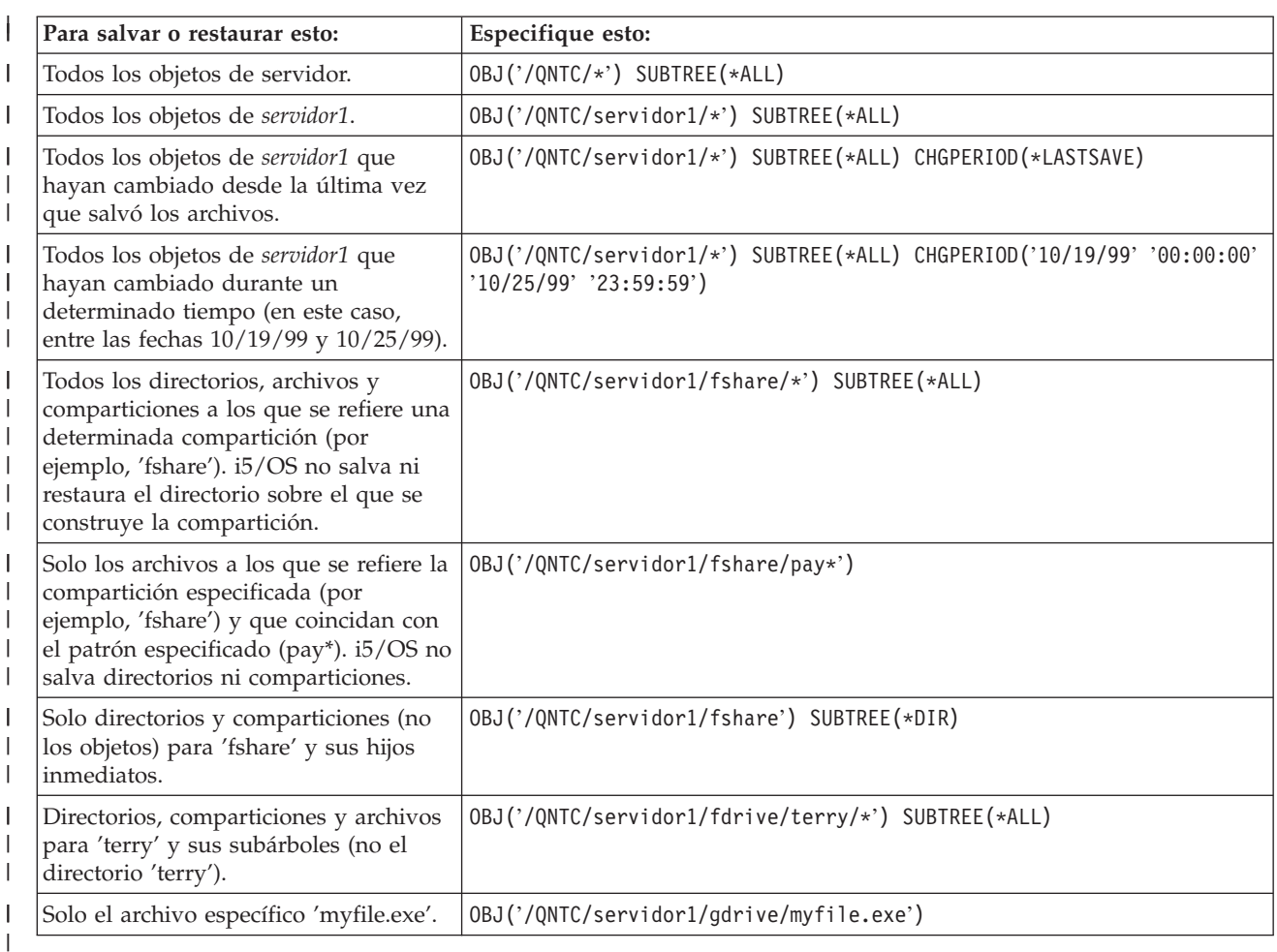

Estos son ejemplos para el servidor *servidor1*, siendo *servidor1* el nombre del servidor Linux. |

# **Construir una imagen de rescate en un NWSSTG** |

Una solución de rescate de una partición lógica es crear un pequeño espacio de almacenamiento de red (NWSSTG) que puede dejarse en el IFS solamente con la finalidad de rescatar particiones lógicas.

Primero, una breve descripción de lo que suele implicar un servidor de rescate de Linux. Muchos distribuidores incluyen una imagen de rescate en sus discos de instalación que arrancará en una versión reducida de su distribución que contiene todas las herramientas de diagnóstico básicas, controladores y otros programas de utilidad que serían prácticos para comprobar una partición lógica ya existente. Puede simplificar este proceso creando un espacio de almacenamiento de red con un servidor de rescate incluido en el momento de instalar la partición lógica.

Antes de crear una imagen de rescate en el almacenamiento de red es importante documentar la información de configuración para cada una de las particiones lógicas. Le interesará documentar la configuración de unidad, que puede obtenerse del archivo /etc/fstab. También es de interés capturar la información de redes de la que se informa al ejecutar el mandato ″ifconfig″. Conviene también crear una lista de los módulos que necesita cada partición. Puede ver qué módulos se están utilizando mediante el mandato ″lsmod″ desde dentro de Linux. Le recomendamos que tome la información obtenida de los mandatos y archivos listados más arriba y la ponga en archivos que se puedan almacenar en el espacio de almacenamiento de red de rescate.

Para crear el espacio de almacenamiento de rescate, consulte primero la documentación de Linux para ver qué cantidad de espacio se necesita para una instalación mínima. Cree un espacio de almacenamiento de red (CRTNWSSTG) que sea ligeramente mayor que el valor listado en la documentación del distribuidor. Por ejemplo, si la documentación indica que para la instalación mínima del servidor se necesitan 291 megabytes, le interesa crear un espacio de almacenamiento de 425 megabytes. Que el espacio de almacenamiento sea mayor la proporciona espacio para crear una partición de intercambio, una partición de arranque PrEP y aún tendrá sitio para instalar el software adicional que desee tener disponible en la imagen de rescate. Puede interesarle dejar una nota en el campo de descripción del espacio de almacenamiento para indicar qué distribución se utilizó para crear la imagen de rescate y advertir de que debe salvarse. A continuación, enlace este espacio de almacenamiento con un descriptor de almacenamiento de red (NWSD). No es necesario crear una nueva NWSD para este paso. Podría desenlazar un espacio de almacenamiento existente y enlazar temporalmente el espacio de almacenamiento de rescate con cualquiera de las NWSD existentes.

A continuación, inicie el servidor de instalación de su distribuidor como se describe en la documentación y siga las indicaciones. Asegúrese de crear una partición de arranque PrEP si decide particionar manualmente la instalación. Cuando llegue a la pantalla de selección de grupo de paquetes del distribuidor, le interesará seleccionar el número mínimo de paquetes soportado. El nombre del grupo de paquetes varía según la distribución. Finalmente, deje que el instalador complete la instalación y la configuración del paquete.

Una vez finalizada la instalación, el instalador arrancará el servidor automáticamente. En este momento, debería dedicarse a verificar que el servidor de rescate tenga todos los programas de utilidad que vaya a necesitar. Para una partición lógica, le interesa hacer ″rpm -qa | grep ibmsis″ para asegurarse de que los programas de utilidad que deben trabajar con disco nativo están disponibles. Deberá asegurarse también de que los controladores de dispositivo (es decir, pcnet32 para Ethernet y Olympic para Red en anillo) necesarios para las particiones están instalados. Los módulos de kernel que se han compilado pueden encontrarse en la estructura de directorios /lib/modules/kernel version/kernel/drivers. En este momento también debe instalar otros controladores especiales o paquetes de software que las particiones lógicas puedan necesitar y hacer ftp de los archivos con la información de configuración para las demás particiones lógicas en el espacio de almacenamiento de red del servidor de rescate.

En algunas distribuciones de Linux, tendrá que instalar manualmente el kernel después de la instalación. Consulte la documentación de instalación correspondiente para conocer detalles sobre la instalación del kernel.

Dado que va a iniciar el espacio de almacenamiento de red de rescate desde el almacenamiento de red, tendrá que anotar la vía de acceso a la partición raíz en el espacio de almacenamiento de rescate. Puede determinar la partición raíz ejecutando el mandato 'cat /etc/fstab'. La partición que tenga ″/″ en la segunda columna será la partición raíz. La documentación del distribuidor también ayudará para determinar la partición raíz.

Así ha terminado de crear la imagen de rescate. Concluya la partición lógica utilizando ″shutdown -h now″ y desactivar la partición cuando se haya completado la conclusión. Una vez que se haya desactivado la partición, desenlace el espacio de almacenamiento de rescate y vuelva a enlazar el espacio de almacenamiento normal de la NWSD.

# **Utilizar una imagen de rescate de un NWSSTG**

Siga estos pasos para utilizar una imagen de rescate de un espacio de almacenamiento de servidor de red (NWSSTG) asociado a un servidor Linux en una partición lógica System i.

La imagen de rescate contiene la versión mínima de todas las herramientas de diagnóstico básicas, controladores y otros programas de utilidad que resultan prácticos para comprobar una partición lógica ya existente.

Para utilizar la imagen de rescate que ha creado en NWSSTG, siga estos pasos:

- 1. Desconecte el espacio de almacenamiento virtual de la partición anómala (si procede) mediante WKRNWSSTG.
- 2. Conecte a la NWSD el espacio de almacenamiento de rescate como primera unidad y vuelva a conectar el espacio de almacenamiento original (donde proceda) como segunda unidad.
- 3. Edite la NWSD de la partición anómala para arrancar desde el origen de IPL \*NWSSTG. Edite también el campo Parámetros de IPL para que refleje la partición raíz en el espacio de almacenamiento de rescate. En la mayoría de las distribuciones, este es un parámetro como 'root=/dev/hda3' o 'root=/dev/vda1'. Consulte la documentación de Linux para obtener ayuda u observe otras particiones en ejecución utilizando el mandato 'cat /proc/iSeries/mf/B/cmdline'.
- 4. Arranque la partición.
- 5. Si la partición raíz existente está en disco nativo, puede que sea necesario insertar el controlador ibmsis mediante el mandato ″insmod ibmsis″.
- 6. Cree un punto de montaje en el que montará la partición raíz del espacio de almacenamiento de red que está intentando rescatar. Puede utilizar un mandato como ″mkdir /mnt/rescue″.
- 7. Monte ahora la partición raíz del espacio de almacenamiento de red que está intentando rescatar. Una unidad se monta utilizando el mandato ″mount -t tipo de su partición ubicación de la partición punto de montaje″ donde el tipo de la partición es el formato de la partición como ext2 o reiserfs, la ubicación de la partición es algo como /dev/hdb3 (para no devfs), /dev/hd/disc1/part3 (para servidor devfs) o /dev/sda2 en el caso de una partición en disco nativo. Es importante tener en cuenta que la unidad que intenta rescatar, al utilizar disco virtual, será la segunda unidad en lugar de la primera. (Es decir, si la unidad era /dev/hda3 cuando la partición se ejecutaba con normalidad, será /dev/hdb3 en el servidor de rescate). La documentación de Linux o los archivos de configuración que creó al crear el NWSSTG de rescate resultan de nuevo de ayuda para determinar el dispositivo para la raíz de la partición que intenta rescatar. Finalmente, el punto de montaje será parecido a /mnt/rescue si utiliza el ejemplo mostrado más arriba.

Tras seguir los pasos enumerados más arriba, puede utilizar las herramientas de rescate proporcionadas en el espacio de almacenamiento de rescate sobre el punto de montaje que ha creado, o bien puede cambiar la raíz de esa partición utilizando ″chroot mount point″ para trabajar en la partición desde su propio espacio de almacenamiento. Hallará más información en: ["Construir](#page-61-0) una imagen de rescate en un [NWSSTG"](#page-61-0) en la página 56.

# <span id="page-64-0"></span>**Hacer copia de seguridad de las NWSD de una partición lógica**

Cuando salva los objetos de espacio de almacenamiento asociados a los discos virtuales de una partición lógica en un producto System i, también tiene que salvar la descripción de servidor de red (NWSD). De lo contrario, una partición lógica no podría restablecer elementos tales como los permisos del sistema de archivos de las particiones.

Para salvar la NWSD se utiliza el mandato Salvar configuración (SAVCFG):

- 1. En la línea de mandatos de i5/OS, escriba SAVCFG.
- 2. Pulse **Intro** para hacer que i5/OS salve la configuración de la NWSD.

**Atención:** El mandato de salvar configuración (SAVCFG) salva los objetos asociados a una NWSD y los espacios de almacenamiento de servidor de red estáticos actuales. No salva los enlaces asociados a los espacios de almacenamiento añadidos dinámicamente. Esos espacios deben añadirse manualmente una vez restaurada la configuración y los espacios de almacenamiento enlazados dinámicamente.

# **Restaurar las descripciones NWSD de una partición lógica**

Siga estos pasos para restaurar una descripción de servidor de red (NWSD) para un servidor Linux en una partición lógica System i.

En una situación de recuperación ante siniestro, restauraría todos los objetos de configuración, que incluyen la descripción de servidor de red (NWSD) de la partición lógica.

En algunas situaciones, por ejemplo, al migrar a nuevo hardware, es necesario restaurar la NWSD específicamente. Para que i5/OS reenlace automáticamente las unidades de discos que hay en el sistema de archivos integrado con la NWSD restaurada, restaure primero dichas unidades de discos.

Para restaurar la NWSD se utiliza el mandato Restaurar configuración (RSTCFG):

- 1. En la línea de mandatos de i5/OS, teclee RSTCFG y pulse **F4** (Solicitud).
- 2. En el campo Objetos, especifique el nombre de la NWSD.
- 3. En el campo Dispositivo, especifique el nombre de dispositivo si está restaurando desde soporte de almacenamiento. Si está restaurando desde un archivo de salvar, especifique \*SAVF e identifique el nombre y biblioteca para el archivo de salvar en los campos correspondientes.
- 4. Pulse Intro para que i5/OS restaure la NWSD.

Cuando termine de restaurar la NWSD y todos los espacios de almacenamiento asociados, inicie (active) la partición lógica. Hallará más información en: "Iniciar y detener la NWSD para una [partición](#page-26-0) Linux" en la [página](#page-26-0) 21.

# **Desenlazar unidades de disco de una partición lógica**

Utilice estas tareas para desenlazar unidades de disco virtuales Linux (espacios de almacenamiento de servidor de red) de una partición lógica.

Cuando se desenlazan, los discos se desconectan de la partición lógica y quedan inaccesibles para los usuarios. Si va a desinstalar una partición lógica, también tendrá que desenlazar las unidades de disco .

#### **Desenlazar una unidad de disco con System i Navigator:**

Para desenlazar unidades de disco de una partición lógica, haga lo siguiente:

- 1. Desactive la NWSD de la partición lógica. Hallará más información en: "Iniciar y [detener](#page-26-0) la NWSD para una [partición](#page-26-0) Linux" en la página 21.
- 2. Pulse **Red** → **Administración de servidor integrado** → **Todos los discos virtuales**.
- 3. Con el botón derecho del ratón, pulse el nombre de la unidad de disco que desea eliminar.
- 4. Pulse **Eliminar enlace**.
- 5. Seleccione un servidor en la lista de servidores enlazados.
- a. Si está desenlazando una unidad de disco que tiene previsto volver a enlazar, deseleccione **Comprimir secuencia de enlaces**. Tendrá que volver a enlazar la unidad de disco con el mismo número de secuencia de enlace antes de activar el servidor. Impidiendo la compresión de los valores de secuencia de enlaces, evitará tener que desenlazar y volver a enlazar todas las unidades de disco para colocarlas en el orden correcto.
- 6. Pulse **Eliminar**.

#### **Desenlazar una unidad de disco con mandatos CL:**

Para desenlazar unidades de disco de una partición lógica mediante el mandato CL Eliminar enlace de almacenamiento de servidor (RMVNWSSTGL), haga lo siguiente:

- 1. Desactive la NWSD de la partición lógica. Hallará más información en: "Iniciar y [detener](#page-26-0) la NWSD para una [partición](#page-26-0) Linux" en la página 21.
- 2. Escriba RMVNWSSTGL y pulse **F4**.
- 3. Teclee el nombre del espacio de almacenamiento en el campo Espacio de almacenamiento de servidor de red. Pulse **Intro**
- 4. Escriba el nombre del servidor del que desea desenlazar el espacio de almacenamiento en el campo Descripción de servidor de red. Pulse **Intro**
	- a. Si está desenlazando una unidad de disco enlazada que tiene previsto volver a enlazar, especifique \*NO en el campo Volver a numerar. Tendrá que volver a enlazar la unidad de disco como el mismo número de secuencia antes de activar el servidor. Impidiendo que se vuelva a numerar automáticamente, evitará tener que desenlazar y volver a enlazar todas las unidades de disco para ponerlas en el orden correcto.
- 5. Pulse **Intro**

Si está desinstalando una partición lógica, el paso siguiente es suprimir la unidad de disco. Hallará más información en: "Suprimir discos virtuales cuando Linux se ejecuta en [particiones](#page-43-0) lógicas" en la página [38.](#page-43-0) De lo contrario, active la NWSD de la partición lógica. Hallará más información en: "Iniciar y [detener](#page-26-0) la NWSD para una [partición](#page-26-0) Linux" en la página 21.

# **Objetos que hay que salvar y su ubicación en i5/OS**

Utilice esta lista para determinar qué objetos de i5/OS hay que salvare en el caso de un servidor Linux en una partición lógica System i

Como resultado de instalar un sistema operativo lógico en una partición y utilizar almacenamiento virtual, se crean muchos objetos. Algunos de estos objetos están relacionados con el servidor, otros están relacionados con los usuarios. Es necesario salvarlos todos si desea poder restaurar correctamente. Puede salvar estos objetos utilizando opciones del mandato GO SAVE de i5/OS en el servidor. La opción 21 salva todo el servidor. La opción 22 salva datos del servidor (que incluyen objetos de QUSRSYS). La opción 23 salva todos los datos de usuario (que incluyen objetos de QFPNWSSTG).

Si desea salvar un objeto en concreto, esta tabla le permite ver la ubicación de ese objeto en i5/OS y el mandato que hay que utilizar. Puede encontrar más información sobre la utilización de los mandatos de salvar en Salvar manualmente partes del servidor.

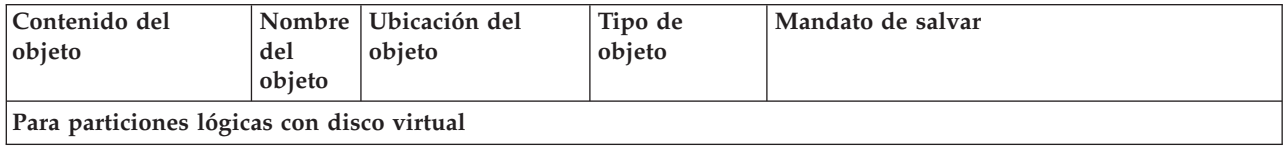

*Tabla 12. Objetos que hay que salvar*

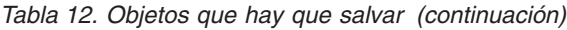

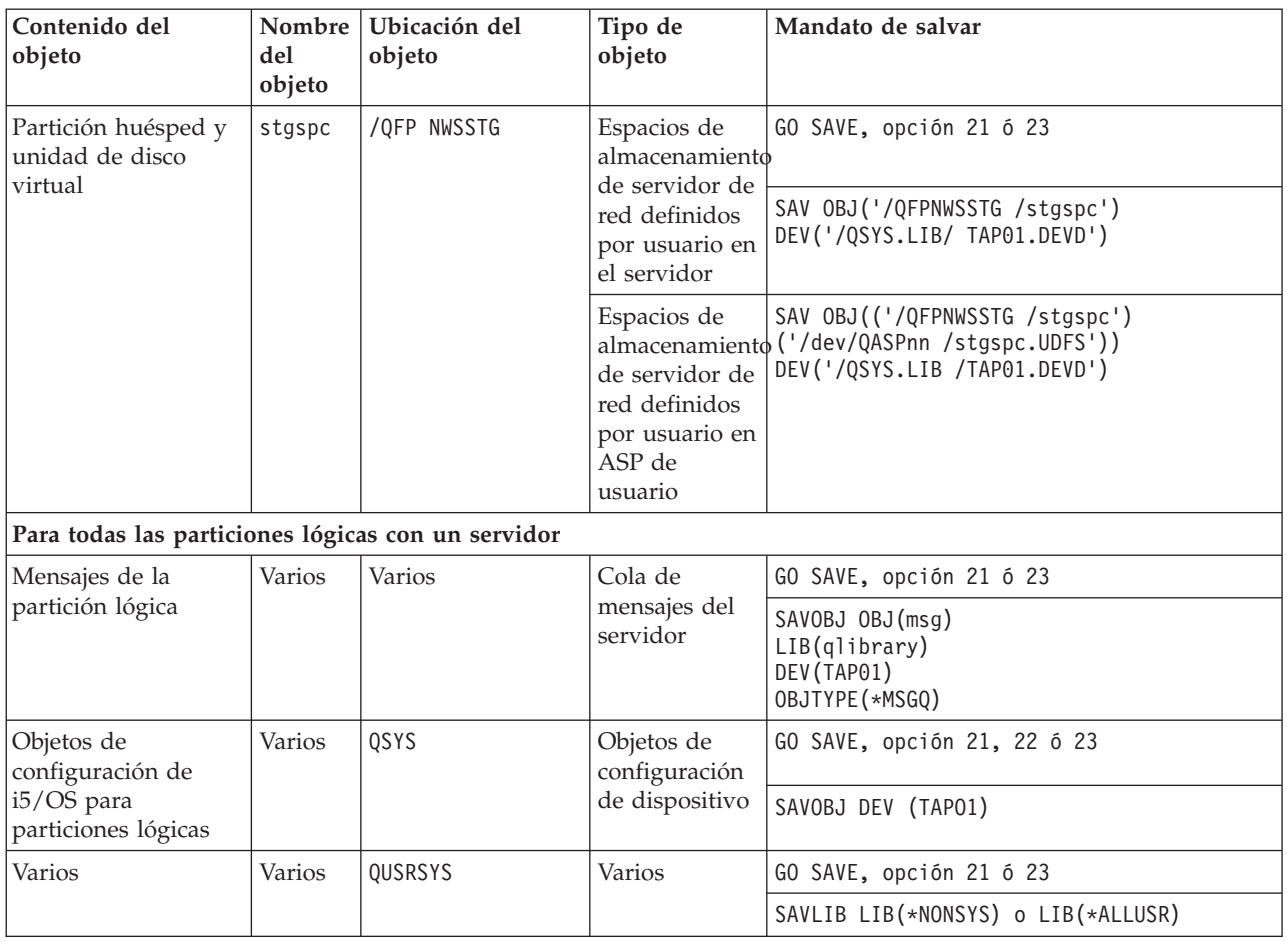

# **Iniciar una partición lógica**

Utilice los temas siguientes para aprender a iniciar una partición lógica.

**Decidir qué tipo de IPL hay que utilizar al ejecutar Linux en una partición lógica**

El parámetro de tipo de IPL de la descripción de servidor de red (NWSD) determina el origen desde el que se carga un sistema operativo lógico.

Lo primero que hay que entender es que, en un producto System i, la carga del programa inicial (IPL) proviene de una de cuatro ubicaciones gestionadas por la configuración de LPAR. Estas cuatro ubicaciones se llaman A, B, C y D. El programa inicial (que en el caso de Linux es el kernel Linux) se puede cargar en estas ubicaciones de dos maneras:

- v Desde el propio Linux
- v i5/OS puede cargar la ubicación C utilizando una descripción de servidor de red (NWSD).

La propia NWSD tiene un parámetro denominado IPLSRC que especifica desde dónde debe cargarse la partición lógica. Este parámetro puede tener los siguientes valores:

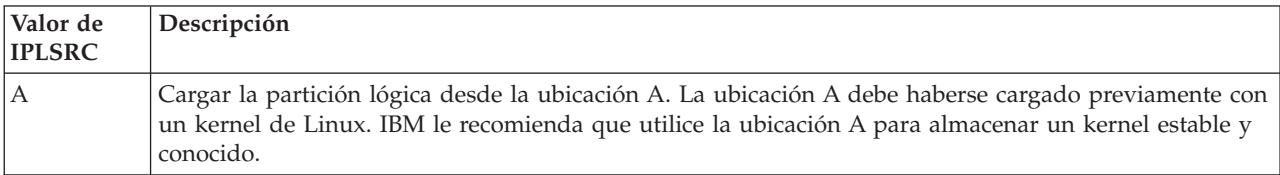

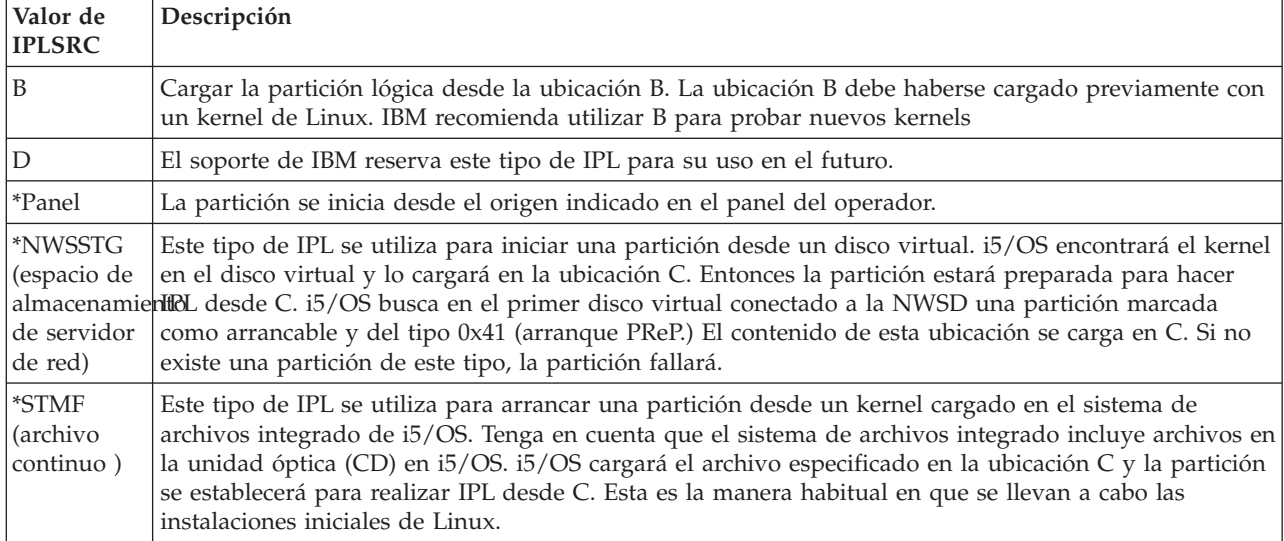

# **Arrancar desde la pantalla de configuración de LPAR**

La pantalla de configuración de LPAR puede utilizarse para definir una partición lógica para que haga IPL desde cuatro ubicaciones. Estas ubicaciones son A, B, C y D. Actualmente D está reservada para un uso futuro. El tipo de IPL determina qué copia de programas utiliza el servidor durante la carga del programa inicial (IPL). Este parámetro puede tener los siguientes valores:

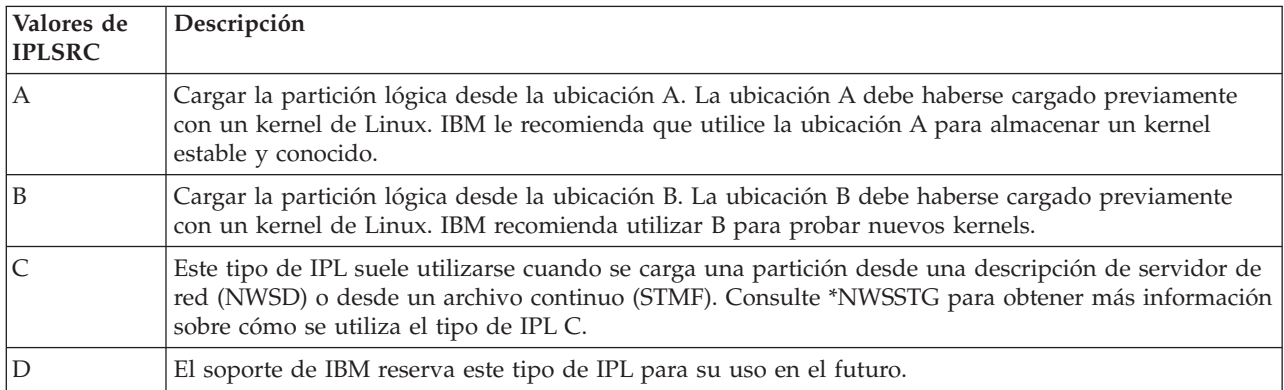

## **Arrancar desde el origen de IPL A y B para Linux en ejecución en una partición lógica**

Una partición lógica que ejecute Linux en System i modelos 8xx y 270 se puede iniciar desde el origen de IPL A o B.

Para poder utilizar esta opción debe haberse instalado Linux en el servidor y haberse cargado desde un origen distinto. Antes de realizar esta tarea debe obtenerse la autorización de administración. Para obtener más información sobre cómo configurar perfiles de usuario, consulte: Autorizaciones de particiones lógicas. Para copiar un kernel en el origen de IPL A o B, se utiliza el sistema de archivos /proc. El mandato utilizado para copiar el kernel en el origen de IPL A es dd if=/path/to/vmlinux of=/proc/iSeries/mf/A/vmlinux bs=4096. El mandato utilizado para copiar el kernel en el origen de IPL B es dd if=/path/to/vmlinux of=/proc/iSeries/mf/B/vmlinux bs=4096. La ventaja de utilizar este origen de arranque es que Linux arranca más rápido. Un inconveniente es que el origen de arranque no se puede salvar ni restaurar. También resulta difícil distinguir qué origen de IPL ha almacenado el kernel. Si necesita pasar argumentos al kernel durante el arranque, puede modificar los parámetros de la línea de mandatos del kernel mediante la herramienta de servicio Trabajar con particiones en la partición primaria de i5/OS o bien mediante el sistema de archivos /proc bajo Linux.

Siga estos pasos para definir la línea de mandatos del kernel:

- 1. En la línea de mandatos de i5/OS, teclee STRSST y pulse **Intro**.
- 2. En la pantalla de Inicio de sesión de Arrancar herramientas de servicio (STRSST), proporcione el ID de usuario de herramientas de servicio y una contraseña y pulse **Intro**. Para obtener más información sobre cómo configurar perfiles de usuario, consulte: Autorizaciones de particiones lógicas.
- 3. En la pantalla Herramientas de servicio del sistema (SST), seleccione la opción **5** (Trabajar con servidores) y pulse **Intro**.
- 4. En la pantalla Trabajar con particiones del sistema, seleccione la opción **3** (Trabajar con configuración de partición) y pulse **Intro**.
- 5. En la pantalla Trabajar con configuración de partición, seleccione la opción **14** (Cambiar mandatos lógicos) situada junto a la partición lógica que desea modificar y pulse **Intro**.
- 6. En la pantalla Cambiar parámetros de línea de mandatos de entorno huésped, entre el nuevo mandato del kernel y pulse **Intro**.

Para establecer la línea de mandatos del kernel mediante el sistema de archivos /proc para el origen de IPL A, utilice una variación del siguiente mandato: echo -n ″root=/dev/iSeries/vda1″ >> /proc/iSeries/mf/A/cmdline

Para establecer la línea de mandatos del kernel mediante el sistema de archivos /proc para el origen de IPL B, utilice una variación del siguiente mandato: echo -n ″root=/dev/iSeries/vda1″ >> /proc/iSeries/mf/B/cmdline

### **Recuperar discos directamente conectados para servidores que ejecutan Linux en una partición lógica**

Siga estos pasos para recuperar discos directamente conectados a un servidor que ejecuta Linux en una partición lógica en System i modelos 8xx o 270.

Cuando instala Linux en una partición lógica con recursos de discos directamente conectados, el kernel se carga en las ranuras A y B, no en \*NWSSTG. Cuando recupera una partición Linux en esta configuración (por ejemplo, cuando recupera datos de configuración de partición primaria después de una anomalía en la partición primaria), debe cambiar la descripción del servidor de red de la partición Linux para poder iniciar desde un kernel del sistema de archivos integrado (\*STMF). Tras iniciar la partición, puede utilizar mandatos de Linux para reescribir el kernel Linux y hacer que la partición sea iniciable.

Para iniciar una partición Linux en un disco directamente conectado y, a continuación, escribir el kernel para que pueda iniciar el sistema en los reinicios posteriores, siga estos pasos:

- 1. Cargue un kernel en su sistema de archivos integrado.
- 2. Ejecute el mandato Trabajar con estado de la configuración (WRKCFGSTS) y especifique servidor de red (\*NWS) como el tipo de configuración. Se mostrará una lista de descripciones de servidores de red.
- 3. Escriba **8** para visualizar la descripción en la columna Opción junto a la partición Linux que desea iniciar. Se mostrará una descripción de dicho servidor de red.
- 4. Escriba **2** para editar en la columna Opción junto al origen de inicio, archivo continuo de inicio y parámetros de inicio.
- 5. Edite estos campos de modo que contengan los siguientes valores:
	- Origen de IPL =  $*$ STMF
	- v Archivo continuo de IPL = *<vía de IFS al kernel>*, (por ejemplo, /home/kernels/vmlinux64)
	- v Parámetros IPL = root=/dev/sda*X*, donde *X* es igual a la partición de disco en la que se encuentra el sistema de archivos raíz. Suele ser sda1 o sda2.
- 6. Guarde los cambios.
- 7. Conéctese a la consola virtual. Teclee telnet *<su máquina>* 2301.
- 8. Active la partición.
- 9. Inicie una sesión en la partición.
- 10. Si el servidor no tiene una copia del kernel que desea instalar, cópielo mediante FTP en el servidor. Incluso puede compartirlo mediante NFS desde el i5/OS.
- 11. Grabe el kernel en la ranura B mediante el siguiente mandato: dd if *<vía al nombre del kernel>* = of=/proc/iSeries/mf/B/vmlinux bs=4096

Este mandato puede tardar un rato en completarse.

12. Establezca la línea de mandatos en el mismo valor que ha utilizado para los parámetros de inicio anteriores. En primer lugar, puede hacer un eco de una gran cantidad de espacio en el archivo cmdline para asegurarse de que se borran los parámetros anteriores. Para ello, utilice el siguiente mandato:

echo root=/dev/sdax > /proc/iSeries/mf/B/cmdline

- 13. Ejecute un eco de la línea de mandato: echo root=/dev/sdaX > /proc/iSeries/mf/B/cmdline
- 14. Verifique que la línea de mandatos se ha entrado correctamente mediante el siguiente mandato: cat /proc/iSeries/mf/B/cmdline

Deberá ver lo mismo que ha ejecutado mediante eco en los pasos anteriores.

- 15. Apague la partición mediante el siguiente mandato: shutdown -h now
- 16. Edite la descripción del servidor de red mediante el mandato Trabajar con estado de la configuración (WRKCFGSTS) como se ha descrito en los pasos 2 y 3 anteriores.
- 17. Establezca el origen de inicio = B y el archivo continuo de inicio =  $*$ NONE.
- 18. Ahora ya puede activar la partición y utilizar el kernel instalado en la ranura B del servidor System i.

# **Resolución de problemas relacionados con Linux en ejecución en una partición lógica**

Utilice este tema para saber cómo hay que analizar y resolver errores específicos de Linux cuando se ejecuta en una partición lógica.

Si el error es específico de las particiones lógicas, hallará más ayuda en: Resolución de problemas relacionados con las particiones lógicas. Los problemas específicos de Linux requieren la ayuda de su distribuidor de Linux.

# **Depurar mensajes de error de NWSD para Linux en ejecución en una partición lógica**

Comprenda y depure los mensajes de error de NWSD para Linux en ejecución en particiones lógicas.

Es posible que encuentre mensajes de error al intentar activar una partición Linux. Estos mensajes de error aparecerán si al crear una NWSD proporciona información que no corresponda a una partición lógica que se ejecute en el servidor. Todos los mensajes de error relacionados con la NWSD deberán aparecer en QSYSOPR, indicando una descripción del problema y una posible solución.

*Tabla 13. Mensajes de error de NWSD*

| Códigos de razón | Explicación del código                                                                                  |
|------------------|----------------------------------------------------------------------------------------------------|
| 00000001         | Se ha especificado *NWSSTG como origen de IPL, pero no se ha encontrado espacio de<br>  almacenamiento. |
| 00000002         | No se ha encontrado la partición especificada en el parámetro PARTITION.                                |

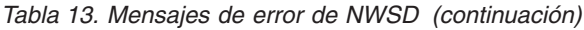

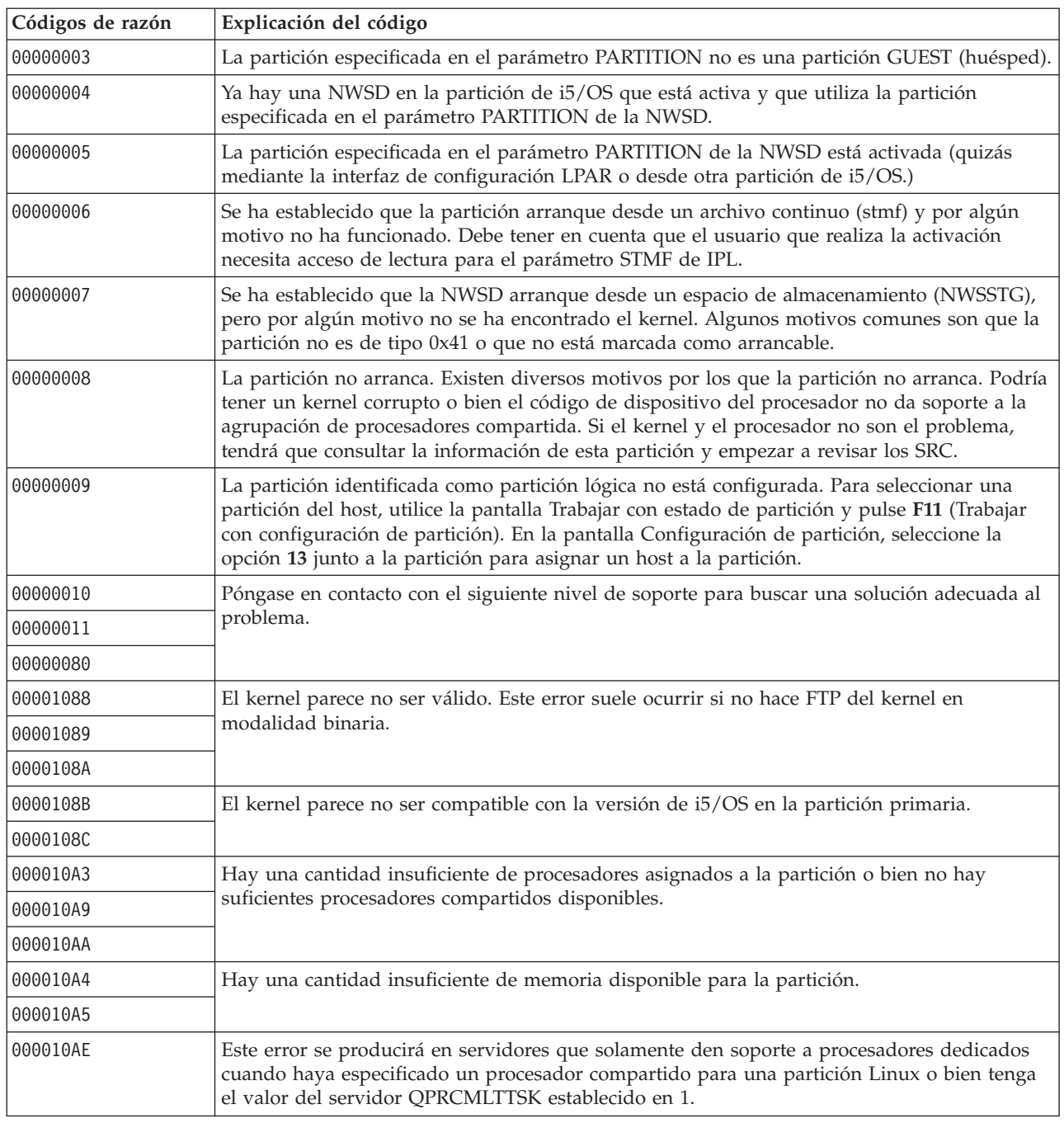

# **Depurar un error de multitarea de procesador**

Para poder ejecutar Linux en determinados productos System i, hay que inhabilitar la multitarea de procesador en el sistema operativo i5/OS.

La multitarea de procesador provoca que el procesador de System i ponga información en la caché al conmutar entre las tareas. Esta función no está soportada por Linux en determinados productos System i. Hay que hacer IPL del servidor para activar el cambio. Para inhabilitar la multitarea del procesador desde una línea de mandatos de i5/OS cambie el valor QPRCMLTTSK del servidor para que sea igual a 0

(CHGSYSVAL QPRCMLTTSK '0') en la partición primaria. Si se inicia una partición lógica sin inhabilitar la función multitarea, la IPL de la partición lógica fallará con el código de referencia del servidor (SRC) B2pp 8105 000010AE.

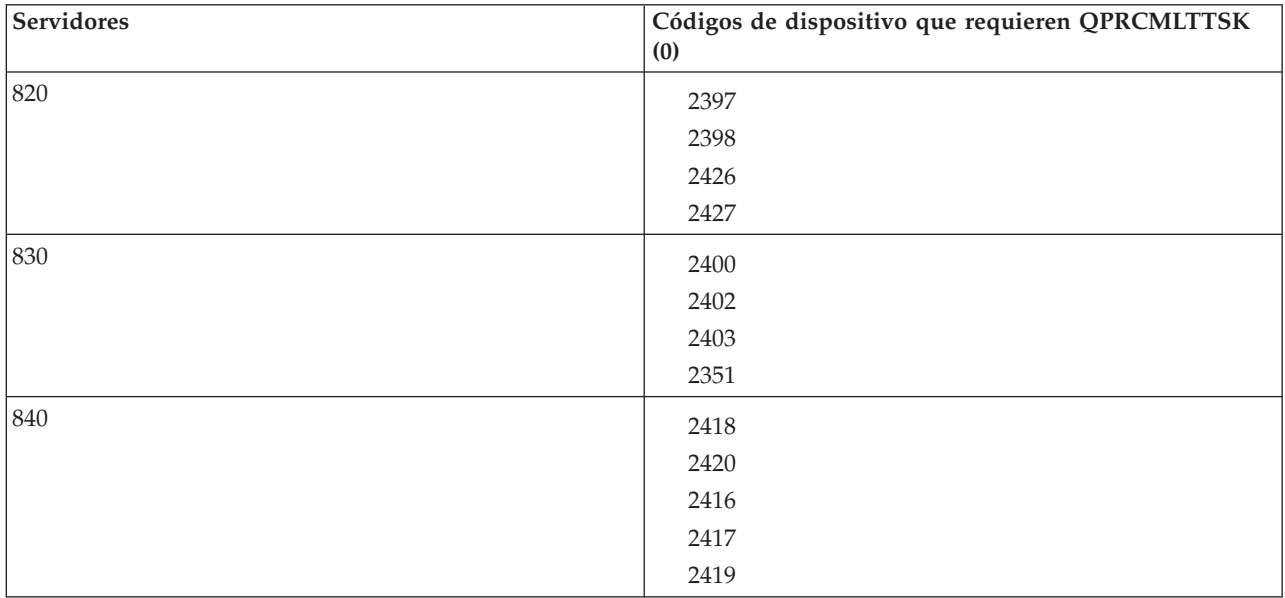

Antes de crear una partición lógica, inhabilite la multitarea de procesador en los servidores que tengan los siguientes códigos de dispositivo (FC):

# **Códigos de referencia del sistema (SRC) para Linux en ejecución en una partición lógica**

En la lista que sigue figuran los códigos SRC y las acciones correctoras sugeridas para Linux en ejecución en particiones lógicas.

Para visualizar los códigos SRC, vea: ["Visualizar](#page-29-0) el historial de códigos de referencia de las particiones [secundarias"](#page-29-0) en la página 24, donde hallará instrucciones sobre cómo obtener una lista de los 200 últimos códigos de referencia de una partición. Encontrará códigos SRC adicionales para particiones lógicas en: Resolver los códigos de referencia del servidor para particiones lógicas. Si un SRC no aparece en la lista, es posible que no esté relacionado con las particiones lógicas. Deberá consultar la documentación de Resolución de problemas o el siguiente nivel de servicio.

En Códigos de referencia del sistema (SRC) para particiones lógicas se explica qué son los SRC y cómo identificarlos.

# **Códigos de referencia**

### **B2pp 1270 (pp equivale al ID de partición)**

**Causa**: Se ha producido un problema durante la IPL de una partición secundaria que ejecuta Linux. La partición no puede hacer IPL porque la partición primaria debe estar en un entorno de paginación completa.

**Recuperación**: Haga IPL de la partición primaria pasado el paso de IPL de paginación completa de Gestión de almacenamiento.

**Procedimiento de análisis de problemas**: Compruebe la modalidad de IPL de la partición primaria y de la partición secundaria anómala. Si la partición primaria está en modalidad C, la partición lógica no hará IPL.
#### **B2pp 6900 (pp equivale al ID de partición)**

**Causa**: El tamaño del kernel de la partición secundaria sobrepasa el tamaño asignado para el área de carga por la partición secundaria.

**Recuperación**: Verifique que el tamaño de la asignación de memoria de la partición secundaria es lo suficientemente grande como para cargar el kernel. Asegúrese de que el kernel es correcto.

**Procedimiento de análisis de problemas**: Identifique los valores de las palabras 3 y 4 para determinar la causa del error. Los valores de las palabras son los siguientes:

- v Palabra 3: Tamaño asignado de la partición secundaria
- v Palabra 4: Tamaño necesario del kernel

#### **B2pp 6905 (pp equivale al ID de partición)**

**Causa**: Se ha producido un problema durante la IPL de una partición secundaria que ejecuta Linux. El kernel no es válido para la modalidad de IPL especificada para la partición lógica. El kernel no está disponible para la modalidad de IPL.

**Recuperación**: Verifique que el kernel especificado para cargar es válido y que la modalidad de IPL especificada es donde se encuentra el kernel.

**Procedimiento de análisis de problemas**: Compruebe las asignaciones de procesador y memoria de la partición secundaria. Debe asegurarse de que hay suficientes procesadores en funcionamiento y recursos de memoria en el servidor para la partición.

#### **B2pp 6910 (pp equivale al ID de partición)**

**Causa**: Se ha producido un problema durante la IPL de una partición secundaria que ejecuta Linux. Se producido un problema de gestión de almacenamiento al cargar la partición lógica.

**Recuperación**: Recopile los datos hexadecimales detallados del servidor y póngase en contacto con el siguiente nivel de soporte.

**Procedimiento de análisis de problemas**: Compruebe las asignaciones de procesador y memoria de la partición secundaria. Debe asegurarse de que hay suficientes procesadores en funcionamiento y recursos de memoria en el servidor para la partición.

#### **B2pp 6920 (pp equivale al ID de partición)**

**Causa**: Se ha producido un problema durante la IPL de una partición secundaria que ejecuta Linux. Se ha producido un problema al cargar la partición lógica.

**Recuperación**: Recopile los datos hexadecimales detallados del servidor y póngase en contacto con el siguiente nivel de soporte.

**Procedimiento de análisis de problemas**: Revise el historial de SRC del servidor.

#### **B2pp 6930 (pp equivale al ID de partición)**

**Causa**: Se ha producido un problema durante la IPL de una partición secundaria que ejecuta Linux. Se ha producido un problema al cargar la partición lógica.

**Recuperación**: Recopile los datos hexadecimales detallados del servidor y póngase en contacto con el siguiente nivel de soporte.

**Procedimiento de análisis de problemas**: Compruebe las asignaciones de procesador y memoria de la partición secundaria. Debe asegurarse de que hay suficientes procesadores en funcionamiento y recursos de memoria en el servidor para la partición.

#### **B2pp 8105 (pp equivale al ID de partición)**

**Causa**: La inicialización de estructuras de datos del almacenamiento principal de la partición secundaria ha fallado. La IPL se ha interrumpido.

**Recuperación**: Este es probablemente un problema debido a que el medio de origen de carga está corrupto o no es válido. La recuperación podría requerir la reinstalación de la partición secundaria. Si continúa fallando, póngase en contacto con el suministrador de servicio.

**Procedimiento de análisis de problemas**: Identifique el código de razón de la palabra 13 del SRC. El valor de código de razón para la palabra 13.

v 000000AE: Hay que inhabilitar la multitarea de procesador en el sistema operativo i5/OS.

# **Recuperar el sistema ante una anomalía de red Ethernet virtual**

Aprenda a recuperar el sistema ante una anomalía de red Ethernet virtual después de una ampliación de kernel para Linux en ejecución en particiones lógicas.

Si ha ampliado a un kernel de 64 bits (desde un kernel de 32 bits menor que 2.4.10) o a un nivel de kernel de 32 bits mayor que 2.4.10, es posible que la información del dispositivo de red haya cambiado. La notación de los dispositivos de red virtuales en Linux ha cambiado de vethXY a ethXY.

Para comprender qué dispositivos de red se relacionan con una descripción de línea Ethernet virtual correspondiente, puede ver las anotaciones de mensajes de pantalla utilizando este mandato:

dmesg | fgrep veth | less

La salida de este mandato deberá generar mensajes similares al siguiente:

veth.c: Found an Ethernet device eth0 (veth=0) (addr=c000000000ff2800)

En este caso, el mensaje le indica que la descripción de línea virtual i5/OS veth0 está relacionada ahora con un dispositivo Linux eth0 y veth=0 se correlaciona con VLAN0 en i5/OS. Si por algún motivo se desbordasen las anotaciones de mensajes de pantalla, también puede analizar los dispositivos de red en el servidor de archivos proc con el siguiente mandato:

cat /proc/iSeries/veth/[netdevice]

Si este mandato se ejecuta con un dispositivo válido, se genera una salida similar a esta:

```
Net device: c000000000ff2800
Net device name: eth0
Address: 0201FF00FF01
Promiscuous: 0
All multicast: 0
Number multicast: 0
```
Este archivo le indica que el dispositivo Linux eth0 se correlaciona con la primera LAN virtual en el i5/OS, que es VLAN0.

### **Información relacionada con Linux en una partición lógica**

Manuales del producto, publicaciones IBM Redbooks, sitios Web y otros temarios de Information Center que contienen información relacionada con el temario Linux en una partición lógica. Puede ver o imprimir cualquiera de los archivos PDF.

#### **Publicaciones IBM Redbooks**

Linux on the IBM iSeries Server: An [Implementation](http://www.redbooks.ibm.com/abstracts/sg246232.html) Guide

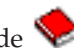

Esta publicación IBM Redbooks empieza con una visión general de Linux, define el significado de código abierto y explica porqué resulta ventajoso utilizar Linux en la plataforma System i. Describe las tareas básicas de administración del servidor y el desarrollo de aplicaciones Linux para ayudarle a gestionar el servidor y a desarrollar aplicaciones Linux en la plataforma System i. También presenta una amplia gama de servicios, tales como Firewall, Apache, Samba y correo electrónico, y describe las prestaciones de cada uno de ellos.

### **Sitios Web**

- Linux en la [plataforma](http://www.ibm.com/systems/i/os/linux/) System i (www.ibm.com/systems/i/os/linux/) Esta página contiene información y enlaces de utilidad para instalar Linux en el producto System i.
- [System](http://www.ibm.com/systems/i/software/access/linux/) i Access para Linux. (www.ibm.com/systems/i/software/access/linux/) El controlador ODBC de i5/OS para Linux le permite acceder a la base de datos de i5/OS desde un cliente Linux. Esta unidad viene incluida en System i Access para Linux

### **Más información**

• Particiones lógicas

# **Apéndice. Avisos**

Esta información se ha desarrollado para productos y servicios ofrecidos en los Estados Unidos.

Es posible que IBM no ofrezca los productos, servicios o características descritos en este documento en otros países. Consulte con su representante local de IBM para obtener información acerca de los productos y servicios disponibles actualmente en su área geográfica. Las referencias efectuadas a productos, programas o servicios IBM no pretenden afirmar ni implican que solo pueda utilizarse dicho producto, programa o servicio IBM. En su lugar, puede utilizarse cualquier producto, programa o servicio funcionalmente equivalente que no infrinja ninguno de los derechos de propiedad intelectual de IBM. Sin embargo, es responsabilidad del usuario evaluar y comprobar el funcionamiento de cualquier producto, programa o servicio que no sea de IBM.

IBM puede tener patentes o patentes pendientes de aplicación que cubran los temas descritos en este documento. La adquisición de este documento no le otorga ninguna licencia sobre estas patentes. Puede enviar consultas sobre licencias, por correo, a:

IBM Director of Licensing IBM Corporation North Castle Drive Armonk, NY 10504-1785 Estados Unidos

Para las consultas sobre licencias relativas a la información de doble byte (DBCS), póngase en contacto con el Departamento de propiedad intelectual de IBM de su país, o envíe las consultas por correo a:

IBM World Trade Asia Corporation Licensing 2-31 Roppongi 3-chome, Minato-ku Tokyo 106-0032, Japón

El párrafo que sigue no se aplica en el Reino Unido ni en ningún otro país en el que tales **disposiciones entren en contradicción con las leyes locales:** INTERNATIONAL BUSINESS MACHINES CORPORATION SUMINISTRA ESTA PUBLICACIÓN "TAL CUAL", SIN GARANTÍAS DE NINGUNA CLASE, YA SEAN EXPLÍCITAS O IMPLÍCITAS, INCLUIDAS LAS GARANTÍAS IMPLÍCITAS DE NO VULNERABILIDAD, COMERCIALIZACIÓN O ADECUACIÓN A UN PROPÓSITO DETERMINADO, PERO SIN LIMITARSE A ELLAS. Algunos estados no permiten la declaración de limitación de responsabilidad con respecto a las garantías explícitas o implícitas en determinadas transacciones; por tanto, esta información puede no ser aplicable en su caso.

Esta documentación puede incluir inexactitudes técnicas o errores tipográficos. La información que contiene está sujeta a modificaciones periódicas, que se incorporarán en sucesivas ediciones de la publicación. IBM puede efectuar en cualquier momento y sin previo aviso mejoras y/o cambios en los productos y/o programas descritos en esta publicación.

Cualquier referencia hecha en esta información a sitios Web no de IBM se proporciona únicamente para su comodidad y no debe considerarse en modo alguno como promoción de esos sitios Web. Los materiales de dichos sitios Web no forman parte de los materiales de este producto IBM, y su utilización es responsabilidad del usuario.

IBM puede utilizar o distribuir la información que usted le suministre del modo que IBM considere conveniente sin incurrir por ello en ninguna obligación para con usted.

Los licenciatarios de este programa que deseen recibir información acerca del mismo con la finalidad de permitir: (i) el intercambio de información entre programas creados de forma independiente y otros programas (incluido este) y (ii) la utilización mutua de la información intercambiada, deben ponerse en contacto con:

IBM Corporation Software Interoperability Coordinator, Department YBWA 3605 Highway 52 N Rochester, MN 55901 Estados Unidos

Tal información puede estar disponible, sujeta a los términos y condiciones adecuados, incluido en algunos casos el pago de una tasa.

El programa bajo licencia descrito en este documento, así como todo el material bajo licencia disponible para él, lo proporciona IBM según los términos del Acuerdo de Cliente de IBM, el Acuerdo Internacional de Programas bajo Licencia de IBM, el Acuerdo de Licencia para Código de Máquina de IBM o cualquier otro acuerdo equivalente entre ambas partes.

Cualquier información de rendimiento que aparezca en este documento ha sido determinada en un entorno controlado. Por lo tanto, los resultados obtenidos en otros entornos operativos podrían ser distintos. Algunas mediciones se han realizado en sistemas en fase de desarrollo y, por lo tanto, no hay ninguna garantía que estas mediciones sean las mismas en los sistemas normalmente disponibles. Además, algunas mediciones podrían haberse estimado mediante extrapolación. Los resultados reales podrían ser diferentes. Los usuarios de este documento deberían verificar los datos aplicables para su entorno específico.

La información concerniente a productos no IBM se ha obtenido de los proveedores de dichos productos, de sus anuncios publicados o de otras fuentes disponibles públicamente. IBM no ha probado estos productos y no puede confirmar la exactitud del rendimiento, compatibilidad ni de ninguna otra afirmación relacionada con productos no IBM. Las cuestiones relativas a las capacidades de productos no IBM deben dirigirse a los proveedores de dichos productos.

Todas las declaraciones referentes a la orientación o intenciones futuras de IBM están sujetas a cambios o revocaciones sin previo aviso y representan únicamente objetivos.

Todos los precios de IBM mostrados son precios de venta al detalle sugeridos por IBM, son actuales y están sujetos a cambios sin previo aviso. Los precios del intermediario podrían variar.

Esta documentación se suministra solo a efectos de planificación. La información aquí contenida está sujeta a cambios antes de que los productos descritos estén disponibles.

Esta información contiene ejemplos de datos e informes utilizados en operaciones comerciales diarias. Para ilustrarlas de la forma más completa posible, los ejemplos incluyen nombres de personas, empresas, marcas y productos. Todos estos nombres son ficticios y cualquier parecido con nombres y direcciones utilizados por una empresa real es mera coincidencia.

#### LICENCIA DE COPYRIGHT:

Esta información contiene programas de aplicación de ejemplo en lenguaje fuente, que muestran técnicas de programación en diversas plataformas operativas. Puede copiar, modificar y distribuir los programas de ejemplo de cualquier forma, sin tener que pagar a IBM, con intención de desarrollar, utilizar, comercializar o distribuir programas de aplicación que estén en conformidad con la interfaz de programación de aplicaciones (API) de la plataforma operativa para la que están escritos los programas de ejemplo. Estos ejemplos no se han probado exhaustivamente bajo todas las condiciones. Por lo tanto, IBM no puede garantizar ni dar por sentada la fiabilidad, la facilidad de mantenimiento ni el funcionamiento de los programas. Usted puede copiar, modificar y distribuir estos programas de ejemplo de cualquier forma, sin pagar nada a IBM, con el fin de desarrollar, utilizar, vender o distribuir los programas de aplicación que estén en conformidad con las interfaces de programación de aplicaciones (API) de IBM.

Cada copia o parte de estos programas de ejemplo, así como todo trabajo derivado, debe incluir un aviso de copyright como el siguiente:

© (IBM) (2006). Algunas partes de este código proceden de los programas de ejemplo de IBM Corp. © Copyright IBM Corp. 2006. Reservados todos los derechos.

Si está viendo esta información en copia software, es posible que las fotografías y las ilustraciones en color no aparezcan.

### **Información sobre la interfaz de programación**

Esta publicación Linux en una partición lógica documenta interfaces de programación que permiten al cliente escribir programas para obtener los servicios del sistema de Linux.

### **Marcas registradas**

Los términos siguientes son marcas registradas de International Business Machines Corporation en Estados Unidos y/o en otros países:

e(logotipo)server eServer IBM i5/OS iSeries Linux Power PC System i5 System i

Adobe, el logotipo de Adobe, PostScript y el logotipo de PostScript son marcas registradas de Adobe Systems Incorporated en Estados Unidos y/o en otros países.

Linux es una marca registrada de Linus Torvalds en Estados Unidos y/o en otros países.

Microsoft y Windows son marcas registradas de Microsoft Corporation en Estados Unidos y/o en otros países.

Los demás nombres de compañías, productos y servicios pueden ser marcas registradas o de servicio de terceros.

# **Términos y condiciones**

Los permisos para utilizar estas publicaciones están sujetos a los siguientes términos y condiciones.

**Uso personal:** puede reproducir estas publicaciones para uso personal (no comercial) siempre y cuando incluya una copia de todos los avisos de derechos de autor. No puede distribuir ni visualizar estas publicaciones ni ninguna de sus partes, como tampoco elaborar trabajos que se deriven de ellas, sin el consentimiento explícito de IBM.

**Uso comercial:** puede reproducir, distribuir y visualizar estas publicaciones únicamente dentro de su empresa, siempre y cuando incluya una copia de todos los avisos de derechos de autor. No puede

elaborar trabajos que se deriven de estas publicaciones, ni tampoco reproducir, distribuir ni visualizar estas publicaciones ni ninguna de sus partes fuera de su empresa, sin el consentimiento explícito de IBM.

Aparte de la autorización que se concede explícitamente en este permiso, no se otorga ningún otro permiso, licencia ni derecho, ya sea explícito o implícito, sobre las publicaciones, la información, los datos, el software o cualquier otra propiedad intelectual contenida en ellas.

IBM se reserva el derecho de retirar los permisos aquí concedidos siempre que, según el parecer del fabricante, se utilicen las publicaciones en detrimento de sus intereses o cuando, también según el parecer del fabricante, no se sigan debidamente las instrucciones anteriores.

No puede bajar, exportar ni reexportar esta información si no lo hace en plena conformidad con la legislación y normativa vigente, incluidas todas las leyes y normas de exportación de Estados Unidos.

IBM NO PROPORCIONA NINGUNA GARANTÍA SOBRE EL CONTENIDO DE ESTAS PUBLICACIONES. LAS PUBLICACIONES SE PROPORCIONAN ″TAL CUAL″, SIN GARANTÍA DE NINGUNA CLASE, YA SEA EXPLÍCITA O IMPLÍCITA, INCLUIDAS, PERO SIN LIMITARSE A ELLAS, LAS GARANTÍAS IMPLÍCITAS DE COMERCIALIZACIÓN, NO VULNERACIÓN E IDONEIDAD PARA UN FIN DETERMINADO.

# **Información sobre licencia de código y exención de responsabilidad**

IBM le otorga una licencia de copyright no exclusiva para utilizar todos los ejemplos de código de programación, a partir de los que puede generar funciones similares adaptadas a sus necesidades específicas.

SUJETO A LAS GARANTÍAS ESTATUTARIAS QUE NO PUEDAN EXCLUIRSE, IBM Y LOS DESARROLLADORES Y SUMINISTRADORES DE PROGRAMAS DE IBM NO OFRECEN NINGUNA GARANTÍA NI CONDICIÓN, YA SEA IMPLÍCITA O EXPLÍCITA, INCLUIDAS, PERO SIN LIMITARSE A ELLAS, LAS GARANTÍAS O CONDICIONES IMPLÍCITAS DE COMERCIALIZACIÓN, ADECUACIÓN A UN PROPÓSITO DETERMINADO Y NO VULNERACIÓN CON RESPECTO AL PROGRAMA O AL SOPORTE TÉCNICO, SI EXISTE.

BAJO NINGUNA CIRCUNSTANCIA, IBM Y LOS DESARROLLADORES O SUMINISTRADORES DE PROGRAMAS DE IBM SE HACEN RESPONSABLES DE NINGUNA DE LAS SIGUIENTES SITUACIONES, NI SIQUIERA EN CASO DE HABER SIDO INFORMADOS DE TAL POSIBILIDAD:

- 1. PÉRDIDA DE DATOS O DAÑOS CAUSADOS EN ELLOS;
- 2. DAÑOS ESPECIALES, ACCIDENTALES, DIRECTOS O INDIRECTOS, O DAÑOS ECONÓMICOS DERIVADOS;
- 3. PÉRDIDAS DE BENEFICIOS, COMERCIALES, DE INGRESOS, CLIENTELA O AHORROS ANTICIPADOS.

ALGUNAS JURISDICCIONES NO PERMITEN LA EXCLUSIÓN O LA LIMITACIÓN DE LOS DAÑOS DIRECTOS, ACCIDENTALES O DERIVADOS, POR LO QUE PARTE DE LAS LIMITACIONES O EXCLUSIONES ANTERIORES, O TODAS ELLAS, PUEDE NO SER PROCEDENTE EN SU CASO.

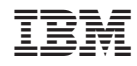

Impreso en España